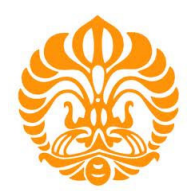

# **UNIVERSITAS INDONESIA**

# **RANCANG BANGUN** *MICROSTRIP TRIPLE-BAND BAND PASS FILTER* **MENGGUNAKAN** *CASCADE TRI-SECTION STEPPED IMPEDANCE RESONATORS*

**SKRIPSI** 

**TIERTA SYAFRADITYA 09 06 60 31 46** 

**FAKULTAS TEKNIK DEPARTEMEN TEKNIK ELEKTRO DEPOK JUNI 2012** 

Rancang bangun..., Tierta Syafraditya, FT UI, 2012

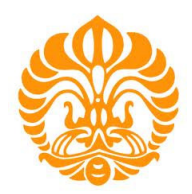

# **UNIVERSITAS INDONESIA**

# **RANCANG BANDUNG** *MICROSTRIP TRIPLE-BAND BAND PASS FILTER* **MENGGUNAKAN** *CASCADE TRI-SECTION STEPPED IMPEDANCE RESONATORS*

## **SKRIPSI**

**Diajukan sebagai salah satu syarat untuk memperoleh gelar Sarjana Teknik** 

**TIERTA SYAFRADITYA 09 06 60 31 46** 

**FAKULTAS TEKNIK DEPARTEMEN TEKNIK ELEKTRO DEPOK JUNI 2012** 

Rancang bangun..., Tierta Syafraditya, FT UI, 2012

### HALAMAN PERNYATAAN ORISINALITAS

Skripsi ini adalah hasil karya saya sendiri, dan semua sumber baik yang dikutip maupu dirujuk telah saya nyatakan dengan benar.

Nama

: Tierta Syafraditya

**NPM** 

**Tanda Tangan** 

Tanggal

o

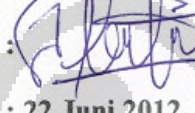

O

 $: 0906603146$ 

Universitas Indonesia

### **HALAMAN PENGESAHAN**

Skripsi ini diajukan oleh: Nama **NPM** Program Studi Judul Skripsi

: Tierta Syafraditya : 0906603146 : Teknik Elektro : Rancang Bandung Microstrip Triple-Band Band Pass Filter Menggunakan Cascade Tri-Section **Stepped Impedance Resonators** 

Telah berhasil dipertahankan di hadapan Dewan Penguji dan diterima sebagai bagian persyaratan yang diperlukan untuk memperoleh gelar Sarjana Teknik pada Program Studi Teknik Elektro, Fakultas Teknik, Universitas Indonesia.

**DEWAN PENGUJI** 

O

Pembimbing: Ir. Gunawan Wibisono, M.Sc, Ph.D

Penguji

: Prof. Dr. Ir. Eko Tjipto Rahardjo M.Sc

Penguji

: Dr. Ir. Arman D. Diponegoro

Ditetapkan di : Depok

Tanggal : 22 Juni 2012

### **KATA PENGANTAR**

 Segala puji syukur kehadiran Tuhan Yang Maha Esa, berkat rahmat dan karunia-Nya jualah, saya dapat menyelesaikan skripsi ini. Penulisan skripsi ini dilakukan dalam rangka memenuhi salah satu syarat untuk mencapai gelar Sarjana Teknik Jurusan Teknik Elektro pada Fakultas Teknik Universitas Indonesia. Saya menyadari bahwa penyelesaian skripsi ini dapat diselesaikan dengan bantuan berbagai pihak, dari masa perkuliahan sampai dengan penyusunan skripsi ini. Oleh karena itu, saya mengucapkan terima kasih kepada:

- 1. Ir. Gunawan Wibisono, M.Sc, Ph.D selaku pembimbing saya yang telah menyediakan waktu, tenaga, dan pikiran untuk mengarahkan saya dalam penyusunan skripsi ini.
- 2. Keluarga saya, Mamak dan Bapak, adek adek Velly dan Shalsa, dan Tressa Mayangsari yang telah memberikan motivasi, semangat, dan doa dalam penyelesaian skripsi ini.
- 3. Teman teman seperjuangan bimbingan yang telah meluangkan waktu untuk berdiskusi bersama.
- 4. Teman teman seperjuangan Program Ekstensi Teknik Elektro angkatan 2009 yang telah memberikan motivasi dan semangat dalam menyelesaikan skripsi ini.

Akhir kata, saya berharap Allah SWT berkenan membalas segala kebaikan semua pihak yang telah membantu. Semoga skripsi ini membawa manfaat bagi pengembangan ilmu.

Depok, 22 Juni 2012

Penulis

# HALAMAN PERNYATAAN PERSETUJUAN PUBLIKASI TUGAS AKHIR UNTUK KEPENTINGAN AKADEMIS

Sebagai sivitas akademik Universitas Indonesia, saya yang bertanda tangan dibawah ini:

: Tierta Syafraditya Nama **NPM** : 0906603146 Program Studi: Teknik Elektro Departemen: Teknik Elektro : Teknik Fakultas Jenis Karya : Skripsi

demi pengembangan ilmu pengetahuan, menyetujui untuk memberikan kepada Universitas Indonesia Hak Bebas Royalti Noneksklusif (Non-exclusive Royalty-Free Right) atas karya ilmiah saya yang berjudul:

# Rancang Bangun Microstrip Triple-Band Band Pass Filter Menggunakan **Cascade Tri-Section Stepped Impedance Resonators**

beserta perangkat yang ada (jika diperlukan). Dengan Hak Bebas Royalti Nonekslusif ini Universitas Indonesia berhak<sub>1</sub> menyimpan, mengalihmediakan/formatkan, mengelola dalam bentuk pangkalan data (database), merawat, dan memublikasikan tugas akhir saya selama tetap mencantumkan nama saya sebagai penulis/pencipta dan sebagai pemilik Hak Cipta. Demikian pernyataan ini saya buat dengan sebenarnya.

Dibuat di : Jakarta

Pada tanggal: 22 Juni 2012

Yang menyatakan (Tierta Syafraditya)

Universitas Indonesia

### **ABSTRAK**

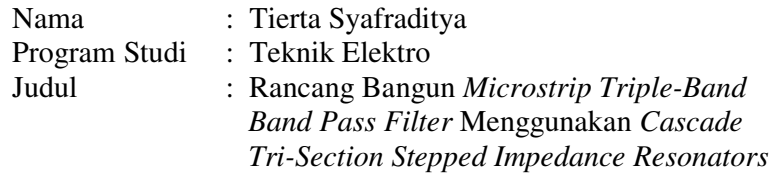

Pada penelitian ini dirancang *microstrip triple-band band pass filter (BPF)* yang bekerja pada frekuensi GSM 900 MHz, GSM 1800 MHz, dan LTE 2600 MHz dengan menggunakan dua metode rancangan. Rancangan pertama menggunakan metode Hairpin *tri-section stepped impedance resonators* dan rancangan kedua menggunakan metode *cascade tri-section stepped impedance resonators (TSSIR).* Perancangan menggunakan perangkat lunak *Advanced Design System (ADS)* dan dilakukan fabrikasi menggunakan material substrat FR4 dengan nilai permitivitas dielektrik 4.3, ketebalan substrat h 1.6 mm, serta *loss tangent* 0.0017. Parameter kinerja BPF yang dirancang meliputi S<sub>11</sub> *return* loss, S<sub>21</sub> *insertion loss, bandwidth, voltage standing wave ration (VSWR)*, dan *group delay.* Parameter kinerja BPF hasil rancangan dibandingkan dengan hasil fabrikasi melalui pengukuran. Hasil simulasi menggunakan ADS untuk masing – masing frekuensi tengah 950 MHz, 1850 MHz, dan 2650 MHz diperoleh kinerja  $S_{11}$  -38.434 dB, -40.570 dB, dan -41.401 dB; kinerja  $S_{21}$  -0.123 dB, -0.163 dB, -0.135 dB ; *bandwidth* 107 MHz, 299 MHz, dan 425 MHz ; VSWR 1.024, 1.158, dan 1.029 ; serta *group delay* 3.67 ns, 1.47 ns, dan 0.83 ns. Kinerja S<sub>21</sub> menghasilkan *transmission zero* pada setiap *bandstop filter* yaitu pada frekuensi 742 MHz, 1327 MHz, 2194 MHz, 3227 MHz mempunyai *bandstop filter* S<sub>21</sub> masing – masing -73.537 dB, -72.293 dB, -44.292 dB, dan -42.129 dB. Hasil pengukuran untuk masing – masing frekuensi tengah 950 MHz, 1850 MHz, dan 2650 MHz diperoleh kinerja S<sub>11</sub> -15.242 dB, -20.842 dB, dan -23.432 dB ; S<sub>21</sub> -1.038 dB, -1.732 dB, -1.78 dB ; VSWR 1.418, 1.2706, dan 1.1901. Perbandingan hasil simulasi dengan hasil pengukuran, terjadi degradasi kinerja parameter yang diukur sekitar 50%. Hal ini disebabkan oleh *loss tangent* substrat yang cukup besar, pemasangan konektor yang kurang baik, dan kondisi suhu serta kelembapan udara saat pengukuran. Hasil *triple-band cascade TSSIR* baik simulasi maupun pengukuran mempunyai kinerja yang lebih baik dibandingkan dengan *Hairpin TSSIR.* 

Kata kunci:

*Triple-Band Filter, Tri-Section Stepped Impedance Resonator (TSSIR), Cascade TSSIR, Hairpin TSSIR*

### **ABSTRACT**

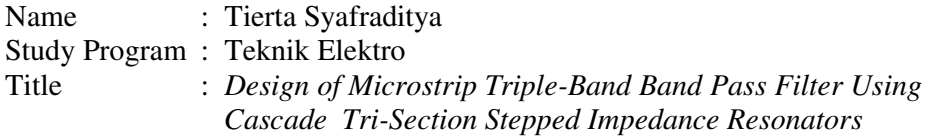

*In this research the proposed designed microstrip triple-band band pass filter (BPF) which operated on frequency 900 MHz for GSM, 1800 MHz for GSM, and 2600 MHz for GSM using two methods is designed. The first design is hairpin tri-section stepped impedance resonators and the second design is cascade trisection stepped impedance resonators (TSSIR). Design of filter using software Advanced Design System (ADS) and fabricated using FR4 substrate with dielectric permittivity 4.3, thickness 1.6 mm, and loss tangent 0.0017. Performance parameter of BPF includes S11 return loss, S21 insertion loss, bandwidth, voltage standing wave ratio (VSWR), and group delay. Performance parameters compared between the result of design and fabrication measurement. The result of simulation using ADS for each frequency centre 950 MHz, 1850 MHz, and 2650 MHz obtained by the performance of S11 -38.434 dB, -40.570 dB, and -41.401 dB; S21 -0.123 dB, -0.163 dB, -0.135 dB; bandwidth 107 MHz, 299 MHz, and 425 MHz; VSWR 1.024, 1.158, and 1.029; group delay 3.67 ns, 1.47 ns, and 0.83 ns. Performance of S21 is generate transmission zeros for each band stop filter are 742 MHz, 1327 MHz, 2194 MHz, and 3227 MHz obtained band stop filter S21 -73.537 dB, -72.293 dB, -44.292 dB, and -42.129 dB. The result of measurement for each frequency centre 950 MHz, 1850 MHz, and 2650 MHz obtained by the performance of S11 -15.242 dB, -20.842 dB, and -23.432 dB; S21 - 1.038 dB, -1.732 dB, -1.78 dB; VSWR 1.418, 1.2706, and 1.1901. Compared to the simulation results with measurement, there is performance degradation of measured parameters about 50%. This is caused by loss tangent of substrate is*  large, poor connectors, and the conditions of temperature or humidity at *measurement. The result of triple-band cascade TSSIR both of simulation and measurement has a better performance compared to the Hairpin TSSIR.* 

*Keyword*:

*Triple-Band Filter, Tri-Section Stepped Impedance Resonator (TSSIR), Cascade TSSIR, Hairpin TSSIR.*

## **DAFTAR ISI**

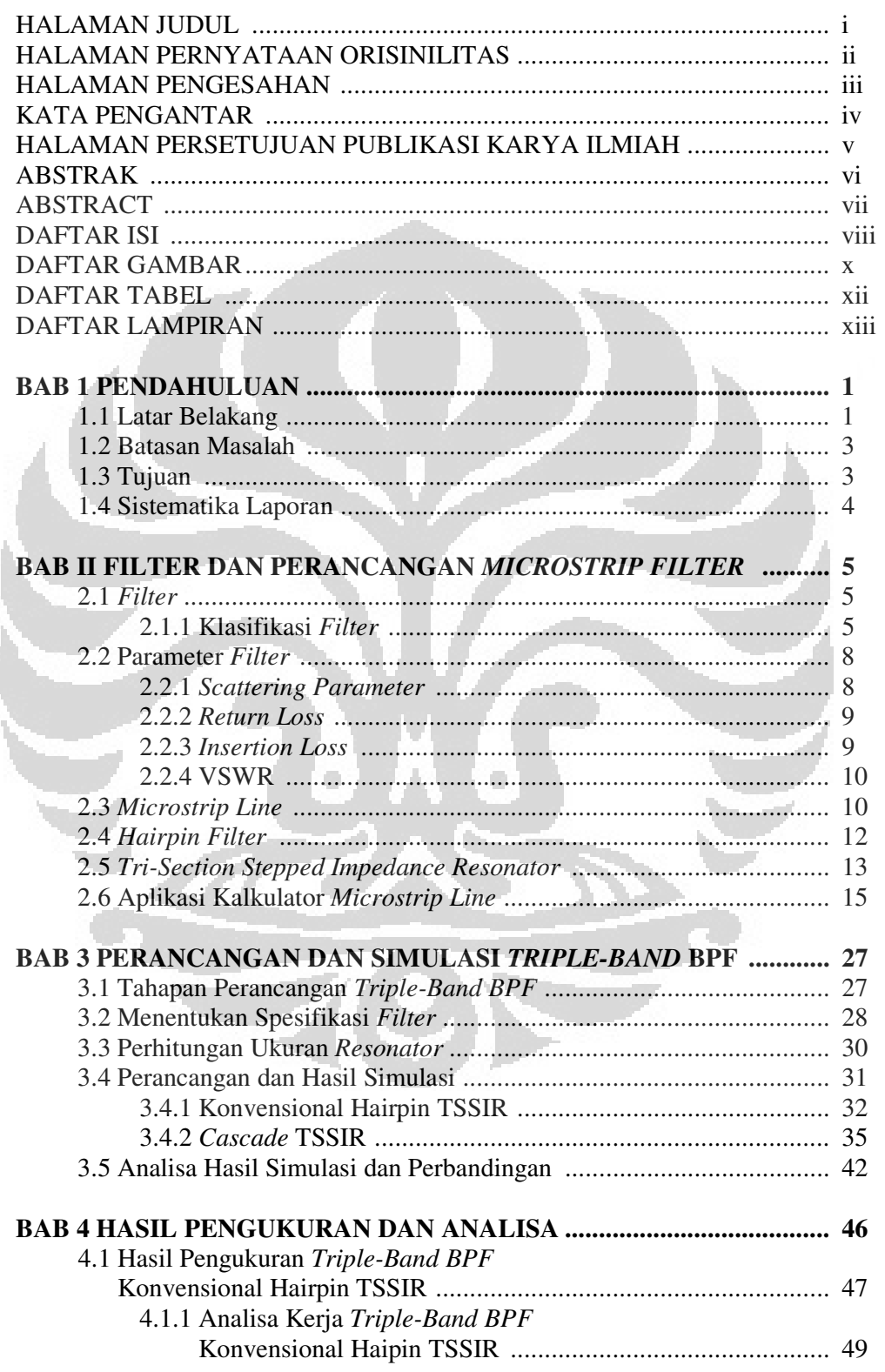

viii

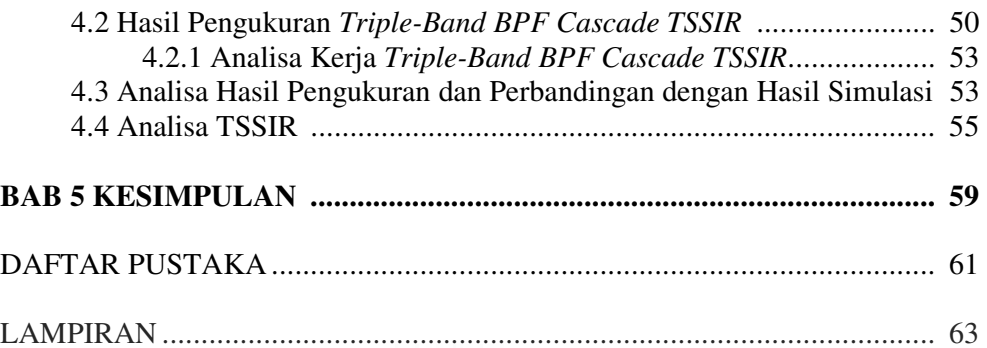

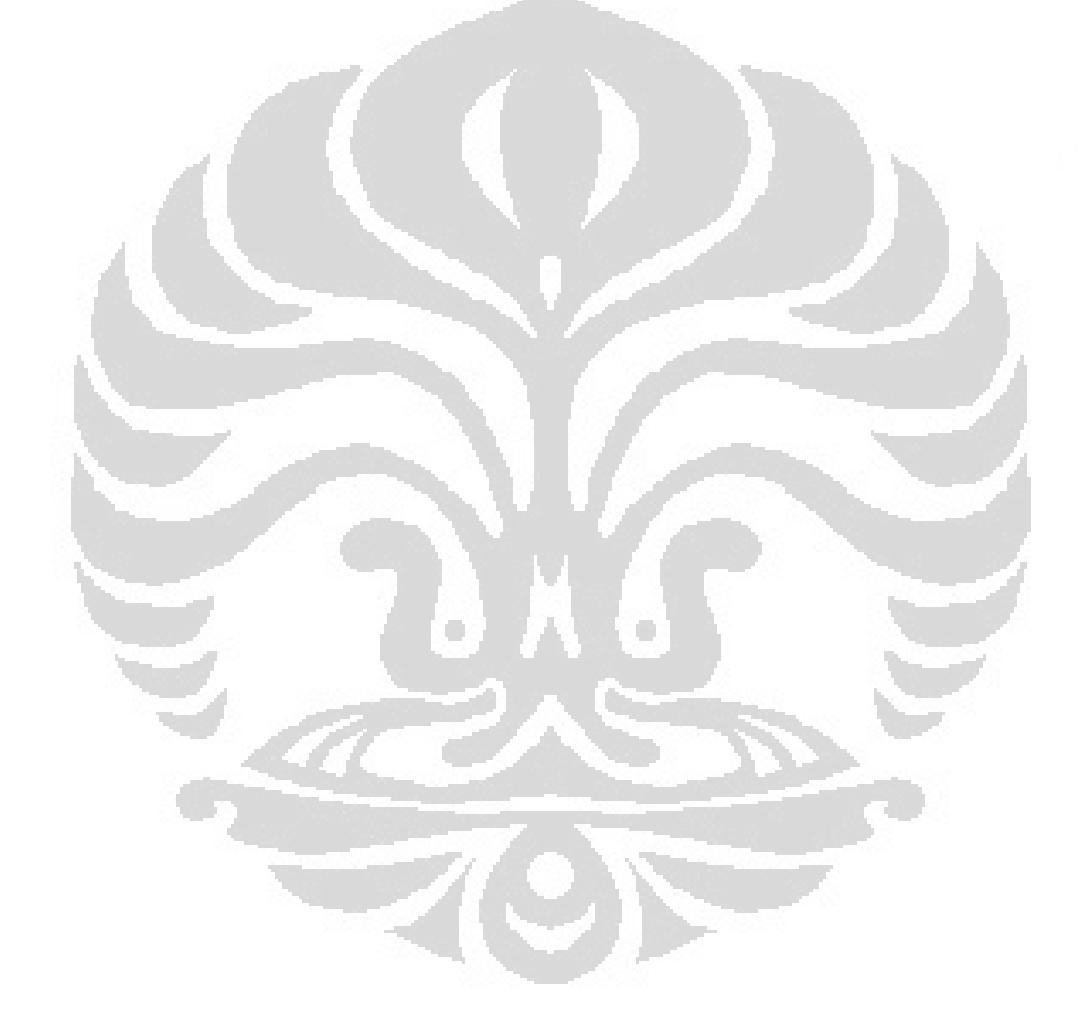

## **DAFTAR GAMBAR**

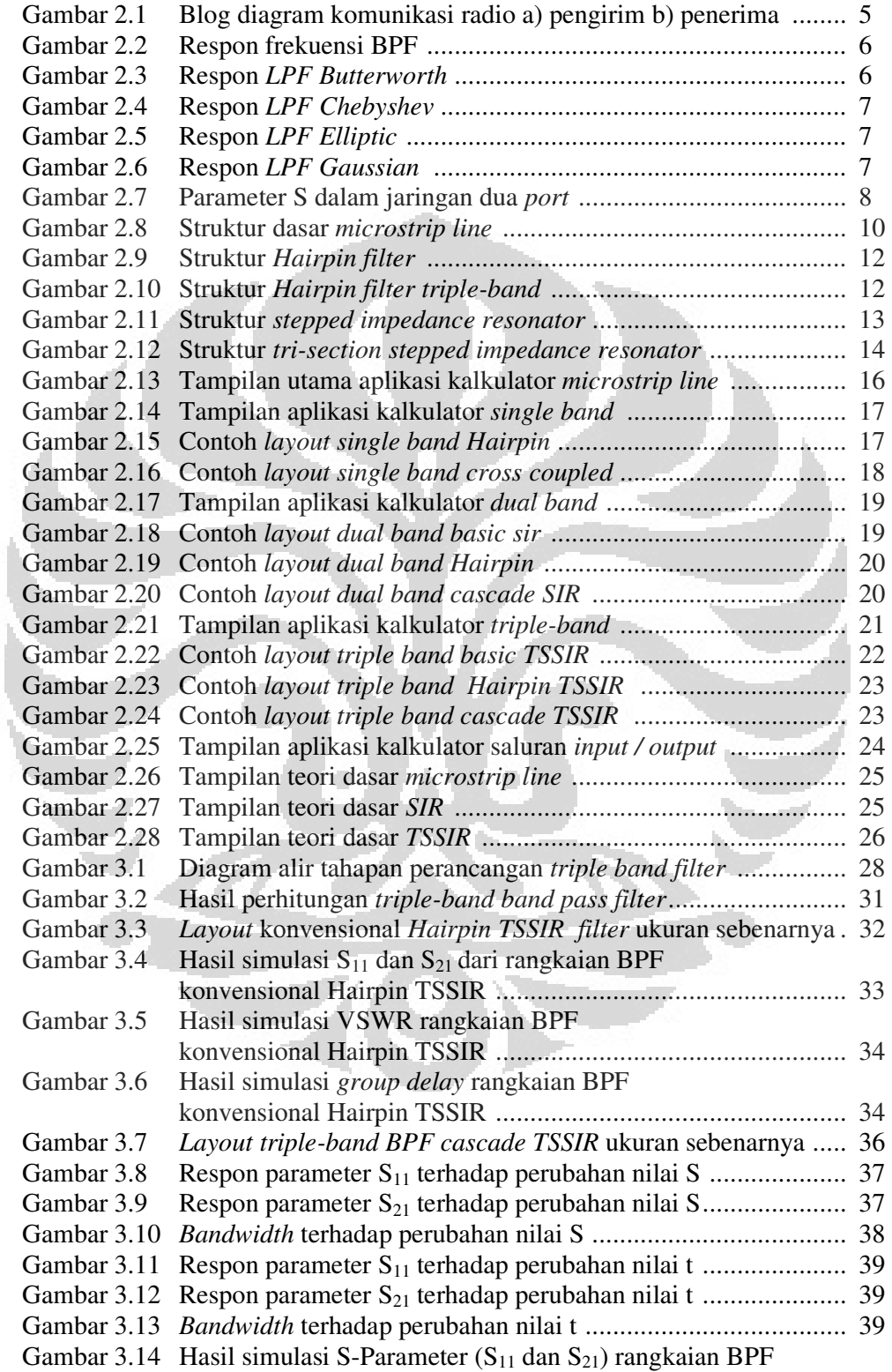

**x Universitas Indonesia**

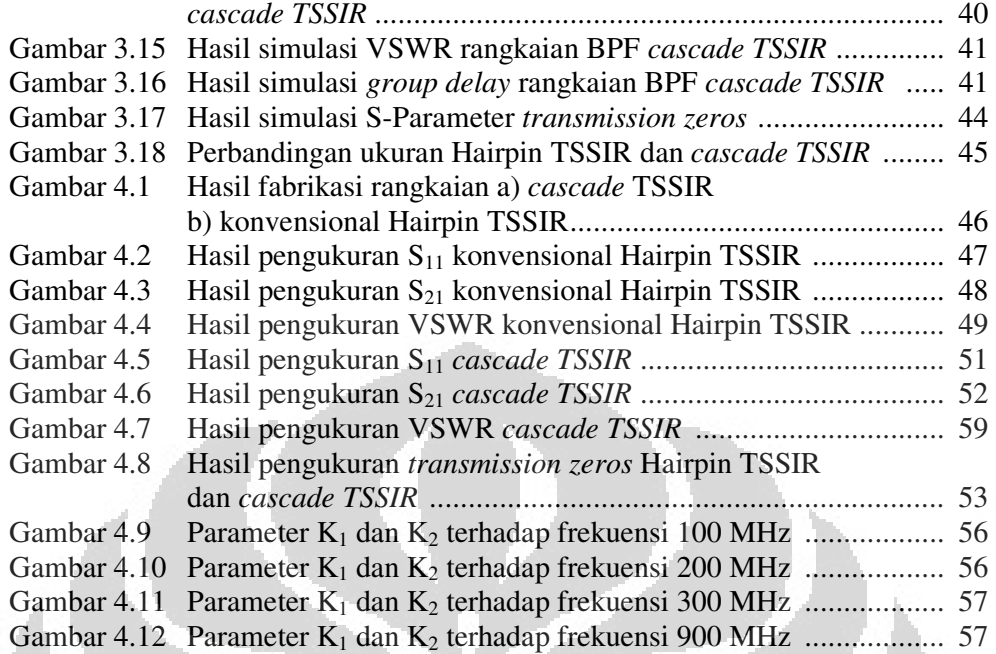

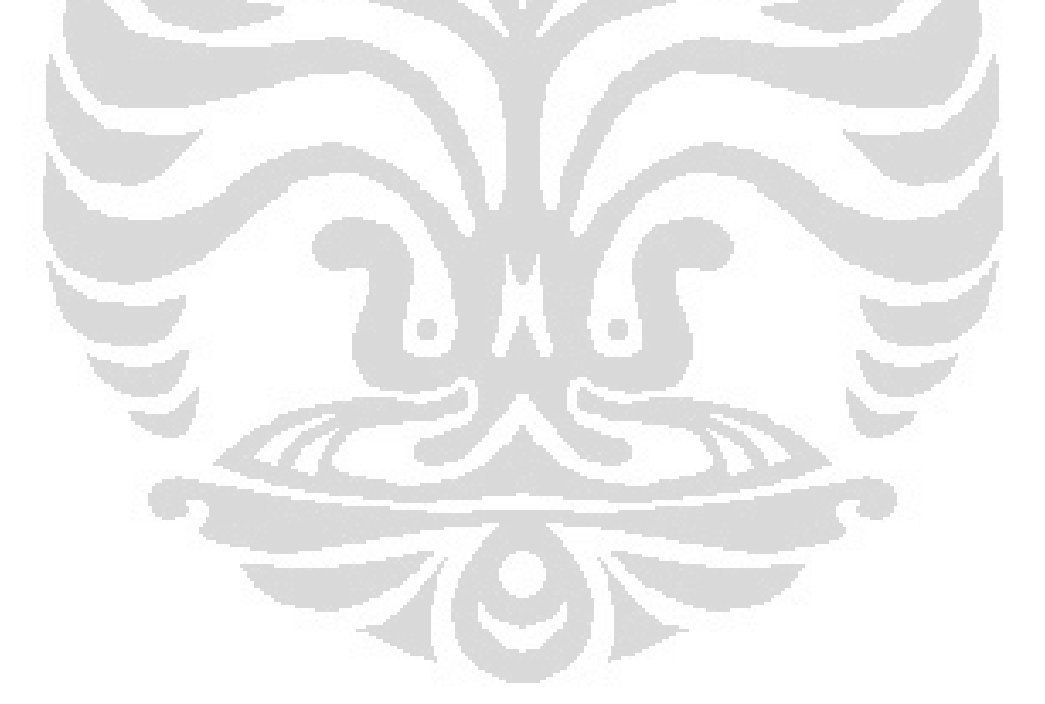

## **DAFTAR TABEL**

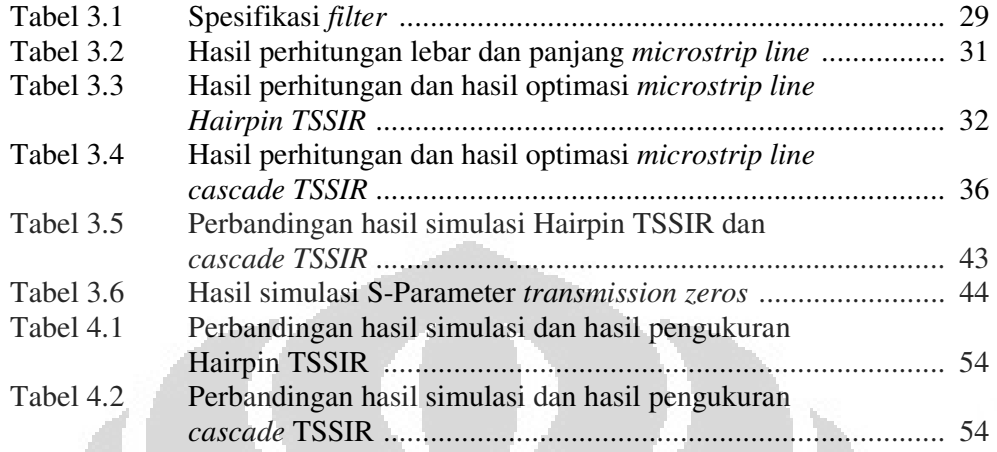

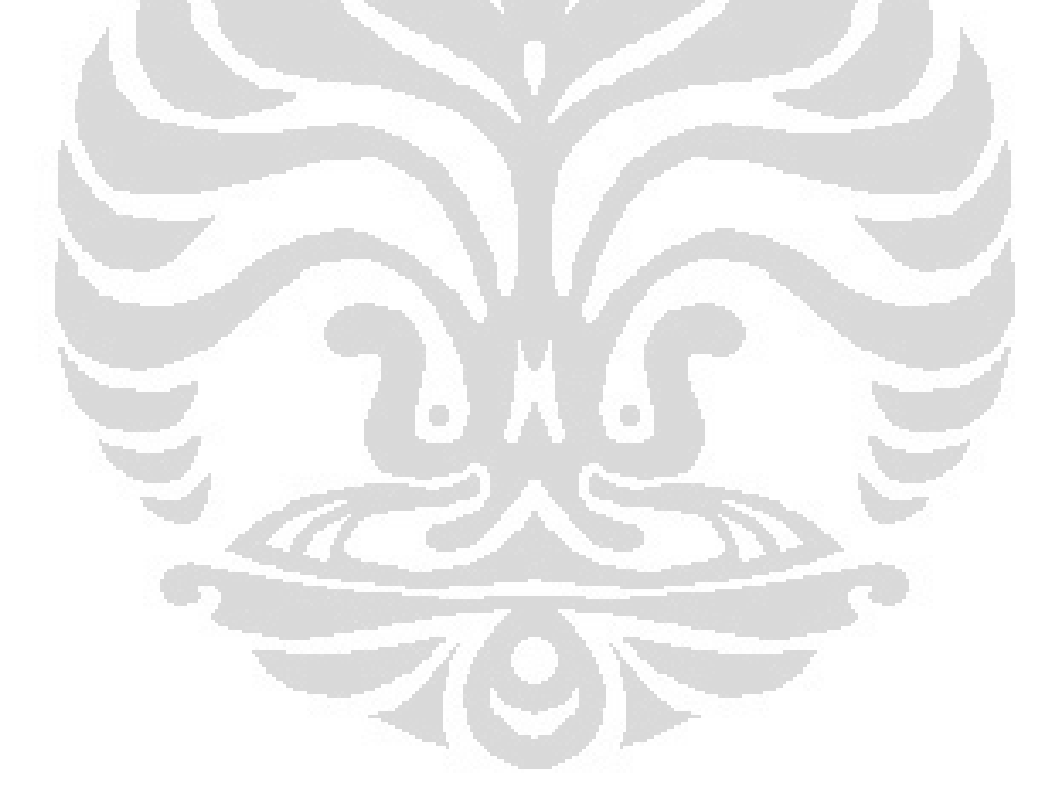

**xii Universitas Indonesia**

## **DAFTAR LAMPIRAN**

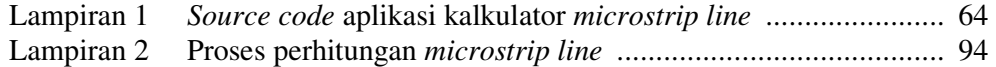

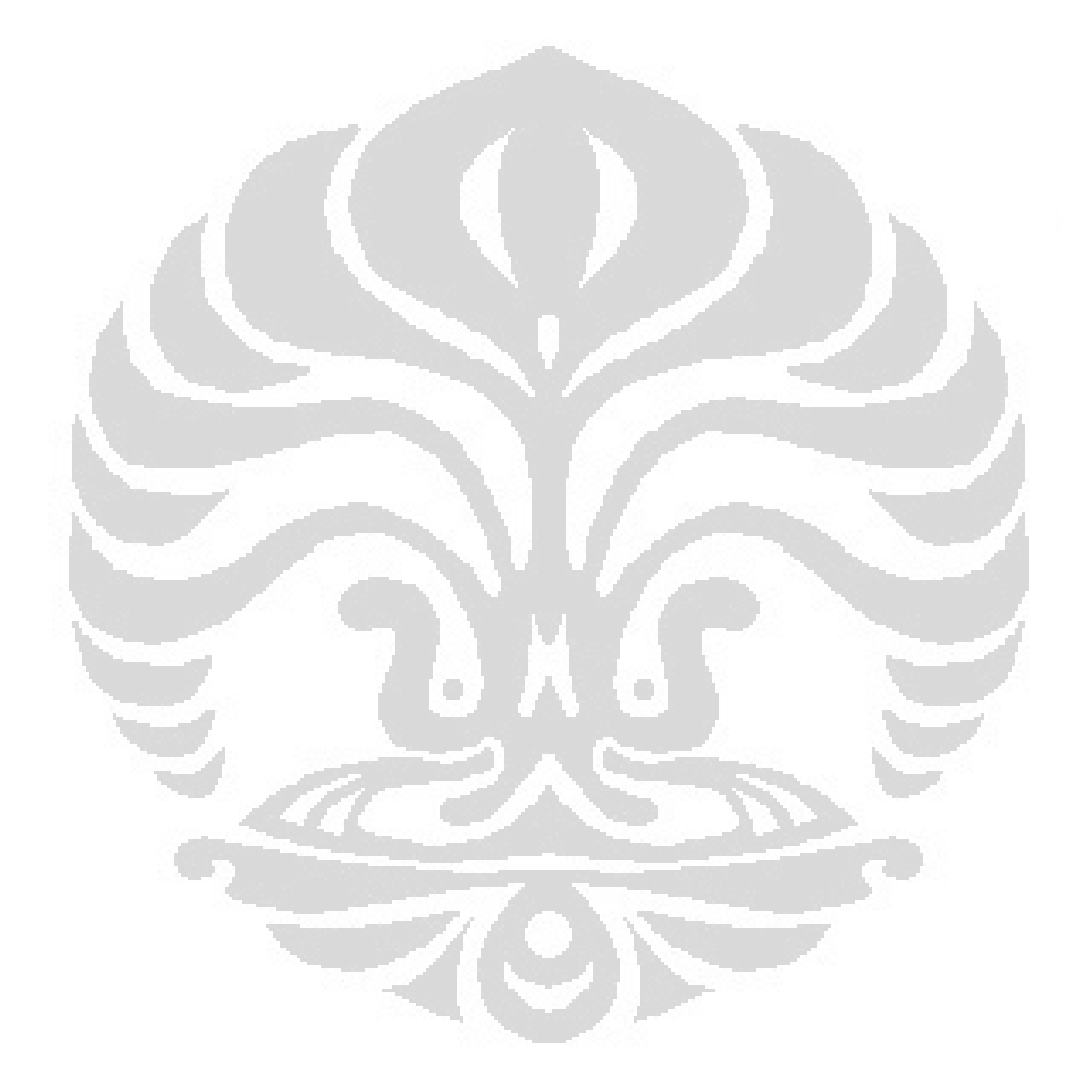

### **BAB 1 PENDAHULUAN**

### **1.1 Latar Belakang**

Setiap teknologi nirkabel mempunyai spektrum frekuensi masing – masing yang regulasi penggunaannya diatur oleh *regulator*. Spektrum frekuensi adalah sumber alam yang terbatas maka penggunaanya harus dipertimbangkan, di lain sisi kemungkinan terjadi gangguan atau interferensi antar kanal yang mempunyai spektrum frekuensi yang berdekatan. Maka dibutuhkan *filter* yang dapat mengontrol frekuensi sehingga tepat penggunaanya. *Filter* adalah dua *port*  jaringan yang digunakan untuk mengontrol respon frekuensi pada suatu sistem RF/*microwave* dengan membiarkan pengiriman pada frekuensi dalam *passband filter,* dan redaman dalam *stopband filter* [12]. *Filter* sendiri terdapat pada rangkaian pengirim maupun penerima yang berguna untuk menyeleksi frekuensi yang dibutuhkan pada sistem tersebut. Dengan adanya *filter* maka sistem hanya akan menerima spektrum frekuensi sesuai dengan karakteristik sistem tersebut.

*Filter single band* hanya mampu menyaring satu frekuensi kerja saja, apabila perangkat seluler bekerja pada multi frekuensi tentu membutuhkan banyak *filter single band* yang digunakan. Hal ini tentu tidak efisien karena pasti membutuhkan media yang besar. Dengan kompleksitas sistem komunikasi yang meningkat, permintaan untuk radio frekuensi (RF) komponen yang beroperasi pada beberapa *band* menjadi sangat penting, dan telah banyak dilakukan penelitian di bidang teknologi *filter* [2].

*Dual band band pass filter (BPF)* menggunakan metode *stepped impedance resonator (SIR)* sebagai salah satu jenis *multiband filter* telah dirancang oleh [7]. Prinsip dari SIR adalah mengatur jarak antara harmonik yang terjadi terhadap frekuensi dasarnya. Pada dasarnya *band pass filter* SIR menggunakan metode *two-section* SIR yang pertama kali diusulkan oleh Makimoto dan Yamashita dengan keunggulan ukuran yang lebih *compact* dan dapat beresonansi pada dua frekuensi [7].

Untuk mendapatkan tiga frekuensi dalam ratu rangkaian resonator digunakan *tri-section stepped impedance resonator (TSSIR)* yang merupakan

pengembangan dari teknik SIR [5]. Beberapa penelitian tentang aplikasi *tripleband band pass filter* menggunakan *TSSIR* dilakukan oleh [1]. [2], [5], [6]. Tetapi kelemahan dari TSSIR konvensional Hairpin diantaranya karakteristik *stopband rejection* masih kurang baik dan *bandwidth* frekuensi pertama masih terlalu sempit [5]. Hal tersebut dikarenakan kopel yang dibentuk oleh *filter* hanya pada satu resonator saja, selain itu saluran *input / output* yang dipasang pada resonator ketiga menyebabkan frekuensi pertama mempunyai *bandwidth* yang sempit. Untuk mendapatkan respon *stopband rejection* yang lebih baik maka digunakan metode *cascade tri-section stepped impedance resonators (cascade TSSIR).*  Metode ini pengembangan dari teknik *cascade SIR* [3].

Implementasi dari teknik *cascade TSSIR* diharapkan bisa menghasilkan *filter* dengan ukuran yang lebih baik pada orde 2 dan karakteristik *stopband* yang lebih baik. Implementasi *cascade TSSIR* menggunakan dua TSSIR yang saling mengkopel satu sama lain pada resonator ketiga untuk menghasilkan *transmission zero* pada ketiga band *filter* sehingga respon filter pada bagian *stopband* menjadi lebih baik. *Transmission zero* adalah frekuensi kritis dimana sinyal transmisi antara *input* dan *output* dihentikan [25] yang bisa membentuk respon dari *filter*  [25] sehingga karakteristik *stopband rejection* yang dihasilkan menjadi lebih baik. Untuk mendapatkan *bandwidth* yang lebih lebar, pada penelitian ini saluran *input / output* akan dipasang pada resonator pertama dengan harapan bisa mempengaruhi respon yang dihasilkan frekuensi pertama.

Pada [5] direalisasikan *triple-band filter* konvensional Hairpin orde 2 dengan respon *Chebyshev* dengan nilai K < 1. Nilai K adalah rasio impedansi dari resonator, K kurang dari 1 akan didapatkan ukuran *mikrostrip* yang lebih kecil namun *loss* besar pada karakteristik *filter.* Sedangkan K lebih dari 1, ukuran *mikrostrip* menjadi lebih besar tetapi bisa mengurangi *loss* pada karakteristik *filter* tersebut [7]. Pada skripsi ini parameter yang ditentukan adalah ketiga frekuensi yang diinginkan bukan dari nilai K. Dimana dari ketiga frekuensi yang diinginkan tersebut bisa didapatkan nilai K. Pada [3] direalisasikan *triple-band filter* dengan orde 1 menggunakan dua SIR yang berbeda. Pada skripsi ini akan menggunakan orde 2 dengan harapan mendapatkan respon *filter BPF* yang lebih baik tetapi tidak menambah ukuran *filter* dikarenakan menggunakan satu TSSIR. Untuk

memperlebar *bandwidth* maka saluran *input / output filter* diletakkan pada resonator pertama.

Pada skripsi ini juga diimplementasikan kalkulator *microstrip line* yang digunakan untuk memudahkan proses perhitungan dari aplikasi *filter* yang dirancang. Pada aplikasi ini pengguna bisa menghitung dengan cepat untuk rangkaian *filter single band, dual band* dengan SIR, atau *triple band* dengan TSSIR. Dari perhitungan yang ada maka bisa diimplementasikan ke dalam layout rangkaian *filter* menggunakan perangkat lunak *Advanced Desgin System (ADS)*  untuk proses perancangan *filter* lebih lanjut.

### **1.2 Batasan Masalah**

Pada skripsi ini akan direalisasikan *microstrip triple-band BPF* dengan menggunakan metode konvensional Hairpin dan *cascade tri-section stepped impedance resonator.* Metode *cascade TSSIR* diimplementasikan untuk mendapatkan respon *filter* yang lebih baik dibandingkan metode konvensional Hairpin. *Triple-band BPF* ini bekerja pada tiga frekuensi yaitu frekuensi 900 MHz (GSM), 1800 MHz (GSM), dan 2600 MHz (*LTE*). Perancangan menggunakan perangkat lunak *Advanced Design System (ADS)* dan dilakukan fabrikasi menggunakan material substrat FR4 dengan nilai permitivitas dielektrik 4.3, ketebalan substrat h 1.6 mm, serta *loss tangent* 0.0017. Parameter kinerja BPF yang dirancang meliputi S<sub>11</sub> return loss, S<sub>21</sub> insertion loss, bandwidth, voltage *standing wave ration (VSWR)*, dan *group delay.* Parameter kinerja BPF hasil rancangan dibandingkan dengan hasil fabrikasi melalui pengukuran. Aplikasi berbasis GUI untuk proses perhitungan *microstrip line* maupun metode SIR dan TSSIR untuk *filter single band, dual band,* dan *triple band.*

### **1.3 Tujuan**

Adapun tujuan dari penelitian ini adalah :

1. Merancang aplikasi berbasis GUI untuk perhitungan ukuran *microstrip line BPF.*

2. Merancang *triple-band BPF* menggunakan metode konvensional Hairpin TSSIR dan *cascade TSSIR* serta membandingkan kinerja hasil keduanya.

### **1.4 Sistematika Laporan**

Pembahasan laporan skripsi ini pada dasarnya dibagi menjadi lima bagian yaitu :

### **BAB I PENDAHULUAN**

Pada bagian ini berisi tentang latar belakang, permasalahan, pemecahan masalah, tujuan, dan sistematika laporan

### **BAB II TEORI DAN PERANCANGAN APLIKASI**

Berisi tentang teori dasar tentang *filter, microstrip line,* metode SIR, maupun TSSIR untuk aplikasi *dual band* dan *triple band.* Perancangan aplikasi berbasis GUI untuk menghitung ukuran *microstrip line.* 

### **BAB III PERANCANGAN FILTER DAN SIMULASI**

Perancangan merancang *triple band* BPF menggunakan metode konvensional Hairpin dan *cascade tri-section stepped impedance resonator* dan simulasi hasil rancangan menggunakan perangkat lunak *Advance Design System* (ADS).

### **BAB IV PENGUKURAN DAN ANALISA**

Proses fabrikasi hasil rancangan dan hasil pengukuran menggunakan *network analyzer* dan perbandingannya dengan hasil simulasi, analisa kinerja *filter.* 

### **BAB V KESIMPULAN**

Berisi tentang kesimpulan dan saran dari hasil realisasi skripsi dan untuk pengembangan lebih lanjut.

### **BAB 2 FILTER DAN PERANCANGAN** *MICROSTRIP FILTER*

### **2.1** *Filter*

*Filter* adalah dua *port* jaringan yang digunakan untuk mengontrol respon frekuensi pada suatu sistem RF/*microwave* dengan membiarkan pengiriman pada frekuensi dalam *passband filter,* dan redaman dalam *stopband filter* [12]. Batas antara *passband* dan *stopband* disebut frekuensi *cutoff (fc)* YANG didefinisikan sebagai frekuensi yang responnya turun 3 dB, atau dayanya turun menjadi setengah dari daya *passband*. Antara frekuensi *cutoff* dan frekuensi stop terdapat suatu daerah transisi yang ditentukan oleh orde filter (jumlah elemen filter) [9].

Dalam satu perangkat komunikasi radio, *band pass filter* diletakkan setelah *antenna* dan *power amplifier* (pada pengirim) dan dibelakang *antenna* untuk bagian penerima. Gamba 2.1 menunjukkan blok diagram penempatan *filter* pada rangkaian perangkat radio baik pengirim maupun penerima.

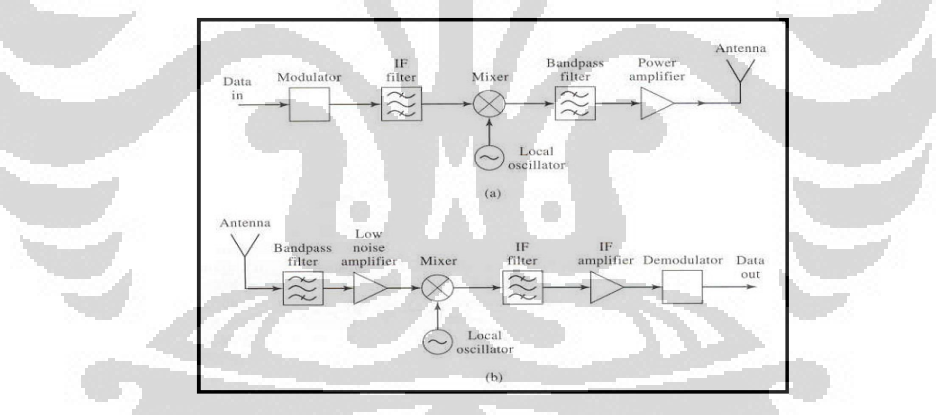

Gambar 2.1 Blog diagram komunikasi radio a) pengirim b) penerima [12]

### **2.1.1 Klasifikasi Filter**

*Filter* dirancang untuk menyeleksi frekuensi yang dilewatkan hanya frekuensi yang dibutuhkan saja. Berdasarkan frekuensi kerja yang dilewatkan *filter* dibagi menjadi 4 macam yaitu *Low Pass Filter (LPF), High Pass Filter (HPF), Band Pass Filter (BPF), Band Stop Filter (BSF).* BPF adalah jenis *filter*  yang melewatkan sinyal pada range frekuensi tertentu dan meredam sinyal diluar range frekuensi tersebut. BPF memilik dua frekuensi *cutoff* yaitu frekuensi *cutoff*  1 *(fc1)* dan frekuensi *cutoff 2 (fc2).* Range kedua frekuensi *cutoff* inilah yang akan dilewatkan oleh *filter,* diluar range tersebut maka sinyal akan diredam. BPF bisa merupakan gabungan dari filter jenis LPF dan HPF. BPF memilik satu frekuensi tengah yang merupakan frekuensi resonansinya *(fo).* Gambar 2.2 menunjukkan respon frekuensi BPF [9].

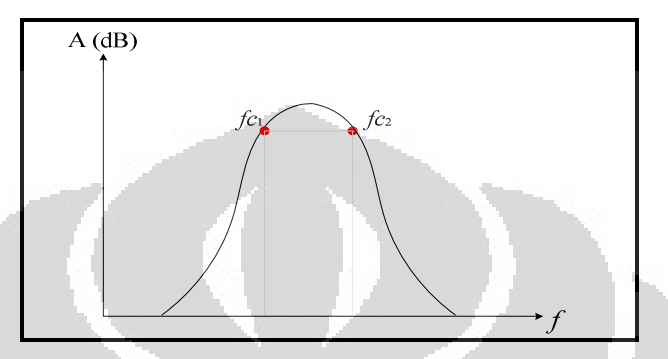

Gambar 2.2 Respon frekuensi BPF [9]

*Filter* juga diklasifikasikan berdasarkan karakteristik respon *passband-*nya, *filter* bisa diklasifikasikan ke dalam empat macam. Bentuk respon frekuensi tergantung dari jumlah elemen atau orde filter. Semakin banyak jumlah elemen filter, maka bentuk respon semakin curam dan sebaliknya apabila jumlah elemen sedikit, bentuk respon menjadi landai [9]. Keempat respon tersebut adalah respon *Butterworth (maximally flat), Chebyshev, Elliptic,* dan *Gaussian / Bessel (Maximally Flat Group-Delay).*

1. Respon *Butterworth (Maximally Flat)* 

Pada jenis *filter* ini tidak terdapat *ripple* pada respon *passband-nya.* Gambar 2.3 menunjukkan respon LPF *Butterworth.* 

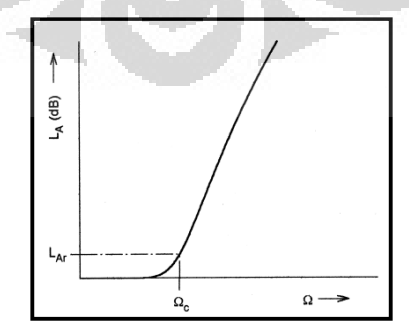

Gambar 2.3 Respon *LPF Butterworth* [11]

#### 2. Respon *Chebyshev*

Respon *chebyshev* memilik selektivitas yang lebih baik dibandingkan dengan respon *butterworth.* Namun, pada *filter* ini terdapat ripple yang konstant pada daerah *passband-nya.* Gambar 2.4 menunjukkan respon LPF *Chebyshev.* 

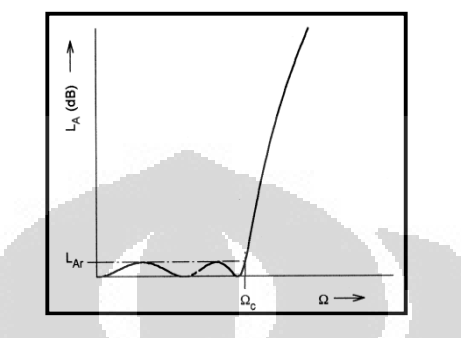

Gambar 2.4 Respon *LPF Chebyshev* [11]

3. Respon *Elliptic* 

*Filter* ini mempunyai *ripple* yang sama pada respon *passband* dan *stopband*. Gambar 2.5 menunjukkan respon *LPF Ellipitic.* 

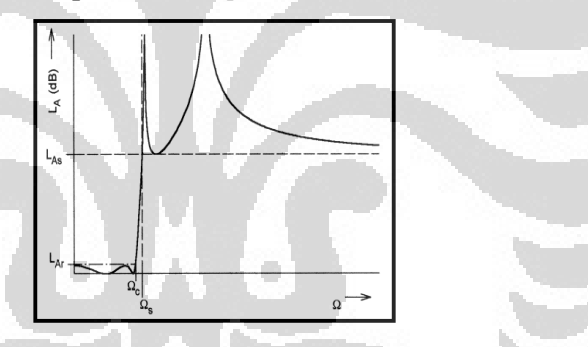

Gambar 2.5 Respon *LPF Elliptic* [11]

4. Respon *Gaussian/Bessel (Maximally Flat Group-Delay)* 

Respon *gaussian* tidak mempunyai *ripple* pada respon *passband-*nya. Pada respon ini, terdapar *delay* untuk setiap orde *filter* yang diberikan. Gambar 2.6 menunjukkan respon *LPF Gaussian.* 

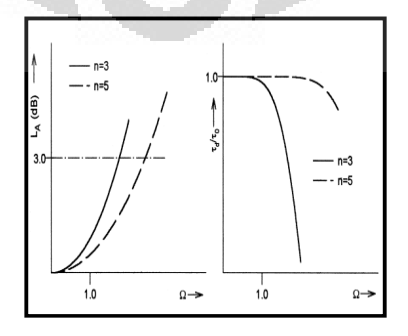

Gambar 2.6 Respon *LPF Gaussian/Bessel* [11]

#### **2.2 Parameter** *Filter*

Beberapa parameter penting yang digunakan untuk mengevaluasi kinerja dari suatu *filter* antara lain *scattering parameter, return loss, insertion loss,* dan *voltage standing wave ratio (VSWR)*.

### **2.2.1** *Scattering Parameter*

*Scattering parameter* atau parameter *S* merupakan konsep penting dalam mendesain gelombang mikro, karena bisa bekerja pada frekuensi tinggi. Parameter S ini menggunakan dua *port* jaringan seperti yang digambarkan pada gambar 2.7

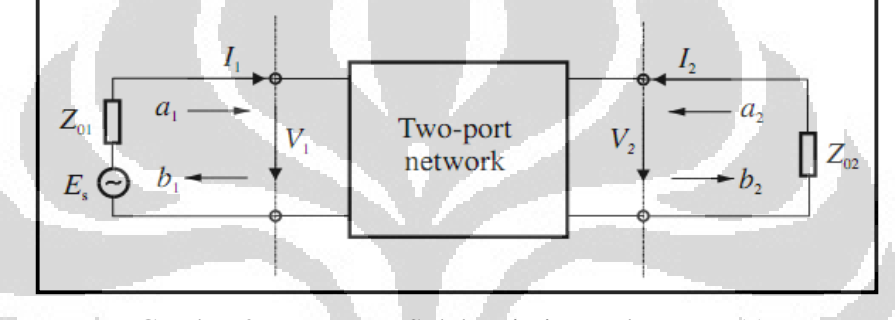

Gambar 2.7 Paramete S dalam jaringan dua *port* [11]

Dimana  $V_1$ ,  $V_2$  dan  $I_1$ ,  $I_2$  adalah tegangan dan arus pada port 1 dan port 2, Z<sub>01</sub> dan Z<sub>02</sub> adalah impedansi terminal, E<sub>S</sub> adalah sumber tegangan. Karena sulitnya untuk mengukur tegangan dan arus pada frekuensi *microwave*, maka variabel tegangan dan arus dapat digantikan dengan variabel gelombang a<sub>1</sub>, b<sub>1</sub> dan  $a_2$ ,  $b_2$  [11]. Pada gambar 2.7 diatas dimana a sebagai gelombang datang dan b sebagai gelombang pantul. Variabel dua *port* jaringan tersebut didefinisikan sebagai [11] :

$$
S_{11} = \frac{b_1}{a_1} \mid a_2 = 0 \qquad S_{12} = \frac{b_1}{a_2} \mid a_1 = 0
$$
  

$$
S_{21} = \frac{b_2}{a_1} \mid a_2 = 0 \qquad S_{22} = \frac{b_2}{a_2} \mid a_1 = 0 \qquad (2.1)
$$

Parameter S<sub>11</sub> dan S<sub>22</sub> merupakan koefisien refleksi, sedangkan parameter S12 dan S21 disebut koefisien transmisi, parameter ini yang secara langsung mengukur frekuensi *microwave* [11]. Dari parameter S ini juga bisa ditentukan nilai *insertion loss* , *return loss,* dan VSWR [11].

$$
L_A = -20lo \log_{10} |S_{mn}| dB \quad m, n = 1, 2(m \neq n)
$$
  
\n
$$
L_R = 20lo \log_{10} |S_{nn}| dB \quad n = 1, 2
$$
  
\n
$$
VSWR = \frac{1 + |S_{nn}|}{1 - |S_{nn}|}
$$
\n(2.2)

 Dimana nilai LA itu adalah *insertion loss* antara *port* m dan *port* n, dan L<sup>R</sup> adalah *return loss* pada *port* n [11].

### **2.2.2** *Return Loss*

*Return loss (RL) adalah* kehilangan sejumlah daya yang dipantulkan kembali ke sumber diakibatkan karena gangguan transmisi atau rangkaian yang tidak *matching.* RL biasa dinyatakan sebagai rasio dalam *decibel*. Rasio ini adalah bentuk logaritmik dari perbandingan daya yang dipantulkan  $(P_R)$  dengan daya yang dikirimkan dari sumber  $(P_T)$ . Nilai dari RL harus sekecil mungkin, jika dalam dB berarti harus bernilai negatif sebesar mungkin agar daya yang ditransfer maksimum. RL dinyatakan sebagai berikut [8].

$$
RL = 10 \log_{10} \frac{P_R}{P_T} = 10 \log_{10} (\frac{VSWR - 1}{VSWR + 1})^2 \tag{2.3}
$$

O

### **2.2.3** *Insertion Loss*

 *Insertion loss (IL)* adalah rugi – rugi daya yang dihasilkan karena penyisipan perangkat antara sumber dan beban. Daya yang dikirimkan dari sumber ke beban ada yang direfleksikan kembali ke sumber dan ada yang ditransfer ke beban, namun daya yang ditransfer ke beban ini sebagian akan hilang karena komponen pada rangkaian, hilangnya daya inilah yang disebut *insertion loss* [8]. *Insertion loss* ini merupakan rasio perbandingan antara daya yang dikirim ke beban sebelum *insertion loss* (P<sub>T</sub>) dengan daya yang diterima beban setelah *insertion loss* (PR) dalam logaritmik *decibel*. Nilai *insertion loss* harus mendekati 1 atau 0 (dB), sehingga daya yang diterima beban sesuai dengan daya yang dikirim ke beban. *Insertion loss* dinyatakan sebagai berikut [8].

$$
IL = 10 \log_{10} \frac{P_T}{P_R} = -20 \log_{10} |S_{21}| \ dB \tag{2.4}
$$

Rancang bangun..., Tierta Syafraditya, FT UI, 2012

#### **2.2.4 VSWR**

*Voltage standing wave ratio (VSWR)* adalah rasio perbandingan antara amplituda tegangan maksimum dan tegangan minimum terjadi karena adanya superposisi antara gelombang datang dan gelombang pantul. Jika kedua gelombang ini sefasa akan terjadi tegangan maksimum dan bila berlawanan fasa akan terjadi tegangan minimum. Nilai VSWR dinyatakan dalam [9]. Harga untuk koefisien pantul adalah 0 ≤ **|**Γ**|** ≤ 1 dan untuk VSWR adalah 1 ≤ VSWR ≤ ~. Nilai VSWR yang baik adalah mendekati 1 dan diberikan oleh

$$
VSWR = \frac{V_{max}}{V_{min}} = \frac{|V^+| + |V^-|}{|V^+| - |V^-|} = \frac{1 + |I|}{1 - |I|}
$$
\n(2.5)

### **2.3** *Microstrip Line*

Struktur umum *mikrostrip* digambarkan pada gambar 2.8. Sebuah saluran *mikrostrip* dengan lebar W dan tebal t pada bagian atas dari substrat dielektrik yang mempunyai konstanta dielektrik ε<sub>r</sub> dengan tebal h dan bagian bawah substrat adalah *ground plane* [11].

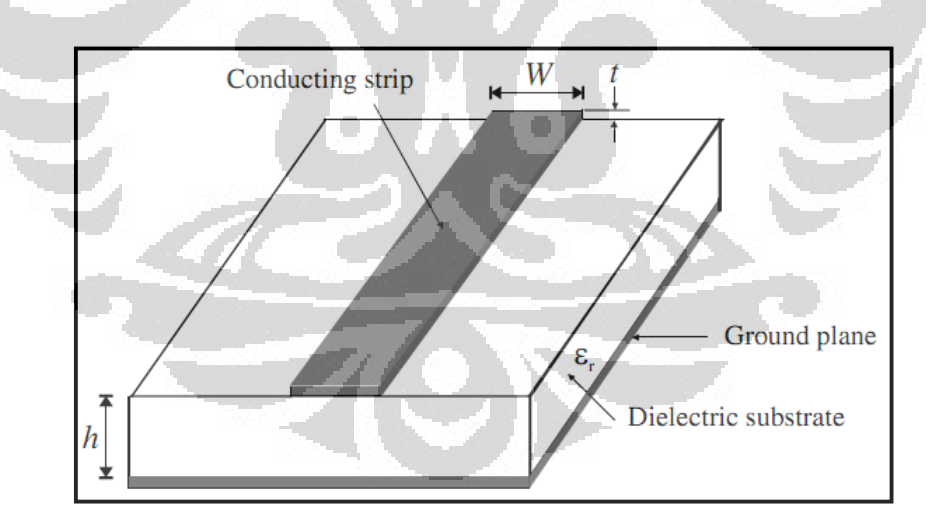

Gambar 2.8 Struktur dasar *mikrostrip line* [11]

Diatas *mikrostrip* adalah udara yang mempunyai konstanta dielektrik ε*r* = 1. Sebagian medan elektromagnetik di udara akan meradiasi apabila tidak ada *shielding* diatas medium dielektrik, dan sebagian lagi ada yang masuk kembali ke dalam medium dielektrik. Dengan demikian, secara keseluruhan, saluran mikrostrip dapat dipandang sebagai sebuah saluran dengan dielektrik homogen yang lebih besar dari satu, tapi lebih kecil dari konstanta dielektrik bahan (ε*r*) [9]. Karakteristik transmisi *mikrostrip* dipengaruhi oleh dua parameter yaitu konstanta dielektrik efektif ε<sub>re</sub> dan impedansi Z<sub>C</sub>[11].

**Konstanta dielektrik efektif (**ε*re***)** diberikan oleh [11]

$$
\varepsilon_{re} = \frac{\varepsilon_r + 1}{2} + \frac{\varepsilon_r - 1}{2} \left( 1 + \frac{10}{W/h} \right)^{-xy} \tag{2.6}
$$

dimana :

$$
x = 1 + \frac{1}{49} ln \left( \frac{(W/h)^4 + (\frac{(W/h)}{52})^2}{(W/h)^4 + 0.432} \right) + \frac{1}{18.7} ln \left[ 1 + \left( \frac{(W/h)}{18.1} \right)^3 \right]
$$
  

$$
y = 0.564 \left( \frac{\varepsilon_r - 0.9}{\varepsilon_r + 3} \right)^{0.053}
$$

**Impedansi karakteristik (ZC)** diberikan oleh [11]

$$
Z_{C} = \frac{60}{\sqrt{\varepsilon_{re}}} \ln \left[ \frac{F}{W/h} + \sqrt{1 + \left(\frac{2}{W/h}\right)^{2}} \right]
$$
 (2.7)

dimana :

$$
F = 6 + (2\pi - 6)exp\left[-\left(\frac{30.666}{W/h}\right)^{0.7528}\right]
$$

W adalah lebar strip dan h adalah tebal bahan dielektrik, dengan W/h diberikan oleh [11].

$$
\frac{W}{h} = \begin{cases}\n\frac{8 \exp(A)}{\exp(2A) - 2} & W/h \le 2 \\
\frac{2}{\pi} \left\{ (B - 1) - \ln(2B - 1) + \frac{\varepsilon_r - 1}{2\varepsilon_r} \left[ \ln(B - 1) + 0.39 - \frac{0.61}{\varepsilon_r} \right] \right\} & W/h \ge 2\n\end{cases}
$$
\n(2.8)

dengan:

$$
A = \frac{Z_C}{60} \left\{ \frac{\varepsilon_r + 1}{2} \right\}^{0.5} + \frac{\varepsilon_r - 1}{\varepsilon_r + 1} \left\{ 0.23 + \frac{0.11}{\varepsilon_r} \right\}
$$

$$
B = \frac{60 \pi^2}{Z_C \sqrt{\varepsilon_r}}
$$

Sedangkan panjang *microstrip line* dinyatakan oleh [21].

$$
L = \frac{\theta(\frac{\pi}{180^\circ})}{k_o\sqrt{\varepsilon_{re}}} \text{ (meter)}
$$
\n
$$
k_o = \frac{2\pi f_o}{c}
$$
\n(2.9)

### **2.4** *Hairpin Filter*

*BPF Hairpin* mempunyai struktur yang tersusun oleh lipatan – lipatan *resonator parallel-coupled, half-wavelength resonator filter* yang mempunyai bentuk "U". Resonator bentuk "U" inilah yang disebut dengan *hairpin resonator.*  Konsekuensinya, desain *Hairpin* menggunakan persamaan dari *parallel-coupled, half-wavelength resonator filters* untuk merancangnya. Jika dua lengan *Hairpin resonator* dihitung dengan teliti, akan berfungsi sebagai sepasang saluran terkopel [11]. Gambar 2.9 menunjukkan struktur dari *Hairpin.* Dengan panjang saluran tidak terkopel (b) berkisar antara 1 – 3 kali lebar *microstrip line nya.* 

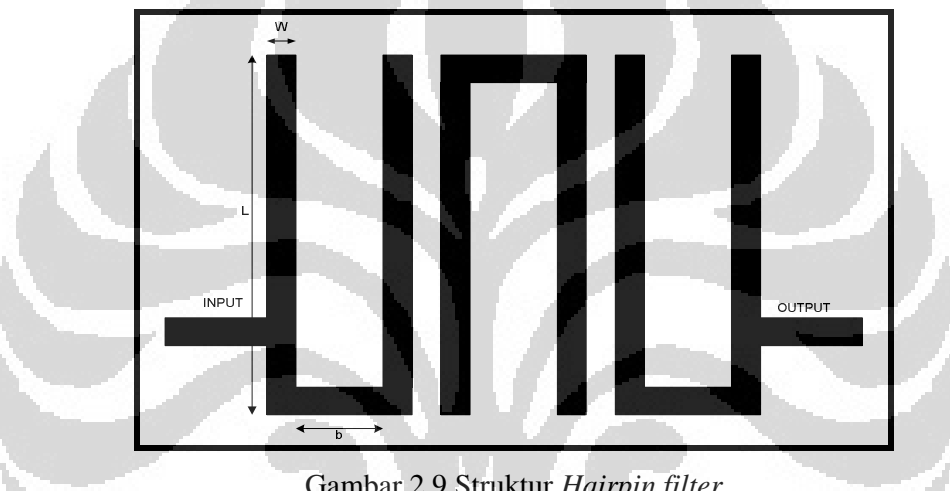

Gambar 2.9 Struktur *Hairpin filter*

Gambar 2.10 menunjukkan struktur *hairpin* untuk rancangan *triple-band BPF* menggunakan metode *tri-section impedance resonator* (TSSIR) [5].

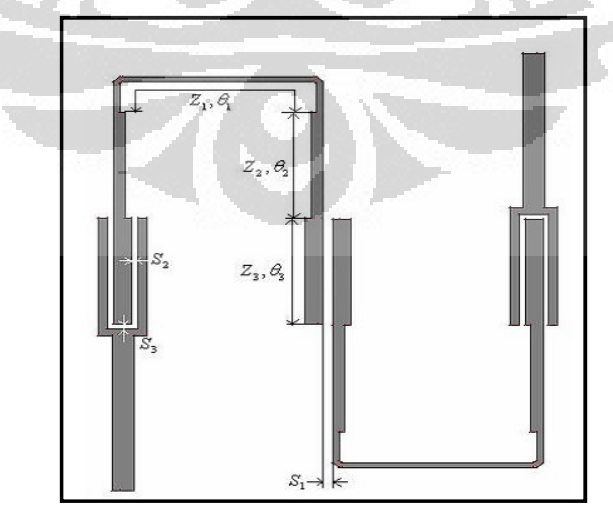

Gambar 2.10 Struktur *Hairpin filter triple-band BPF* [5]

#### **2.5** *Tri-Section Stepped Impedance Resonator*

 Untuk merancang *multi-band filter* harus ditentukan fekuensi resonansi untuk setiap *band frekuensi* yang diinginkan. Metode sederhana dan banyak digunakan untuk mendesain *multi-band filter* adalah *stepped impedance resonator (SIR).* Pada dasarnya *bandpass filter* SIR menggunakan metode *two-section* SIR yang pertama kali diusulkan oleh Makimoto dan Yamashita [7] dengan keunggulan ukuran yang tersusun rapi dan bisa didapatkan dua frekuensi resonansi [3]. Gambar 2.11 menunjukkan struktur dari SIR.

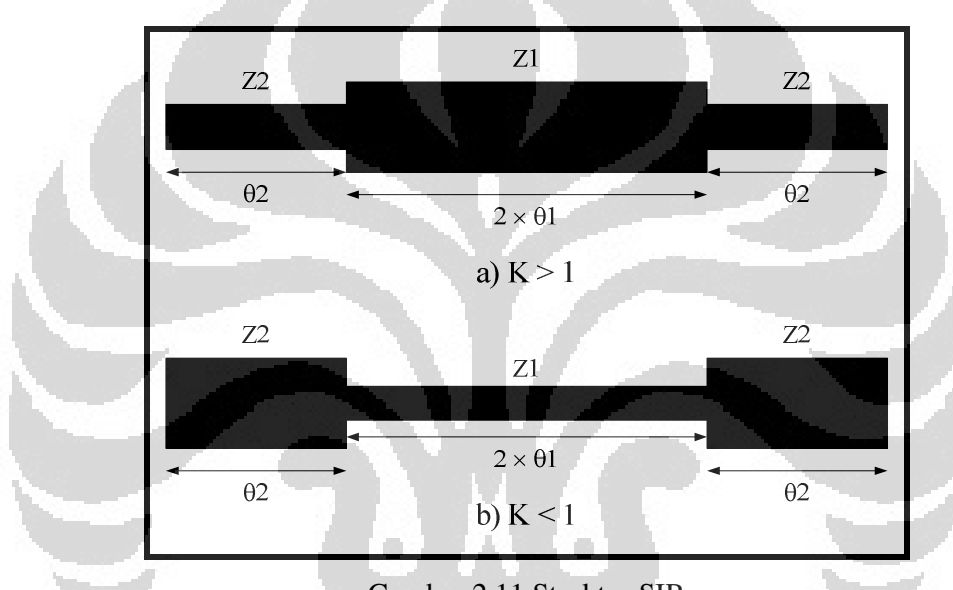

Gambar 2.11 Struktur SIR

Hal yang mempengaruhi jarak antar harmonik pada SIR adalah nilai rasio impedansi (K). Nilai K ini menentukan jarak harmonik frekuensi kedua ( $f_{02}$ ) dengan frekuensi pertama (f<sub>01</sub>) sehingga bisa diperoleh *dual band filter*. Dimana θ01 dan θ02 adalah *electrical lentgh* resonator pertama dan resonator kedua untuk menentukan panjang dari resonator pertama dan kedua. Hubungan antara  $f_{01}$ ,  $f_{02}$ ,  $θ$ <sub>01</sub>,  $θ$ <sub>02</sub>, dan K ditunjukkan oleh:

$$
\frac{f_{02}}{f_{01}} = \frac{\theta_{02}}{\theta_{01}} = \frac{\pi}{2 \tan^{-1}\sqrt{K}}
$$
\n(2.10)

 dimana K adalah rasio impedansi dari *resonator* yang ditunjukkan oleh:  $K : Z_2/Z1$ 

 Untuk merancang *triple band* maka dibutuhkan tiga buah frekuensi resonansi yang tidak bisa dilakukan oleh SIR, oleh karena itu dikembangkan format baru dari SIR menjadi TSSIR*.* Gambar 2.12 menunjukkan struktur dasar TSSIR.

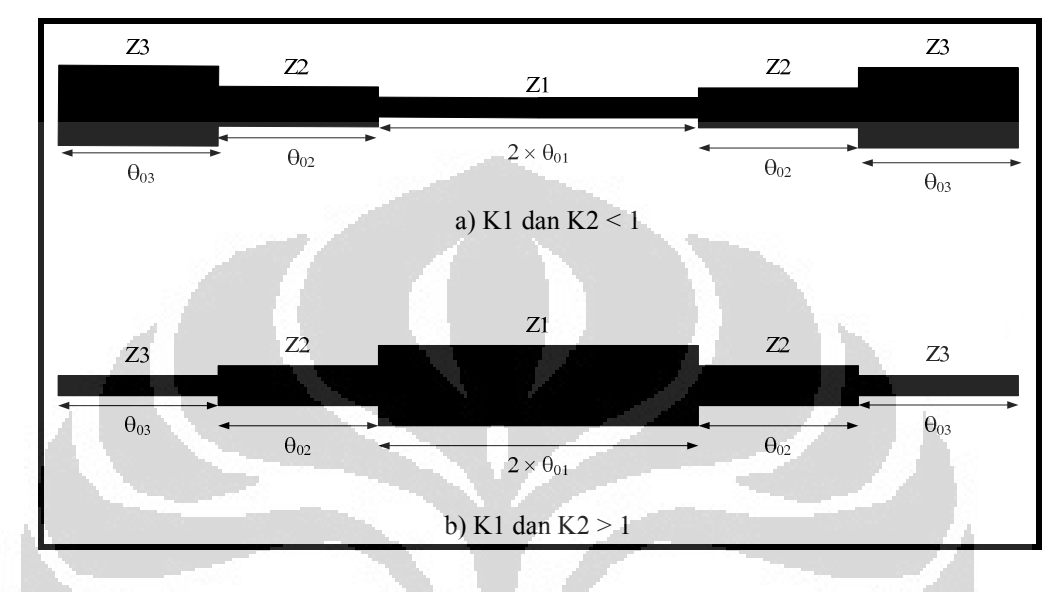

Gambar 2.12 Struktur TSSIR [5]

TSSIR mempunyai tiga impedansi karakteristik  $Z_1$ ,  $Z_2$ , dan  $Z_3$ .  $\theta_{01}$  adalah *electrical length* resonator pertama pada TSSIR yang ditentukan oleh [1], [2], [5].

$$
\theta_{01} = \tan^{-1} \sqrt{\frac{K_1 K_2}{K_1 + K_2 + 1}}
$$
 (2.11)

dimana K adalah rasio impedansi dari *resonator* yang ditentukan oleh:

- $K_1 : Z_3/Z_2$
- $K_2 : Z_2/Z_1$

Panjang total dari *resonator* pada frekuensi resonansi pertama ditentukan oleh [5].

$$
\theta_T = 6\theta = 6 \tan^{-1} \sqrt{\frac{K_1 K_2}{K_1 + K_2 + 1}} \tag{2.12}
$$

Dengan menentukan frekuensi tengah dari *pass band* pertama (f<sub>01</sub>), bisa ditentukan frekuensi resonansi kedua dari *passband* (f<sub>02</sub>) [5].

$$
f_{02} = \frac{\theta_{02}}{\theta_{01}} f_{01} \tag{2.13}
$$

#### **Universitas Indonesia**

$$
\theta_{02} = \tan^{-1} \sqrt{\frac{1 + K_1 + K_1 K_2}{K_2}} \tag{2.14}
$$

Dari (2.11), (2.13, dan (2.14) dapat ditentukan [5].

$$
\frac{f_{02}}{f_{01}} = \frac{\theta_{02}}{\theta_{01}} = \frac{\tan^{-1} \sqrt{\frac{1 + K_1 + K_1 K_2}{K_2}}}{\tan^{-1} \sqrt{\frac{K_1 K_2}{K_1 + K_2 + 1}}} \tag{2.15}
$$

Bisa ditentukan juga frekuensi resonansi ketiga dari *passband* (f<sub>03</sub>) [5].

$$
f_{03} = \frac{\theta_{03}}{\theta_{01}} f_{01} \tag{2.16}
$$

$$
\theta_{03} = \frac{\pi}{2} \tag{2.17}
$$

Dari persamaan (2.11), (2.16), dan (2.17) dapat ditentukan [5].

$$
\frac{f_{03}}{f_{01}} = \frac{\theta_{03}}{\theta_{01}} = \frac{\pi}{2 \tan^{-1} \sqrt{\frac{K_1 K_2}{K_1 + K_2 + 1}}} \tag{2.18}
$$

Dengan menentukan rasio impedansi  $K_1$  dan  $K_2$ , dapat ditentukan frekuensi rasio dari ketiga *passband* yang diinginkan. Sebaliknya, berdasarkan tiga frekuensi tengah yang ada f<sub>01</sub>, f<sub>02</sub>, f<sub>03</sub> dapat ditentukan rasio impedansi K<sub>1</sub> dan K<sub>2</sub> yang ditentukan oleh [1][5].

$$
K_1 = \frac{-\cos\alpha \cdot \cos\beta + \sqrt{\cos^2\alpha \cdot \cos^2\beta + 4\cdot \sin^2\beta \cdot \cos^2(r_s)}}{2 \cdot \cos^2(r_s)}
$$
  
\n
$$
K_2 = \frac{1 + K_1}{\tan^2(r_s) - K_1}
$$
\n(2.19)

 $\overline{\phantom{0}}$ 

dimana :

 $\left\{ \right.$ 

$$
r = \frac{f_{02}}{f_{01}}, \quad s = \frac{\pi}{2} \frac{f_{01}}{f_{03}}, \quad \alpha = \frac{\pi}{2} \frac{f_{02} + f_{01}}{f_{03}}, \quad \beta = \frac{\pi}{2} \frac{f_{02} - f_{01}}{f_{03}}
$$

### **2.6 Aplikasi Kalkulator** *Microstrip Line*

 Untuk mempermudah dalam merancang *filter,* pada skripsi ini dirancang aplikasi kalkulator *microstrip line* yang berguna untuk menentukan ukuran *microstrip line* yang digunakan. Pada aplikasi ini juga direalisasikan proses perhitungan untuk *filter single band, dual band* menggunakan metode SIR*,* dan *triple band* menggunakan metode TSSIR. Untuk memudahkan dalam merancang suatu BPF*,* pada aplikasi ini telah disertakan teori tentang *filter, microstip line,*  SIR*,* maupun TSSIR. Dari hasil perhitungan, lalu akan diberikan contoh *layout*  rangkaian yang bisa diaplikasikan dengan perangkat lunak *Advanced Design* 

*System (ADS).* Namun dalam realisasinya, hasil perhitungan yang berdasarkan persamaan matematis ini juga memerlukan optimasi karakterisasi dalam proses perancangan. Aplikasi ini bertujuan untuk memudahkan proses perhitungan BPF*.* Gambar 2.13 menunjukkan tampilan utama dari aplikasi kalkulator *microstrip line.* Adapun *sintax program* yang digunakan untuk membangun aplikasi ini bisa dilihat di Lampiran 1.

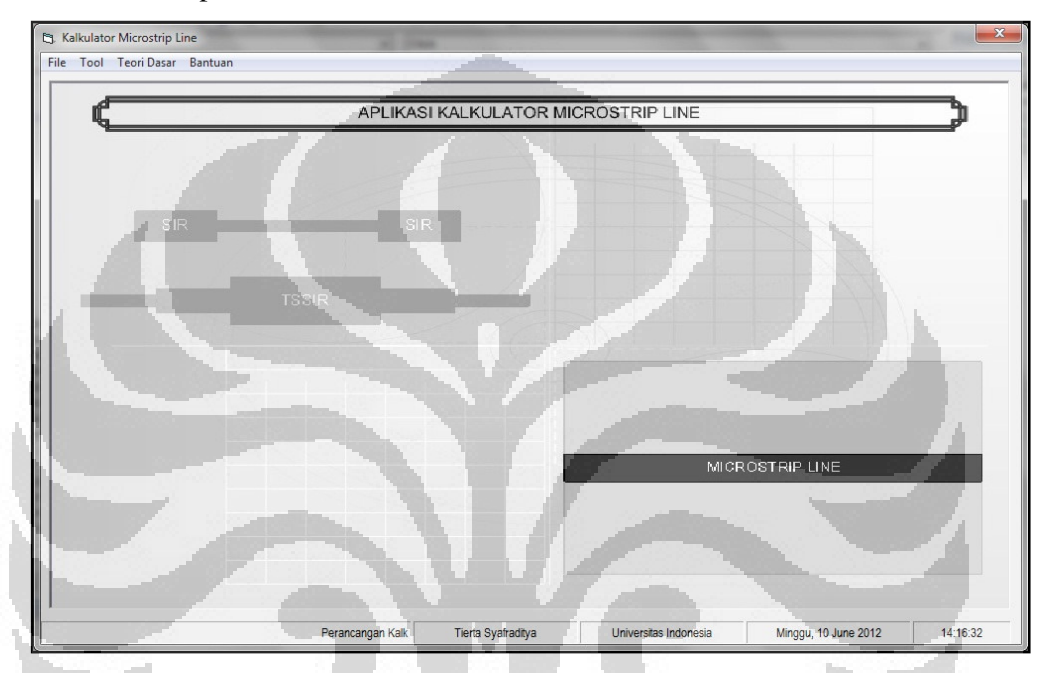

Gambar 2.13 Tampilan utama aplikasi kalkulator *microstrip line* 

 Pada tampilan utama terdapat menu Tool yang digunakan untuk menampilkan parameter yang akan dimasukkan untuk menentukan ukuran *microstrip line.* Pada menu Tool ini terdapat empat pilihan yang bisa diakses yaitu *single band, dual band, triple band,* dan saluran *input / output.* 

#### **1.** *Single Band*

Proses perhitungan *single band* menggunakan persamaan matematis pada sub bab 2.3. Gambar 2.14 menunjukkan tampilan aplikasi kalkulator *single band.*  Dengan memasukann frekuensi yang diinginkan, impedansi karakteristik, serta parameter substrat maka akan diperoleh ukuran W dan L untuk resonator *single band* ini. Ukuran W ditentukan oleh nilai impedansi karakteristik Z, sedangkan ukuran L ditentukan oleh *electrical length* yang ditetapkan setengah panjang gelombang atau 90°.

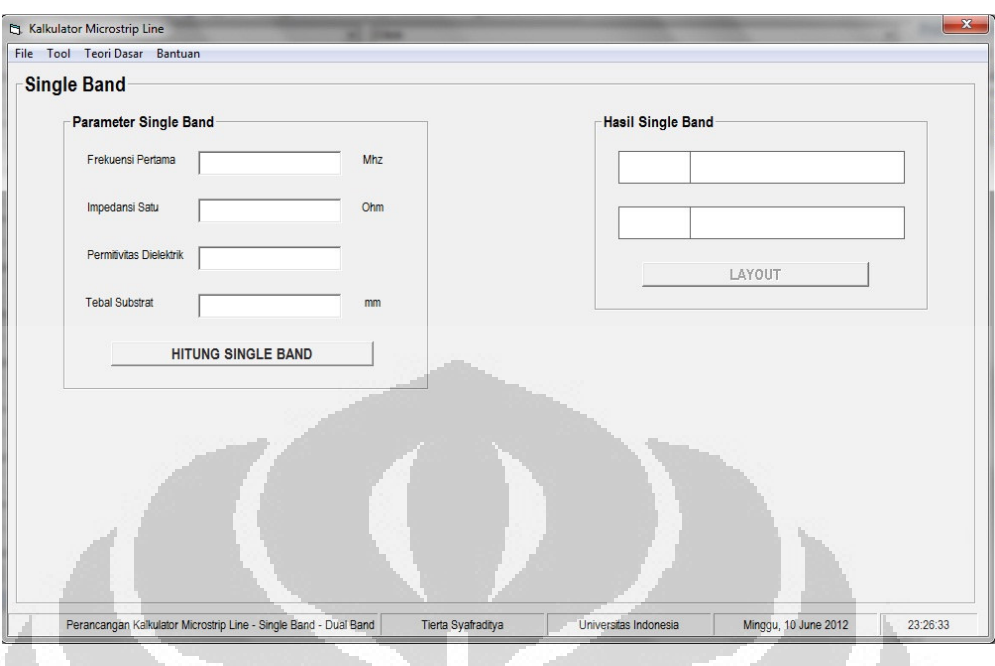

Gambar 2.14 Tampilan aplikasi kalkulator *single band* 

Pada aplikasi *single band* ini juga ditambahkan contoh model rangkaian dengan menekan tombol *layout. G*ambar *layout* model rangkaian ditunjukkan pada gambar 2.15. dan 2.16 untuk model rangkaian Hairpin dan *cross coupled.* 

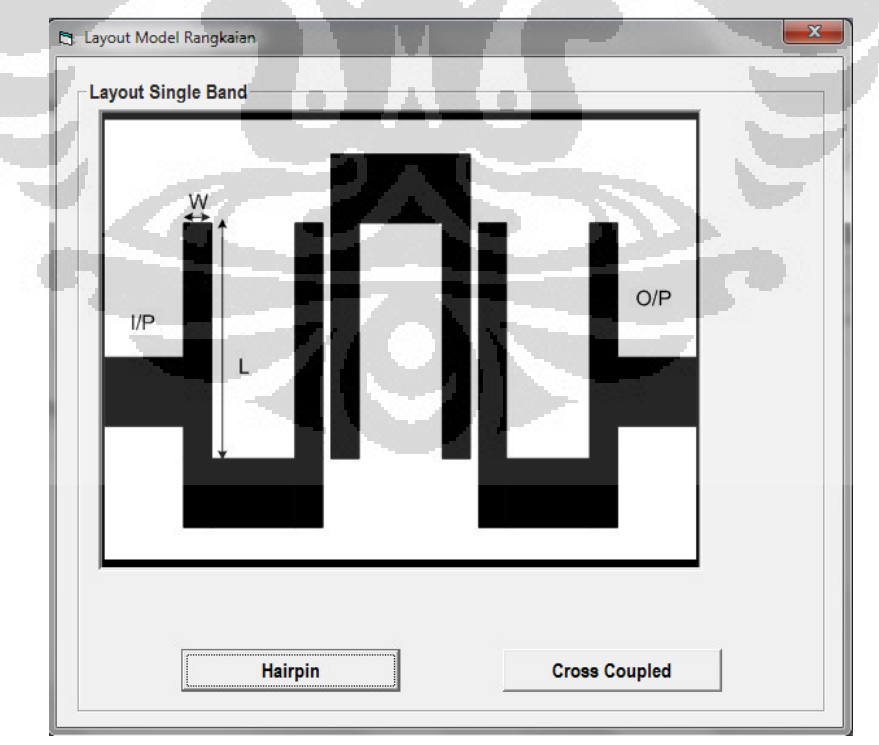

Gambar 2.15 Contoh *layout single band Hairpin* 

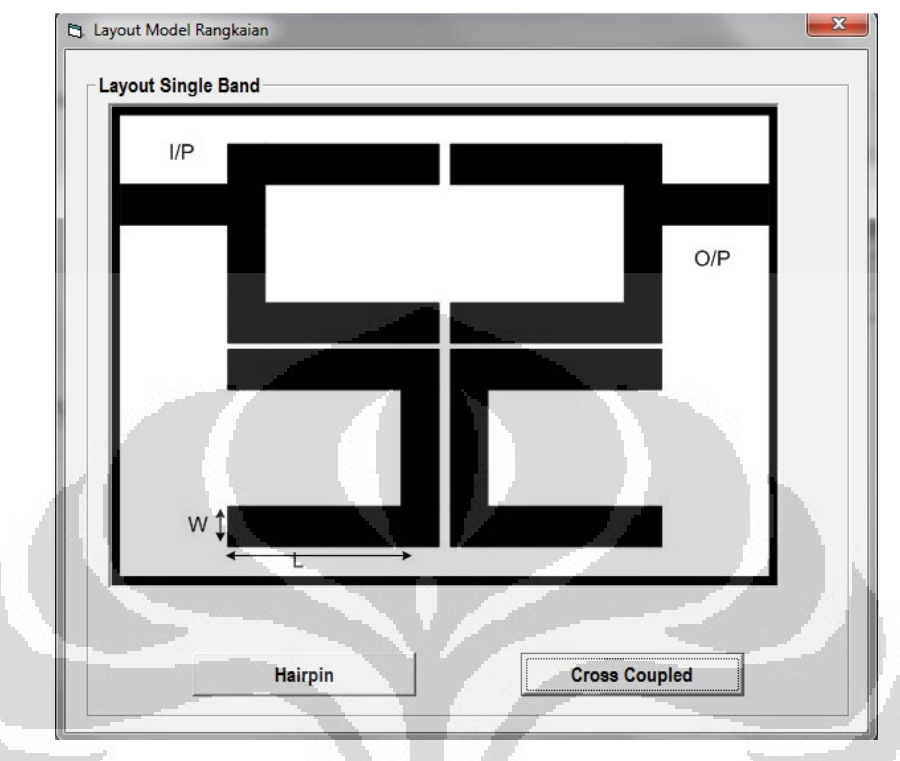

Gambar 2.16 Contoh *layout single band cross coupled* 

### **2.** *Dual Band*

Sama seperti *single band,* perhitungan *dua band juga* menggunakan persamaan pada sub bab 2.3. Impedansi karakteristik ditentukan oleh persamaan (2.10). Parameter yang dimasukkan adalah frekuensi pertama dan kedua yang diinginkan, impedansi karakteristik kedua yang menjadi patokan impedansi karakteristik pertama, serta parameter substrat. Panjang L untuk resonator kedua ditetapkan setengah panjang gelombang (90°). Sedangkan resonator pertama ditentukan oleh persamaan berdasarkan nilai rasio impedansi pada persamaan (2.10). Gambar 2.17 menunjukkan tampilan kalkulator *dual band.* Ukuran *microstrip line* W dan L untuk masing – masing resonator, W1, W2, L2, dan L2 akan diperolah setelah memasukkan parameter masukan. Sama halnya dengan *single band,* pada aplikasi *dual band* ini juga terdapat contoh model rangkaian yang bisa dilihat dengan mengklik tombol *layout.* Gambar 2.18 – 2.20 menunjukkan contoh *layout* rangkaian *dual band* untuk masing – masing model *basic* SIR, Hairpin, dan *cascade* SIR.

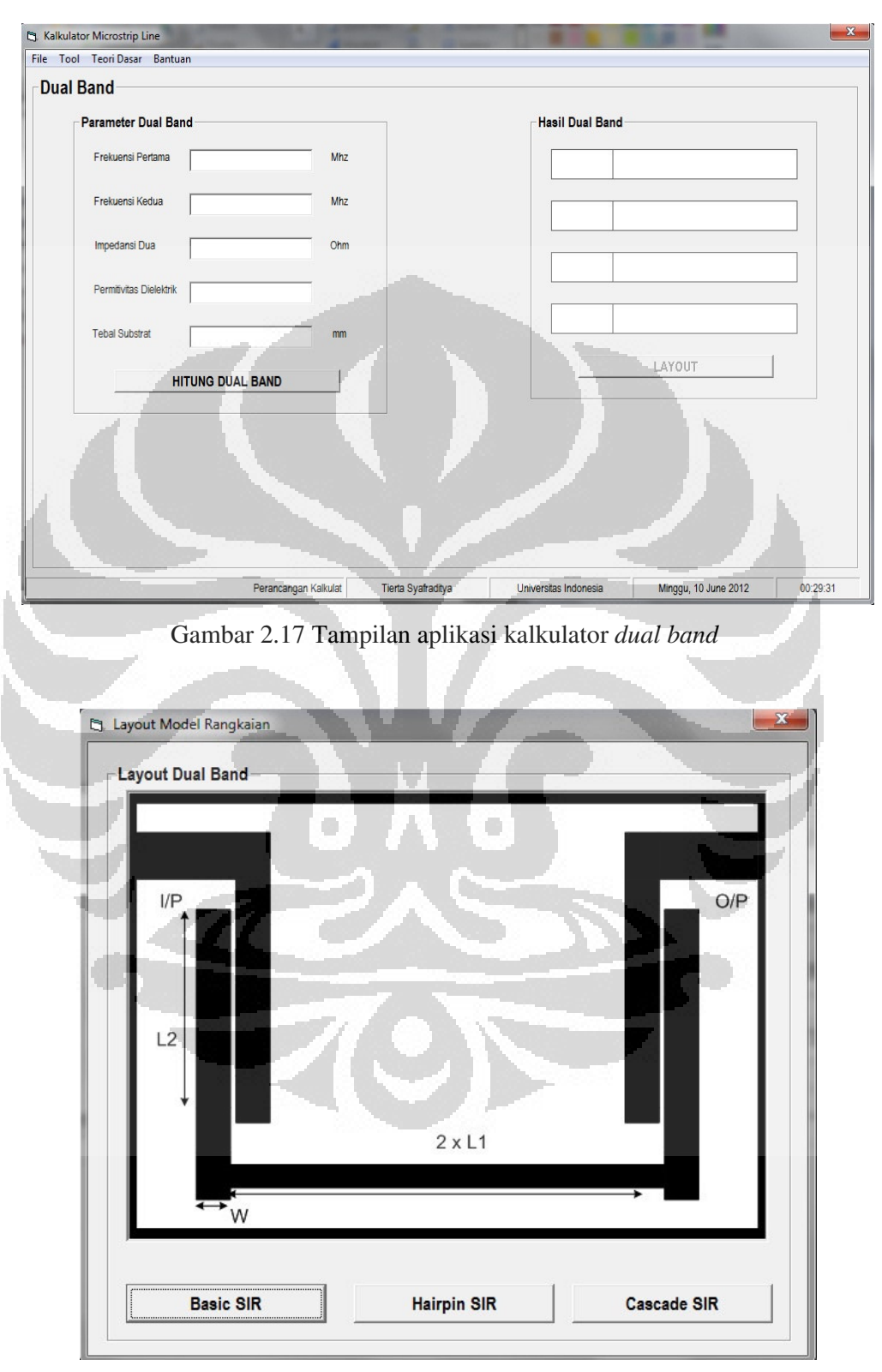

Gambar 2.18 Contoh *layout dual band basic SIR* 

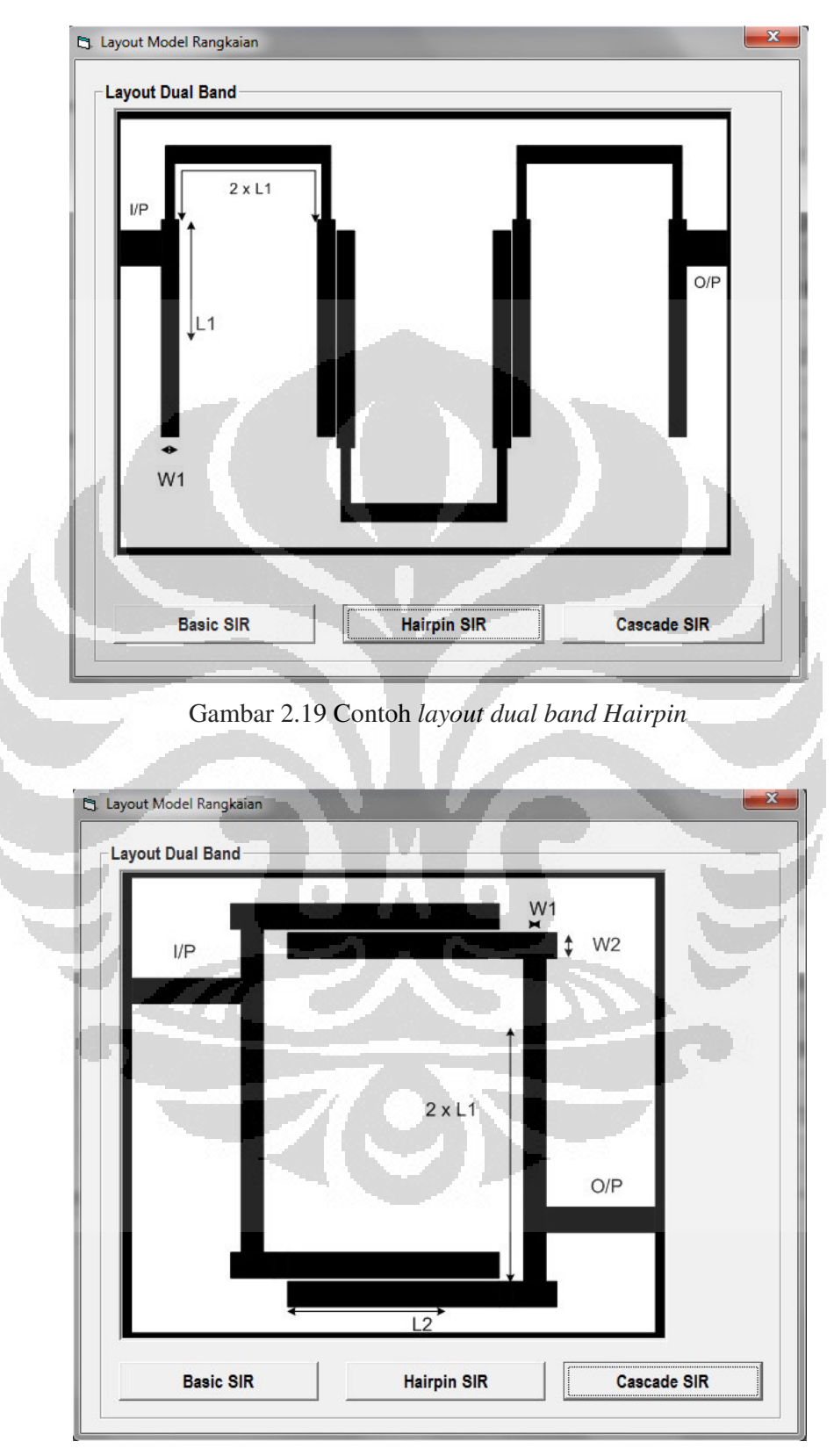

Gambar 2.20 Contoh *layout dual band cascade SIR* 

### **3.** *Triple Band*

Sama halnya dengan *single band* dan *dual band,* perhitungan *triple band*  juga menggunakan persamaan pada sub bab 2.3. Akan tetapi, impedansi karakteristik ditentukan oleh persamaan TSSIR*,* pada penjelasan subbab 2.5. Parameter yang dimasukkan adalah frekuensi pertama, kedua, dan ketiga yang diinginkan, impedansi karakteristik ketiga yang menjadi patokan impedansi karakteristik pertama dan kedua yang ditentukan oleh perhitungan, serta parameter substrat. Panjang L untuk resonator ketiga ditetapkan setengah panjang gelombang (90°). Gambar 2.21 menunjukkan tampilan kalkulator *triple band.* 

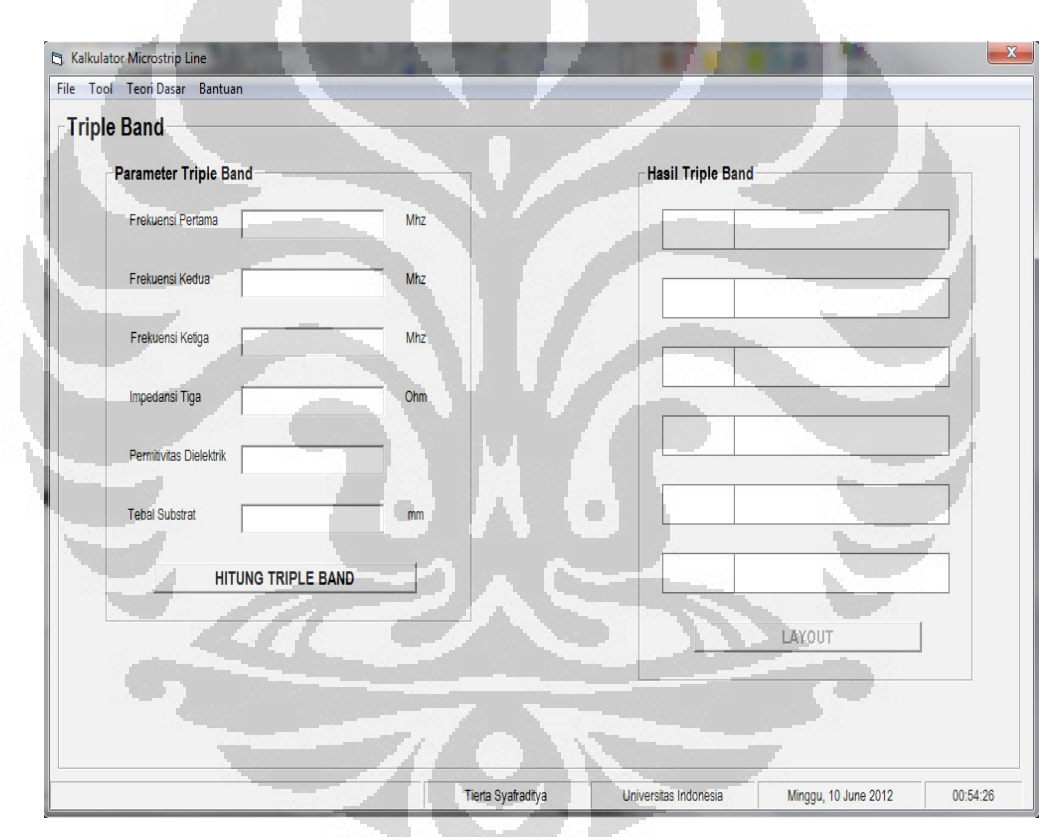

Gambar 2.21 Tampilan aplikasi kalkulator *triple-band* 

Pada aplikasi perhitungan seperti terlihat pada gambar 2.21, pengguna hanya memasukkan tiga frekuensi yang diinginkan, impedansi karakteristik ketiga, nilai impedansi karakteristik pertama dan kedua dihitung, serta parameter substrat. Dari hasil perhitungan diperoleh ukuran *microstrip line* W dan L untuk masing – masing resonator, W1, L1, W2, L2, W3, dan L3. Sama halnya dengan

*single band,*dan *dual band,* pada aplikasi *triple band* ini juga terdapat contoh model rangkaian yang bisa dilihat dengan mengklik tombol *layout.* Gambar 2.22 – 2.24 menunjukkan contoh *layout* rangkaian *triple band* untuk model *basic* TSSIR, Hairping, dan *cascade* TSSIR.

Terdapat tiga model rangkaian yaitu *basic TSSIR* dimana hanya terdapat satu rangkaian TSSIR yang menghasilkan tiga frekuensi resonansi. Rangkaian kedua adalah konvensional hairpin TSSIR dengan kopel pada resonator ketiga. Rangkaian ketiga adalah *cascade TSSIR* dengan dua TSSIR yang sama saling mengkopel satu sama lain. Pada skripsi ini akan diimplementasikan metode konvensional Hairpin TSSIR dan usulan rangkaian *triple band* menggunakan *cascade TSSIR.* 

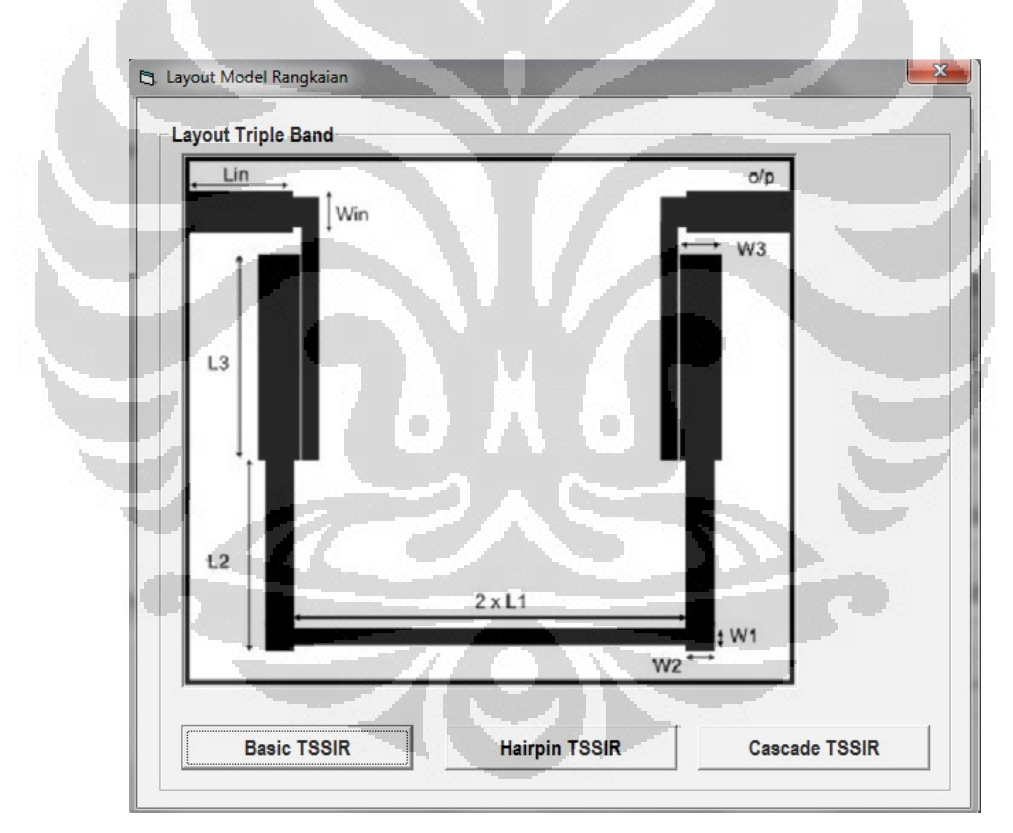

Gambar 2.22 Contoh *layout triple band basic TSSIR*
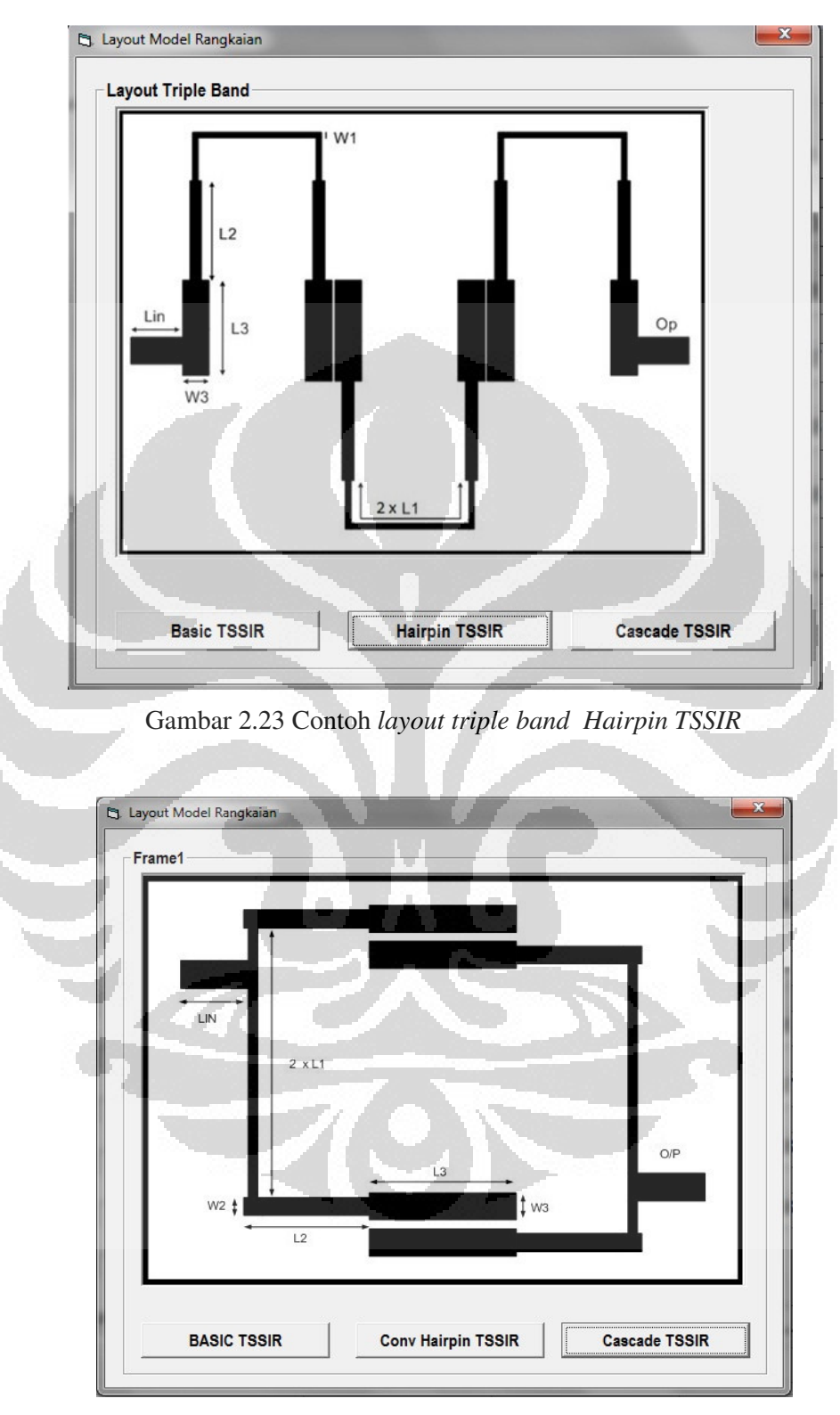

Gambar 2.24 Contoh *layout triple band cascade TSSIR* 

### **4. Saluran** *Input / Ouput*

Perhitungan saluran *input / output* sama seperti *single band*, hanya saja untuk panjang L ditetapakan seperempat panjang gelombang (45°). Impedansi karakteristik yang ditetapkan adalah 50 Ω agar terjadi *matching impedance.*  Gambar 2.25 yang menampilkan aplikasi perhitungan saluran *input / output.* 

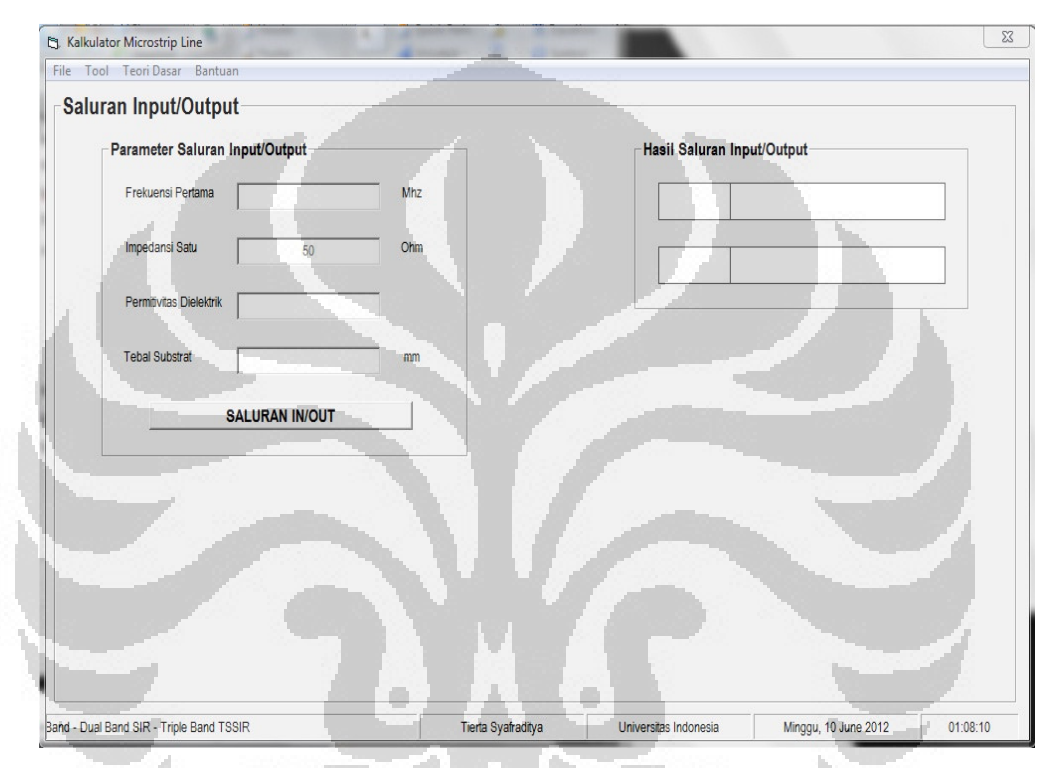

Gambar 2.25 Tampilan aplikasi kalkulator saluran *input / output* 

 Pada aplikasi ini disertakan teori tentang *microstrip line,* SIR, TSSIR. Untuk melihat teori, pada tampilan utama terdapat menu Teori Dasar. Gambar 2.26 – 2.28 menunjukkan tampilan untuk masing – masing teori dasar *microstrip line,*  SIR, dan TSSIR.

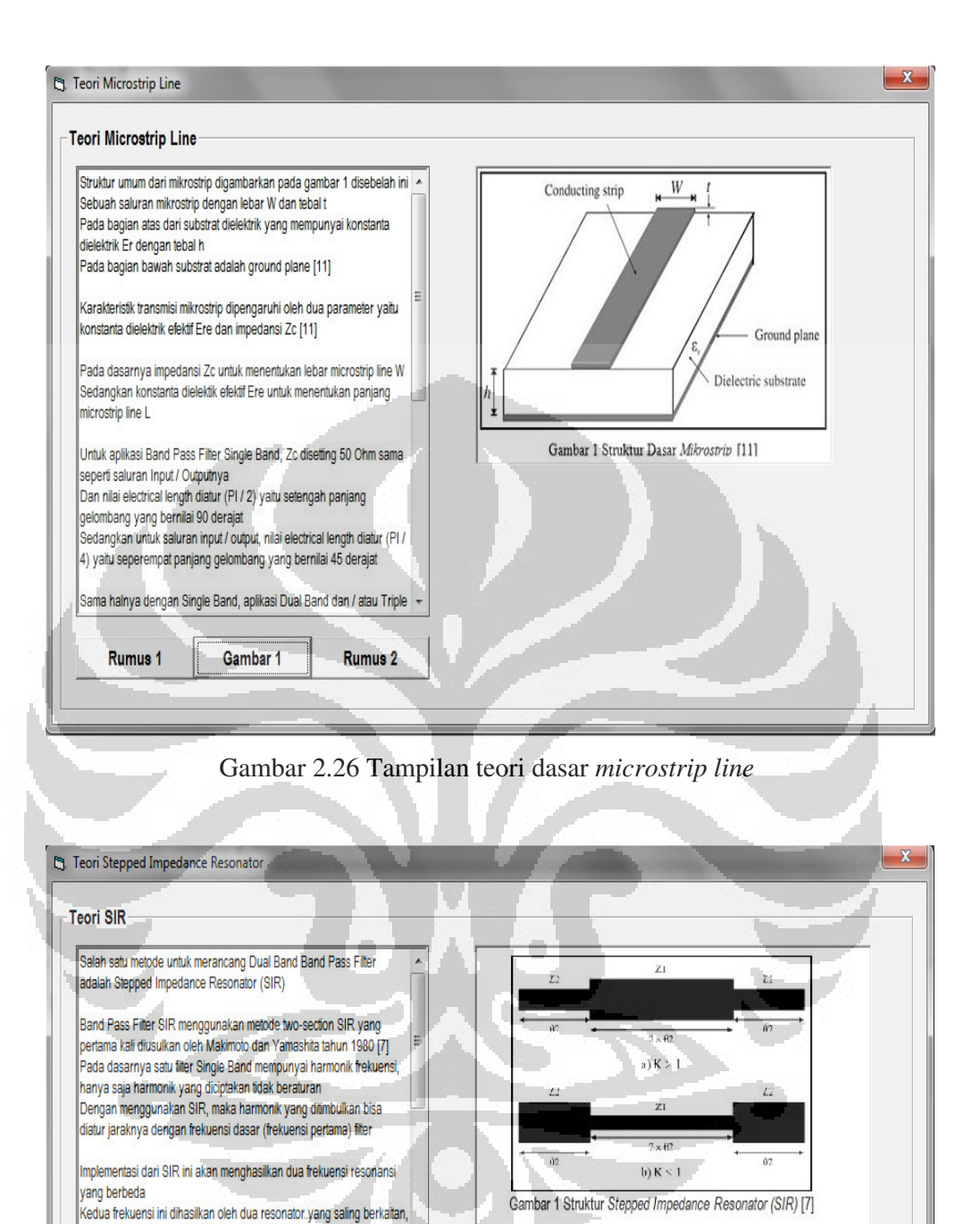

Gambar 2.27 Tampilan teori dasar SIR

Rumus mencari parameter SIR :

 $\theta_{01}=\,tan^{-1}\sqrt{K}\leftrightarrow\theta_{02}=\,90^{\,o}$ 

 $K = \frac{Z2}{Z1}$   $\leftrightarrow$  Z2 = 50  $\Omega$ 

 $\frac{f_{02}}{f_{01}} = \frac{\pi}{2 \; tan^{-1} \sqrt{K}} \; \leftrightarrow \sqrt{K} = tan \frac{\pi x \, f_{01}}{2 \; x \, f_{01}}$ 

frekuensi kedua dibentuk dari frekuensi pertama

resonator yang disimbolkan dengan K

diperoleh nilai K

**Rumus** 

Parameter yang digunakan SIR adalah rasio impedansi antara kedua

Dengan menentukan nilai frekuensi pertama dan kedua maka akan

Dari nilai K ini, selanjutnya akan diperoleh impedansi karakteristik untuk

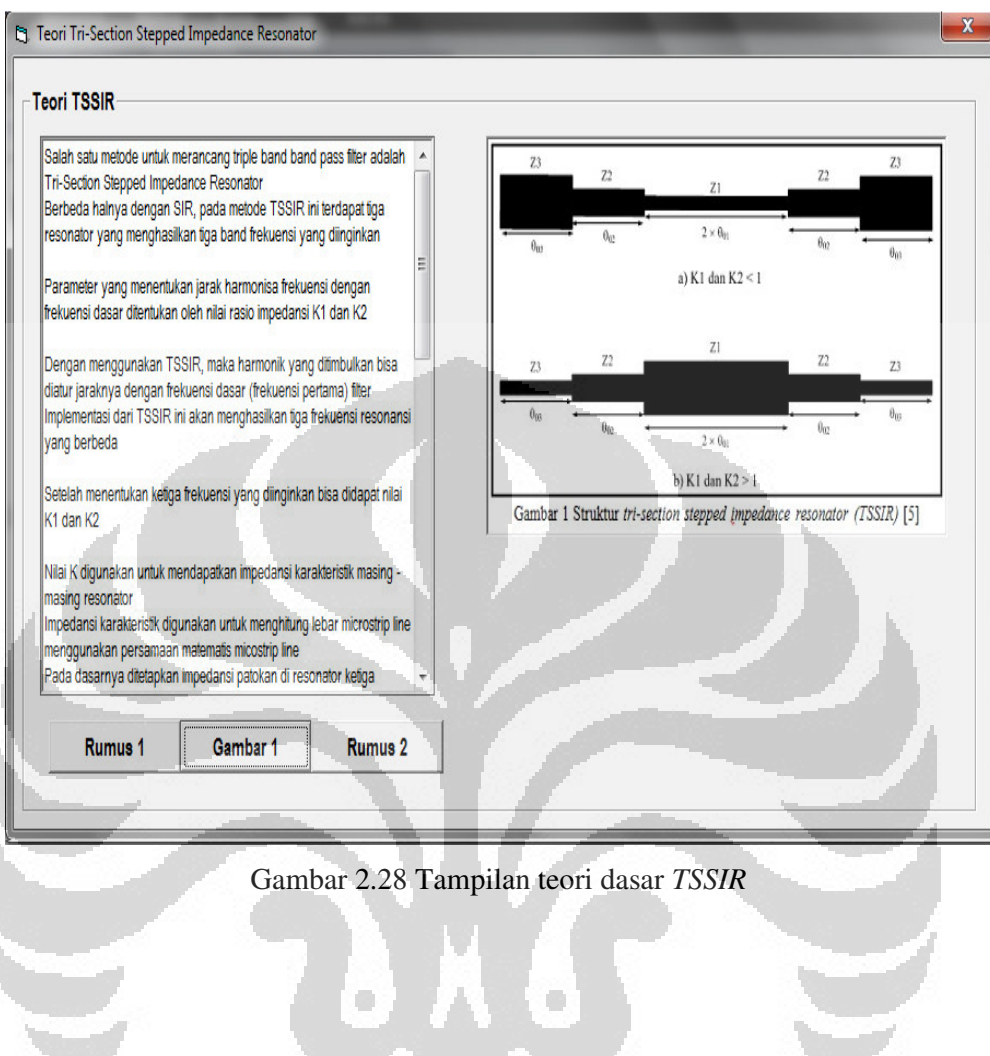

## **BAB 3 PERANCANGAN DAN SIMULASI** *TRIPLE-BAND* **BPF**

## **3.1 Tahapan Perancangan** *Triple-Band* **BPF**

 Pada skripsi ini dirancang *triple-band* BPF untuk dua metode yaitu konvensional Hairpin dan model *cascade TSSIR* yang merupakan modifikasi dari *cascade* [3]*.* Model rangkaian [3] hanya mendapatkan dua frekuensi resonansi menggunakan SIR*.* Adapun tahapan dalam perancangan *triple-band* BPF ditunjukkan dalam diagaram alir pada Gambar 3.1.

# **3.2 Menentukan Spesifikasi** *Filter*

Hal pertama dalam meranang *filter* adalah menentukan spesifikasi yang diinginkan dari *filter*. Pada skripsi ini diimplementasikan *triple-band* BPF, berarti akan terdapat tiga frekuensi yang bekerja pada *filter.* Berikut ini spesifikasi dari *triple-band band pass filter* yang akan dirancang.

## **1. Spesifikasi frekuensi kerja pertama untuk layanan GSM 900**

Pada frekuensi kerja pertama ini digunakan frekuensi GSM 900 ditentukan sebagai beikut: ×

- a. Frekuensi *cutoff* bawah *(f1)* : 900 MHz
- b. Frekuensi *cutoff* atas  $(f_2)$  : 1000 MHz
- c. *Bandwidth* : 100 MHz
- d. Frekuensi Tengah *(f01*) : 950 MHz
- e. *Fractional Bandwidth (FBW)* :

$$
FBW = \frac{f_2 - f_1}{f_0} = \frac{1000 - 900}{950} = 0.105 = 10.52\%
$$

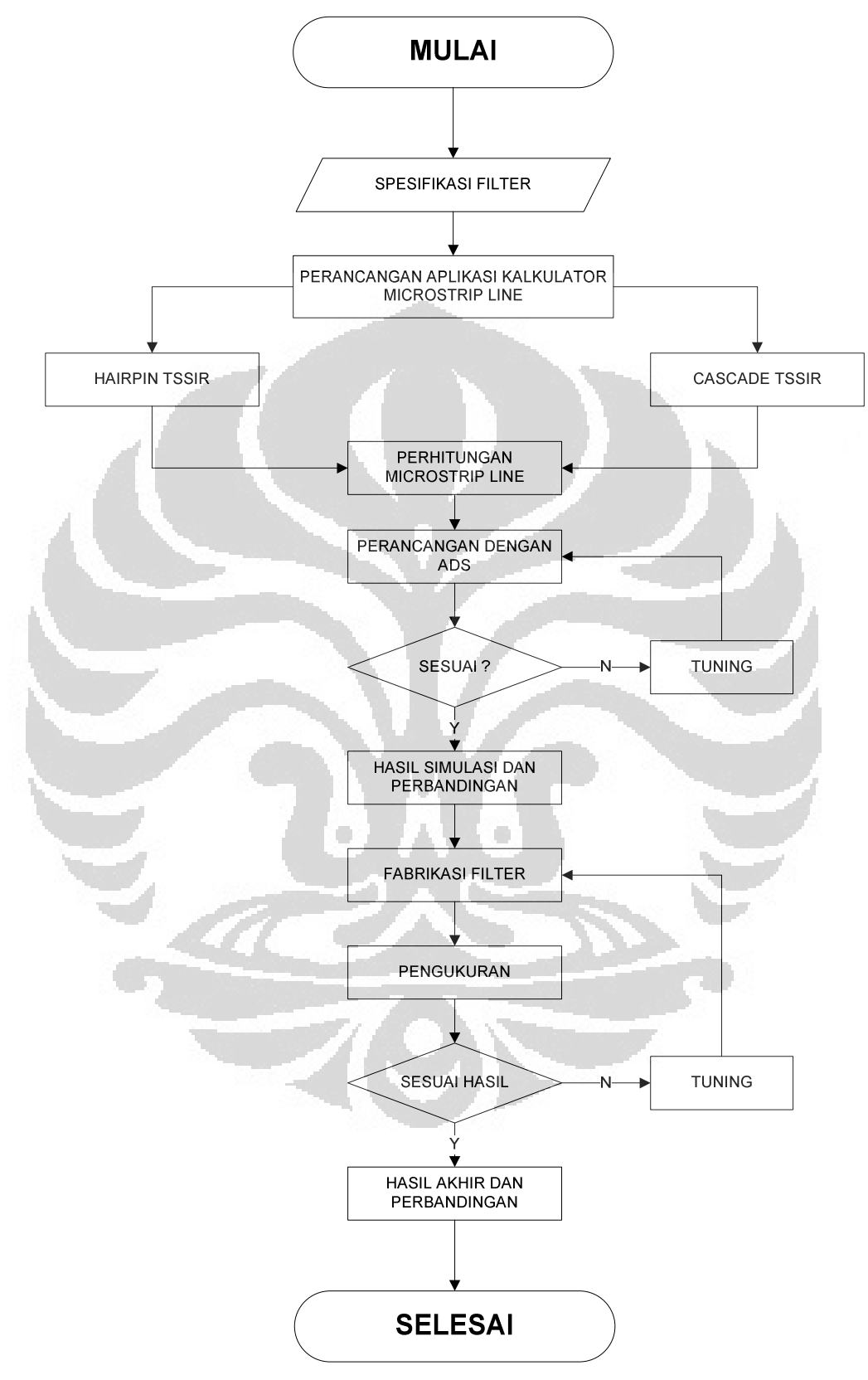

Gambar 3.1 Diagram alir tahapan perancangan *triple-band* BPF

## **2. Spesifikasi frekuensi kerja kedua untuk layanan GSM 1800 MHz**

Pada frekuensi kerja kedua ini digunakan frekuensi GSM 1800 MHz ditentukan sebagai beikut:

- a. Frekuensi *cutoff* bawah *(f1)* : 1800 MHz
- b. Frekuensi *cutoff* atas  $(f_2)$  : 1900 MHz
- c. *Bandwidth* : 100 MHz
- d. Frekuensi Tengah  $(f_{02})$  : 1850 MHz
- e. *Fractional Bandwidth (FBW)* :

$$
FBW = \frac{f_2 - f_1}{f_0} = \frac{1900 - 1800}{1850} = 0.0425 = 5.4\%
$$

**3. Spesifikasi frekuensi kerja ketiga untuk layanan LTE 2600 MHz** 

Frekuensi kerja ketiga ini untuk layanan LTE 2600 MHz

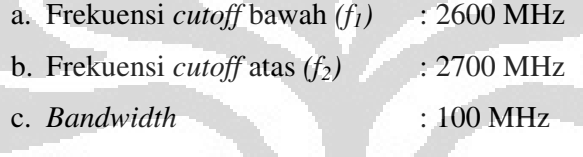

d. Frekuensi Tengah *(f03*) : 2650 MHz

e. *Fractional Bandwidth (FBW)* :

$$
FBW = \frac{f_2 - f_1}{f_0} = \frac{2700 - 2600}{2650} = 0.0281 = 3.77\%
$$

Tabel 3.1 yang menunjukkan spesifikasi untuk ketiga band BPF yang akan dirancang.

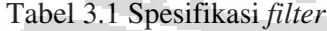

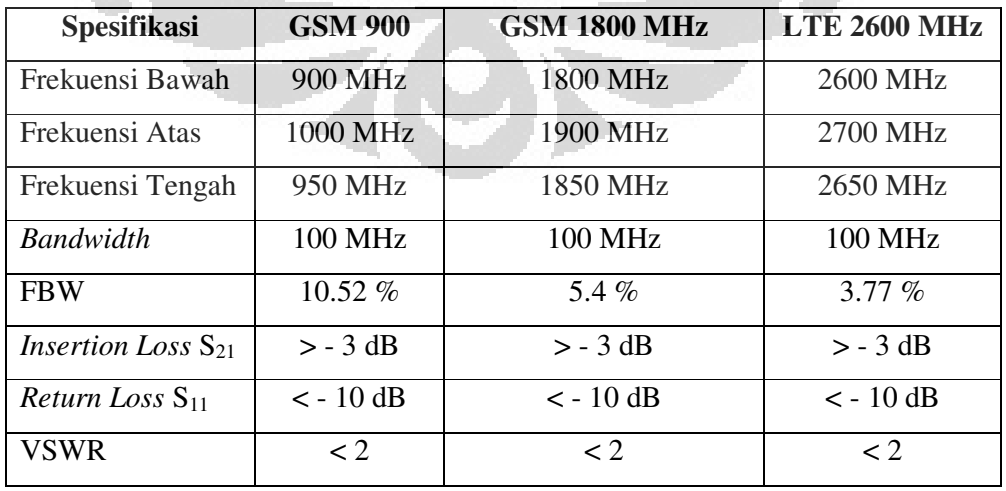

 Hasil rancangan *filter* akan diimplementasikan menggunakan *printed circuit board* (PCB) jenis FR4 yang memiliki spesifikasi [18].

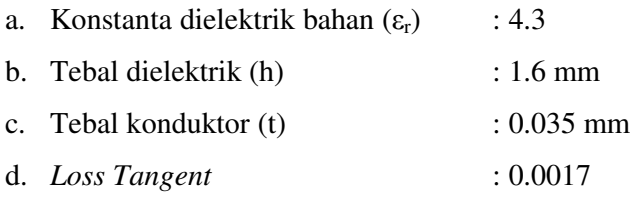

## **3.3 Perhitungan Ukuran** *Resonator*

 Untuk merancang *triple-band* BPF*,* ada dua parameter yang harus dilakukan yaitu parameter TSSIR dan parameter *microstrip line.* Parameter TSSIR digunakan untuk menghitung impedansi karakteristik resonator dan *electrical length* yang akan menentukan jarak harmonik antar band frekuensi. Prinsipnya, TSSIR digunakan untuk menentukan ketiga frekuensi resonansi yang bekerja. Dengan menentukan frekuensi tengah pertama, bisa ditentukan frekuensi tengah yang kedua maupun ketiga yang diperoleh dari pesamaan (2.15) dan (2.18) sesuai dengan rasio impedansi (K) yang diinginkan. Teknik seperti itu digunakan berdasarkan nilai  $K_1$  dan  $K_2$  yang diinginkan, sehingga nilai frekuensi kedua dan ketiga tergantung dari frekuensi dasar dan rasio impedansi tersebut. Sebaliknya apabila sudah ditentukan nilai dari frekuensi resonansi yang diinginkan, maka bisa diperoleh nilai  $K_1$  dan  $K_2$  menggunakan (2.19). Pada skripsi ini telah ditentukan spesifikasi *filter* pada bagian 3.2 sebelumnya, sehingga bisa ditentukan rasio impedansi dari ketiga frekuensi resonansi tersebut menggunakan (2.19). Parameter yang kedua adalah parameter *microstrip line* untuk menghitung lebar *microstrip line* dari nilai impedansi yang ditentukan oleh TSSIR menggunakan (2.8). Dengan menggunakan tebal substrat h maka bisa diperoleh nilai W. Sedangkan untuk menentukan panjang *micostrip line* L ditentukan oleh *electrical length* dari TSSIR dan konstanta dielektrik efektif pada 2.6. Sehingga nilai L bisa diperoleh dari persamaan (2.9)

 Perhitungan ukuran resonator ini menggunakan aplikasi kalkulator *micostrip line* yang telah dibuat pada sub bab 2.6. Hanya dengan memasukkan ketiga frekuensi yang diinginkan dan parameter substrat maka bisa diperoleh nilai L dan W untuk masing – masing resonator. Dengan menggunakan aplikasi ini, proses perhitungan lebih mudah. Gambar 3.2 dan Tabel 3.2 menampilkan hasil yang diperoleh untuk perhitungan *triple-band* dengan TSSIR*.* Adapun proses perhitungan detail bisa dilihat pada Lampiran 2.

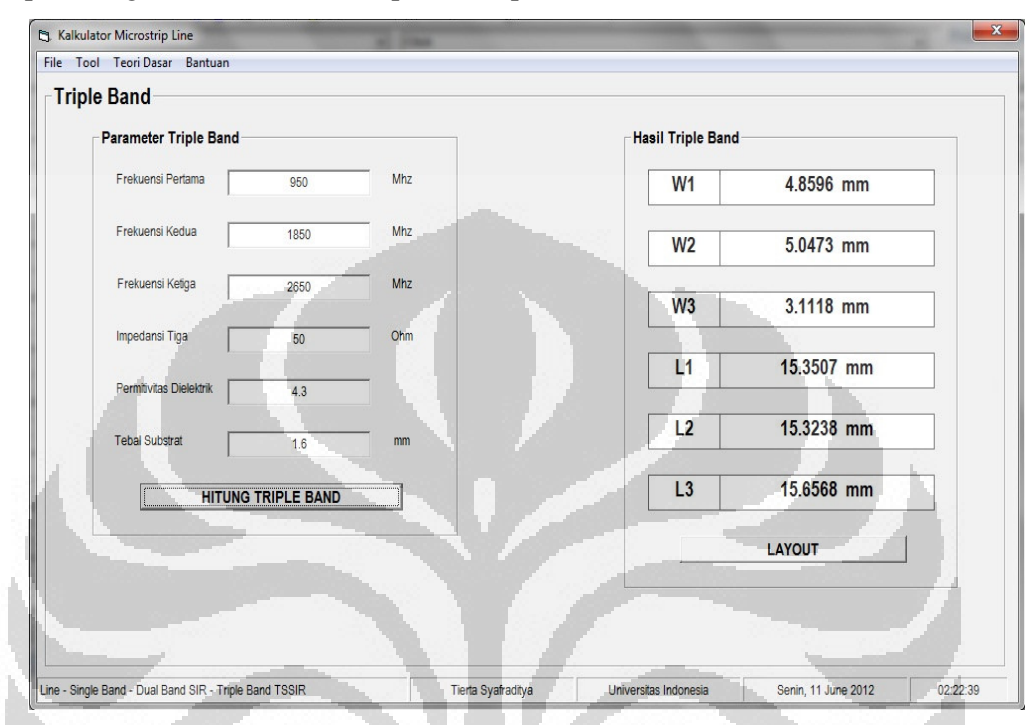

Gambar 3.2 Hasil perhitungan *triple-band band pass filter* 

| <b>Frekuensi Tengah</b> | $\mathbf{W}$ (mm) | $L$ (mm) |
|-------------------------|-------------------|----------|
| <b>950 Mhz</b>          | 4.8596            | 15.3507  |
| <b>1850 Mhz</b>         | 5.0473            | 15.3238  |
| 2650 Mhz                | 3.1118            | 15.6568  |

Tabel 3.2 Hasil perhitungan lebar dan panjang *microstrip line* 

## **3.4 Perancangan dan Hasil Simulasi**

 Setelah mendapatkan hasil W dan L tiap *resonator*, selanjutnya mengimplementasikan hasil perhitungan tersebut ke dalam proses perancangan. Perancangan ini sendiri menggunakan perangkat lunak ADS. Pada perancangan ini dibuat dua BPF yaitu dengan metode konvensional Hairpin TSSIR, serta *cascade* TSSIR.

#### **3.4.1 Konvensional Hairpin TSSIR**

 Metode konvensional Hairpin TSSIR disini adalah dengan mengimplementasikan *triple band filter* dengan metode *Hairpin* yang digunakan. Metode ini mengkopel resonator ketiga dari *filter.* Dari hasil perhitungan pada bagian 2.3 kemudian direalisasikan dengan perangkat lunak ADS. Ketika diimplementasikan terjadi pergeseran fekuensi sehingga perlu dilakukan optimasi dengan menggunakan fitur *tuning* pada ADS. Setelah dilakukan optimasi terjadi perubahan ukuran resonator. Tabel 3.3 berikut membandingkan ukuran resonator hasil perhitungan dengan hasil optimasi. Terjadinya pergeseran dari hasil perhitungan disebabkan karena model rangkaian terjadi lipatan - lipatan sehingga mempengaruhi respon frekuensi yang dihasilkan.

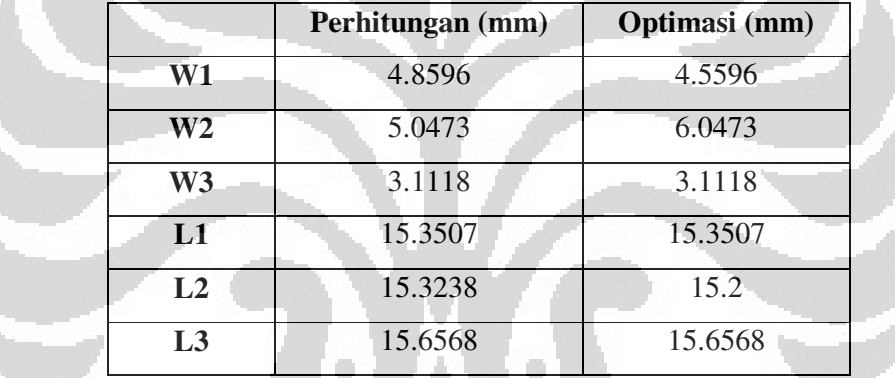

Tabel 3.3 Hasil perhitungan dan hasil optimasi *microstrip line Hairpin TSSIR* 

Perhatikan Gambar 3.3 menunjukkan *layout* konvensional *Hairpin* TSSIR*.*

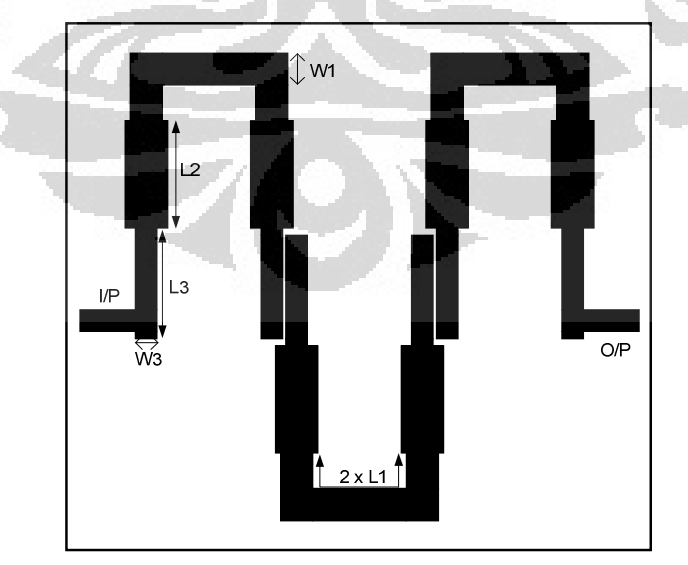

Gambar 3.3 *Layout* konvensional *Hairpin TSSIR filter* ukuran sebenarnya

 Setelah perancangan selesai, maka rangkaian tersebut disimulasikan untuk mengetahui kinerja dari *filter* tersebut. Dengan menggunakan S-parameter dalam simulasi bisa dilihat respon kerja dari *filter*. Parameter yang dilihat meliputi S<sub>21</sub> *insertion loss,* S<sub>11</sub> return loss, VSWR, dan *group delay*. Gambar 3.4, 3.5, dan 3.6 menunjukkan hasil simulasi masing – masing parameter  $S(S_{11}$  dan  $S_{21}$ ), VSWR, dan *group delay.* 

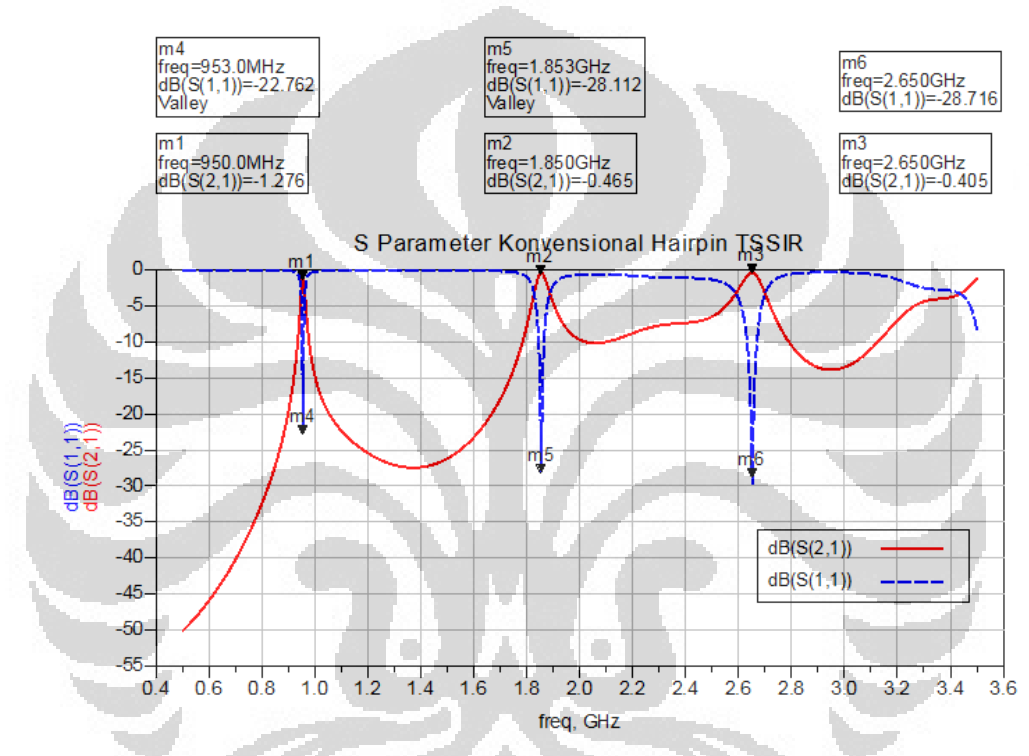

Gambar 3.4 Hasil simulasi  $S_{11}$  dan  $S_{21}$  dari rangkaian BPF konvensional Hairpin

**TSSIR** 

 $\mathbf{C}$ 

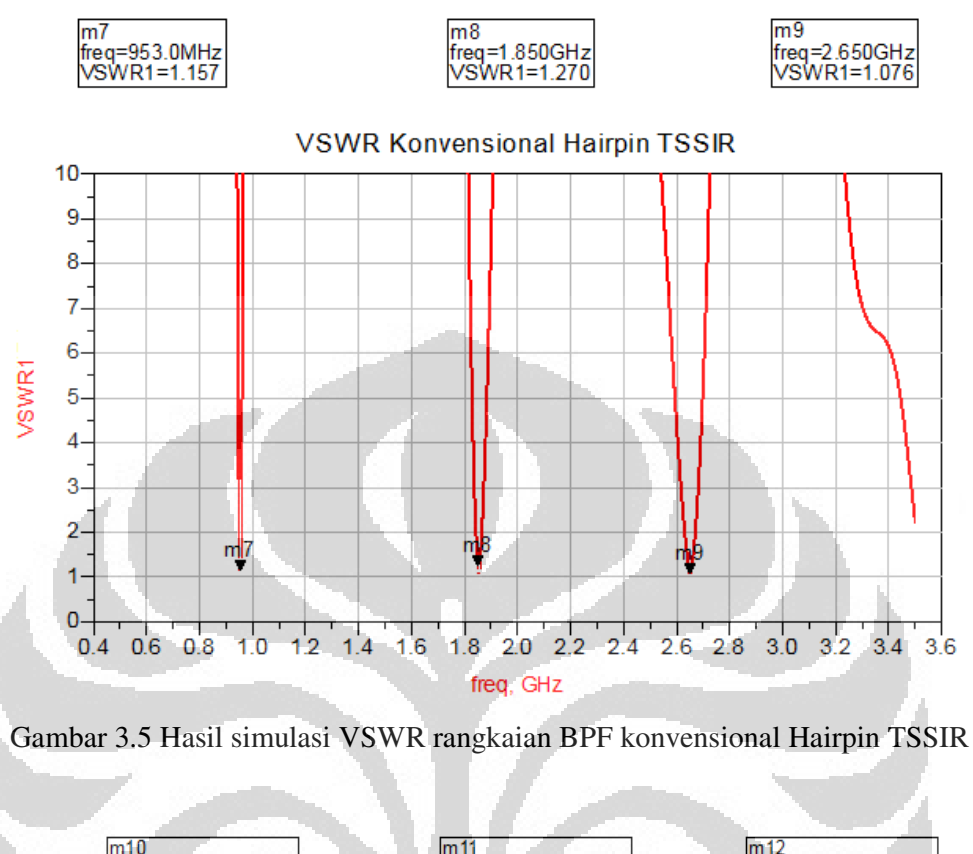

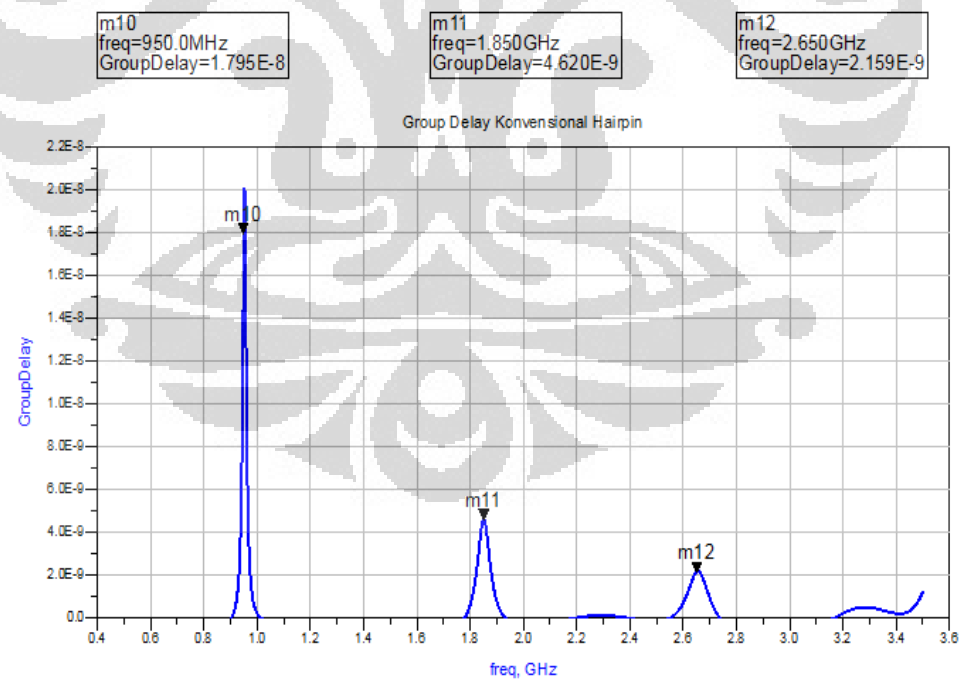

Gambar 3.6 Hasil simulasi *group delay* rangkaian BPF konvensional Hairpin TSSIR

**34** 

Dari hasil simulasi dapat dilihat bahwa nilai *return loss* S<sub>11</sub> < -10 dB begitu juga *insertion loss* S<sub>21</sub> berada pada kisaran -0.4 dB. Nilai VSWR juga sudah memenuhi yaitu kurang dari 2 serta *group delay* masih dalam orde *nanosecond*  walaupun untuk frekuensi pertama cukup besar sekitar 20 ns.

Dari gambar 3.4 untuk frekuensi pertama dapat dilihat nilai *return loss* S<sub>11</sub> <  $-10$  dB yaitu  $-22.961$  dB dan nilai *insertion loss*  $S_{21} > -1$  dB yaitu  $-0.696$  dB. Akan tetapi, *bandwidth* yang dihasilkan masih jauh dari perancangan. *Bandwidth* pada *cut off* 3 dB yang dihasilkan hanya 14.1 MHz atau 1.48 % FBW. Gambar 3.4 untuk frekuensi kedua dapat dilihat nilai *return loss* S<sub>11</sub> < -10 dB yaitu –28.769 dB dan nilai *insertion loss* S<sub>21</sub> > -1 dB yaitu -0.457 dB. Akan tetapi, *bandwidth* yang dihasilkan masih jauh dari perancangan. *Bandwidth* pada *cut off* 3 dB yang dihasilkan hanya 59 MHz atau 3.19 % FBW. Sedangkan untuk frekuensi ketiga bisa dilihat nilai *return loss* S11 < -10 dB yaitu –29.725 dB dan nilai *insertion loss*  S21 > -1 dB yaitu -0.404 dB. *Bandwidth* yang dihasilkan lebih baik dibandingkan dua frekuensi sebelumnya yaitu -109 MHz ata 4.11 % FBW.

 *Triple-band* BPF TSSIR menggunakan konvensional Hairpin menunjukkan bahwa hasil perancangan sudah mendapatkan tiga band frekuensi. Nilai *insertion*   $loss S_{21}$  > -3dB, return loss  $S_{11}$  < -10dB, maupun VSWR yang bernilai hampir 1 juga sudah memenuhi spesifikasi yang diinginkan. Namun *bandwidth* yang diperoleh tidak sesuai yang diharapkan, pada frekuensi pertama cukup sempit hanya 14.1 MHz namun pada frekuensi ketiga bisa diperoleh 109 MHz. Hal ini dikarenakan teknik TSSIR ini saling berpengaruh satu sama lainnya sehingga sulit untuk mendapatkan *bandwidth* yang sama untuk ketiga band *filter* tersebut. Respon *stopband filter* masih kurang baik, selain itu juga ukuran dari *filter* juga masih terlalu besar, sehingga perlu dikembangkan lebih lanjut untuk mendapatkan ukuran *filter* yang lebih ringkas dengan respon yang lebih baik dibandingkan teknik konvensional Hairpin TSSIR ini.

#### **3.4.2** *Cascade* **TSSIR**

 Rangkaian BPF konvensional Hairpin dengan TSSIR pada [5] menghasilkan respon *filter* yang masih belum baik terutama pada *stopband* masih pada kisaran - 10 dB dan ukuran *filter* masih terlalu besar. Pada penelitian ini diusulkan *cascade* 

TSSIR*,* dimana dua TSSIR yang sama di-*cascade* dengan saling mengkopel pada resonator ketiga diharapkan menghasilkan respon yang lebih baik terutama pada bagian *stopband.* Untuk memperbaiki *bandwidth* yang masih sempit pada metode Hairpin TSSIR, pada *cascade* TSSIR ini saluran *input/ouput* dipasang pada resonator pertama. Dengan menggunakan hasil dari aplikasi kalkulator *microstrip line* dihasilkan ukuran W dan L untuk setiap resonator yang digunakan dalam merancang *triple band* dengan *cascade* TSSIR. Tabel 3.4 menunjukkan ukuran W dan L untuk BPF dengan *cascade* TSSIR hasil perhitungan dan hasil optimasi.

|                | Perhitungan (mm) | Optimasi (mm) |  |  |
|----------------|------------------|---------------|--|--|
| W1             | 4.8596           |               |  |  |
| W <sub>2</sub> | 5.0473           | 6.1           |  |  |
| W3             | 3.1118           | 3.1118        |  |  |
| L1             | 15.3507          | 15.3507       |  |  |
| L2             | 15.3238          | 16.2          |  |  |
| L <sub>3</sub> | 15.6568          | 16            |  |  |
|                |                  |               |  |  |

Tabel 3.4 Hasil perhitungan dan hasil optimasi *microstrip line cascade TSSIR* 

Gambar 3.7 menunjukkan *layout* rangkaian *triple band* BPF dengan *cascade*  TSSIR.

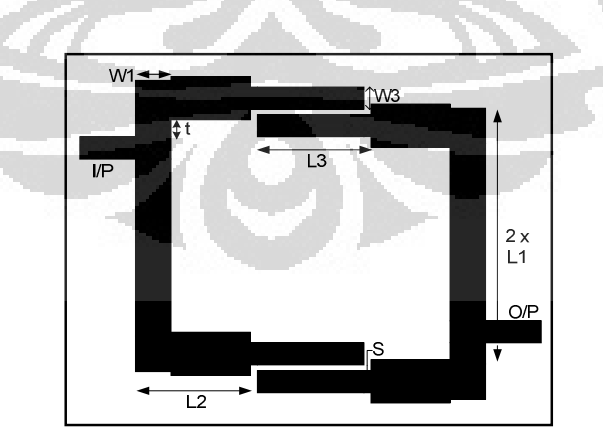

Gambar 3.7 *Layout triple-band BPF cascade TSSIR* ukuran sebenarnya

 Pada metode *cascade TSSIR* terdapat dua parameter lain yang ditentukan berdasarkan hasil simulasi menggunakan ADS. Parameter tersebut adalah S yaitu jarak *gap couple* antar resonator ketiga dan parameter t yaitu jarak *tapping* catu pada resonator pertama. Hasil akhir yang diperoleh yaitu nilai S = 0.8 mm dan nilai t = 3 mm. Hasil yang diperoleh ini paling optimal dibandingkan dengan nilai lainnya setelah dilakukan simulasi untuk beberpa perubahan nilai S. Pada gambar 3.8, dan 3.9 menunjukkan respon filter parameter  $S_{11}$  dan  $S_{21}$  terhadap perubahan nilai S. Gambar 3.10 menunjukkan pengaruh nilai S terhadap *bandwidth* yang dihasilkan.

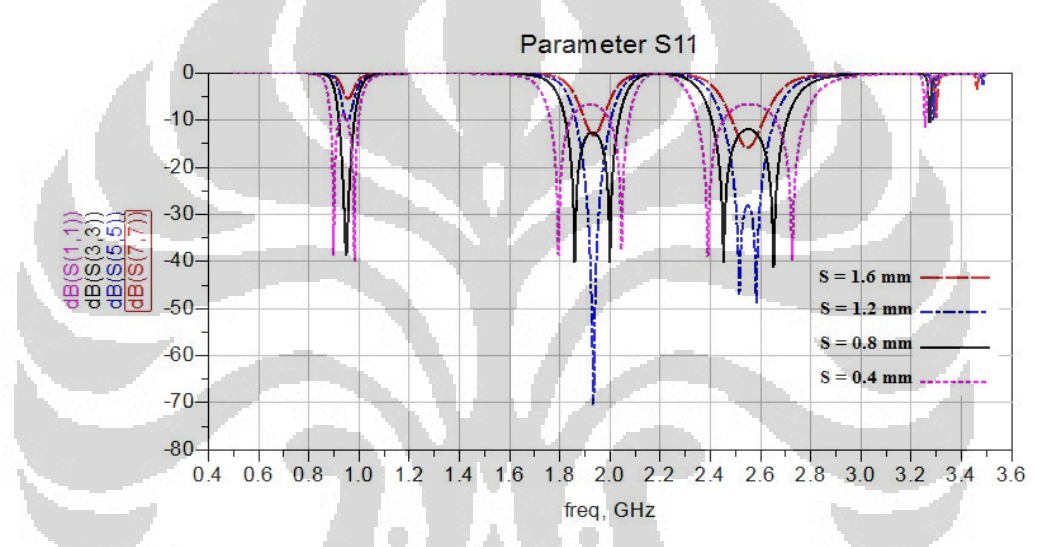

Gambar 3.8 Respon parameter  $S_{11}$  terhadap perubahan nilai S

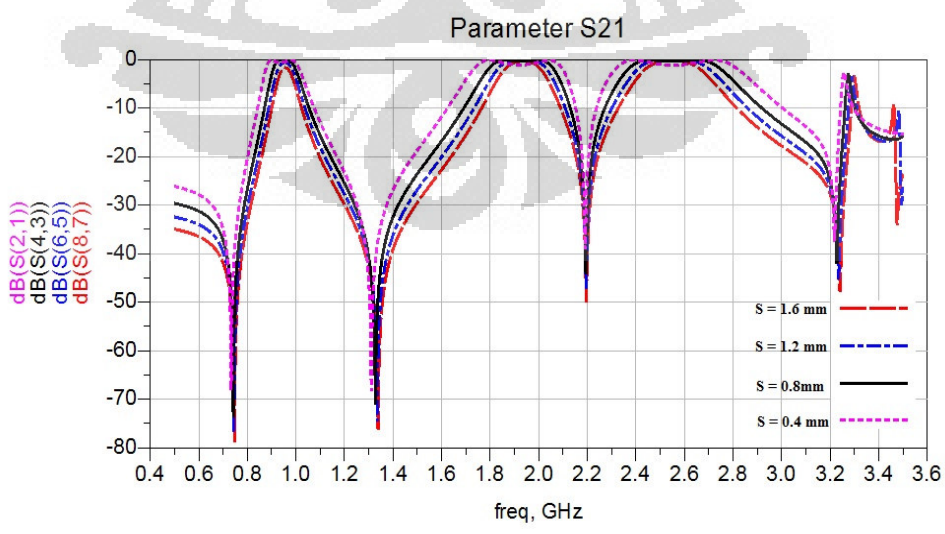

Gambar 3.9 Respon parameter  $S_{21}$  terhadap perubahan nilai S

Rancang bangun..., Tierta Syafraditya, FT UI, 2012

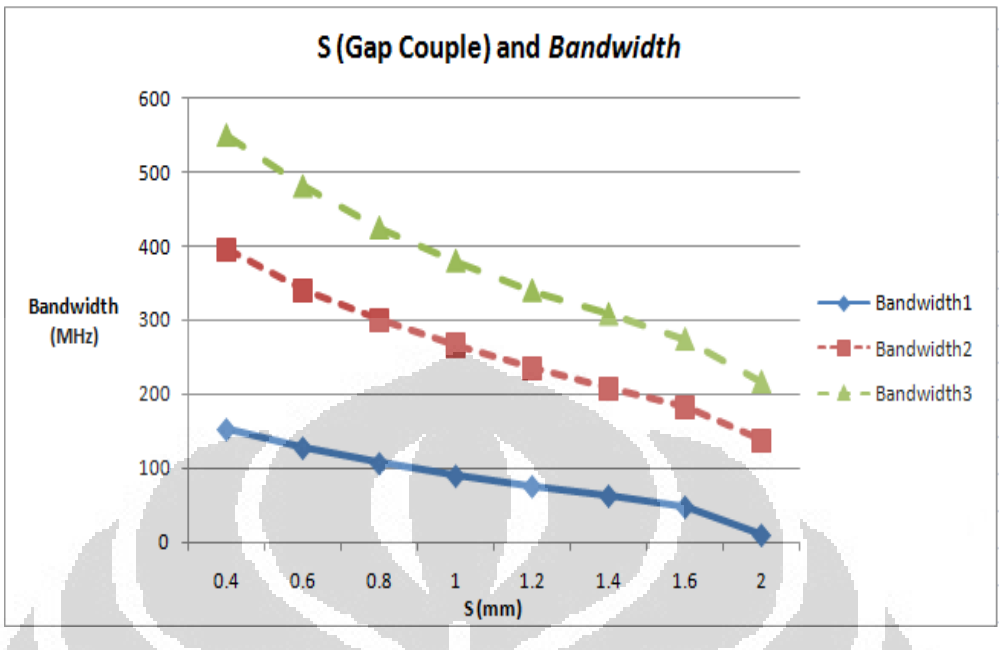

Gambar 3.10 *Bandwidth* terhadap perubahan nilai S

 Hasil simulasi dengan perubahan nilai S dari 0.4 – 2 menunjukkan bahwa semakin kecil gap *couple* maka *bandwidth* yang dihasilkan akan semakin lebar, sebaliknya apabila gap *couple* besar, maka *bandwidth* yang dihasilkan akan semakin sempit. Dari respon parameter  $S_{11}$  pada gambar 3.8 bisa dilihat bahwa respon optimal yang bisa dihasilkan *filter* adalah pada saat nilai S = 0.8 mm. Ketika nilai S lebih besar dari 1, maka *return loss* frekuensi pertama menjadi tidak baik, lebih besar dari -10 dB. Hal ini bisa mengurangi performa dari respon *filter*  yang dihasilkan. Sedangkan pada respon parameter S<sub>21</sub>, perubahan S tidak terlalu berpengaruh signifikan. Gambar 3.9 menunjukkkan bahwa semakin besar nilai S maka *insertion loss* yang dihasilkan akan lebih kecil, sebaliknya semakin kecil nilai S maka *insertion loss* yang dihasilkan akan menghasilkan karakteristik *passband* yang tidak rata. Dari gambar 3.8 dan 3.9, dapat disimpulkan bahwa jarak gap *couple* 0.8 mm merupakan hasil optimal yang bisa diperoleh untuk mendapatkan *respon* yang baik.

 Gambar 3.11, dan 3.12 dibawah ini menunjukkan kinerja *filter* pada parameter S<sub>11</sub> dan S<sub>21</sub> terhadap perubahan nilai t. Pada gambar 3.13 menunjukkan pengaruh nilai t terhadap perubahan *bandwidth* yang dihasilkan.

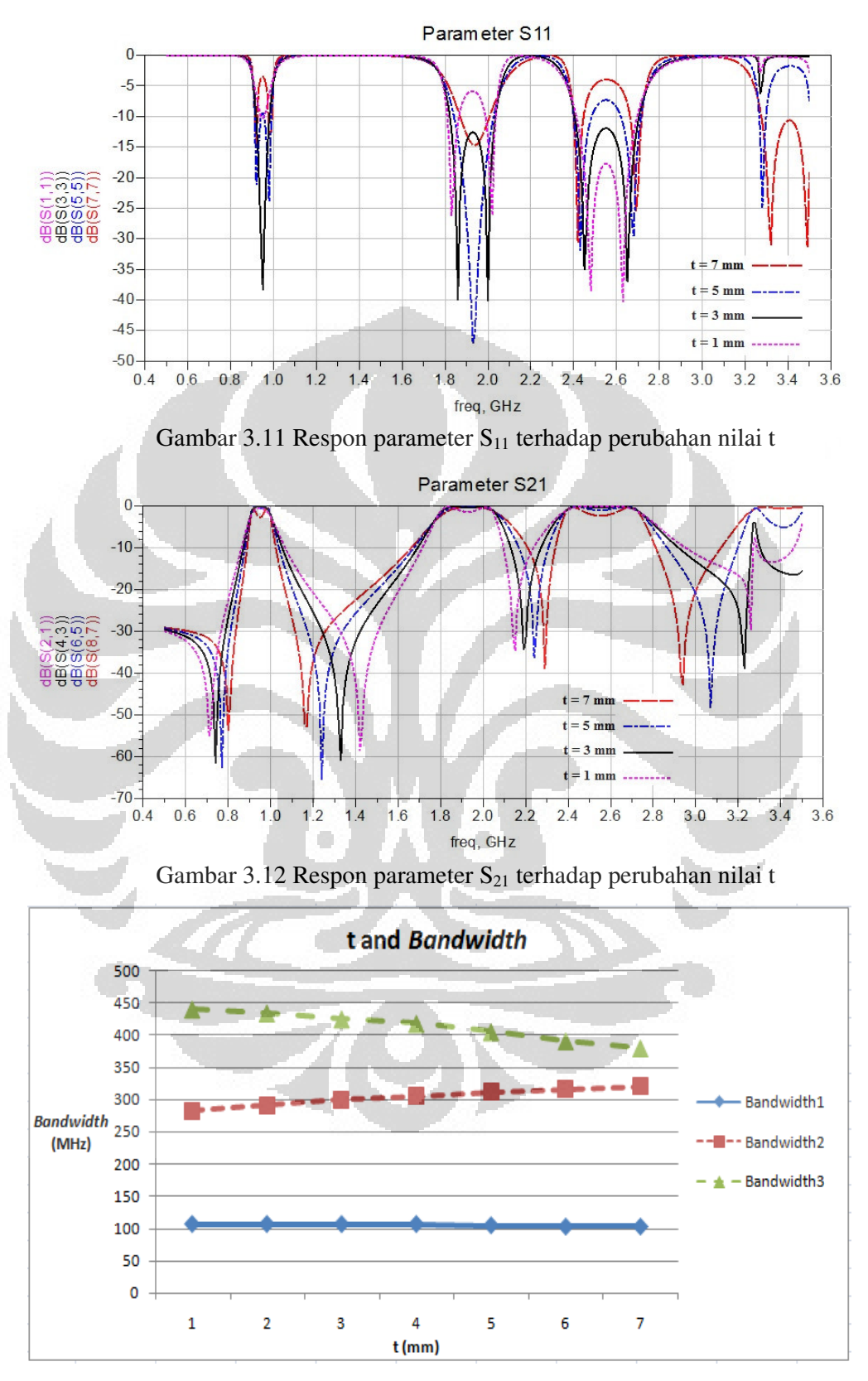

Gambar 3.13 *Bandwidth* terhadap perubahan nilai t

**Universitas Indonesia** 

Rancang bangun..., Tierta Syafraditya, FT UI, 2012

Hasil simulasi yang ditunjukkan pada gambar 3.11 untuk parameter  $S_{11}$ menunjukkan bahwa semakin kecil jarak *tapping* maka mempengaruhi kinerja return loss pada frekuensi pertama, terjadi penurunan parameter S<sub>11</sub> yang dihasilkan. Sedangkan apabila, jarak t semakin jauh maka frekuensi pertama akan menghasilkan karakteristik *overcoupled.* 

Untuk parameter  $S_{21}$  tidak menunjukkan perubahan yang signifikan, hanya pada *bandwidth* untuk *stopband* yang menunjukkan perubahan pada setiap perubahan nilai t. Perubahan nilai t tidak mempengaruhi *bandwidth* yang dihasilkan sesuai Gambar 3.12. Dari hasil simulasi ini, dapat disimpulkan bahwa nili t = 3 mm adalah yang paling optimal dibandingkan dengan beberapa nilai lain yang telah disimulasikan. Perubahan nilai t mempengaruhi respon frekuensi pertama untuk nilai *return loss.* Hal ini dikarenakan *tapping* catu dipasang pada resonator pertama.

 Gambar 3.14, 3.15, dan 3.16 menunjukkan hasil simulasi masing – masing parameter S (S11 dan S21), VSWR, dan *group delay* rangkaian *triple band* BPF *cascade* TSSIR.

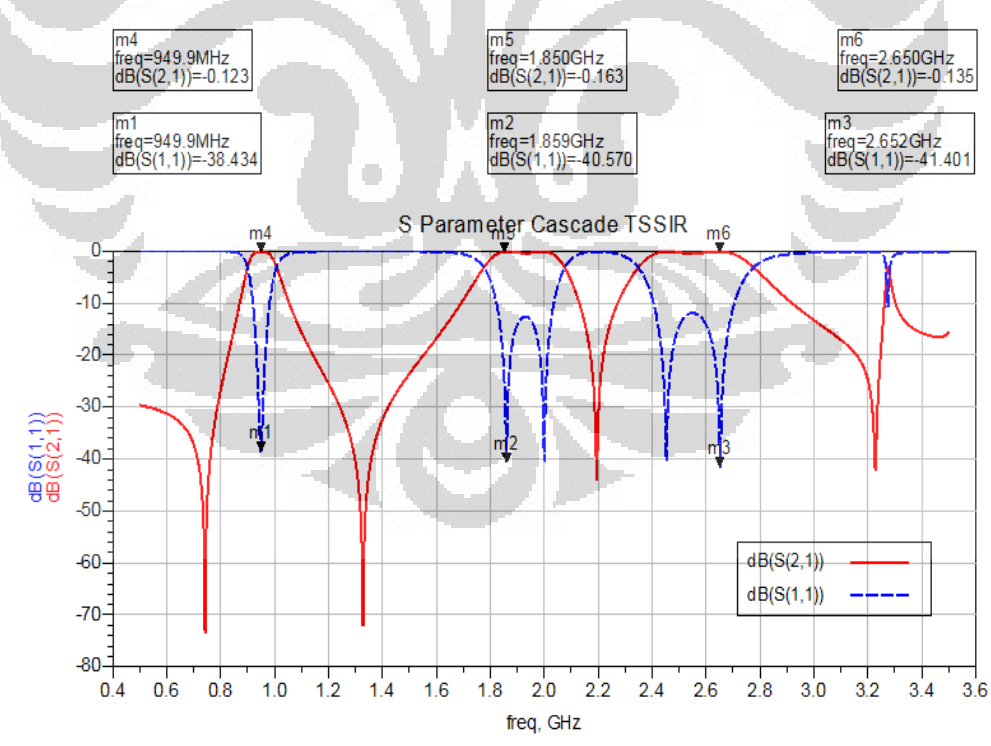

Gambar 3.14 Hasil simulasi S-Parameter (S<sub>11</sub> dan S<sub>21</sub>) rangkaian BPF *cascade TSSIR*

**Universitas Indonesia** 

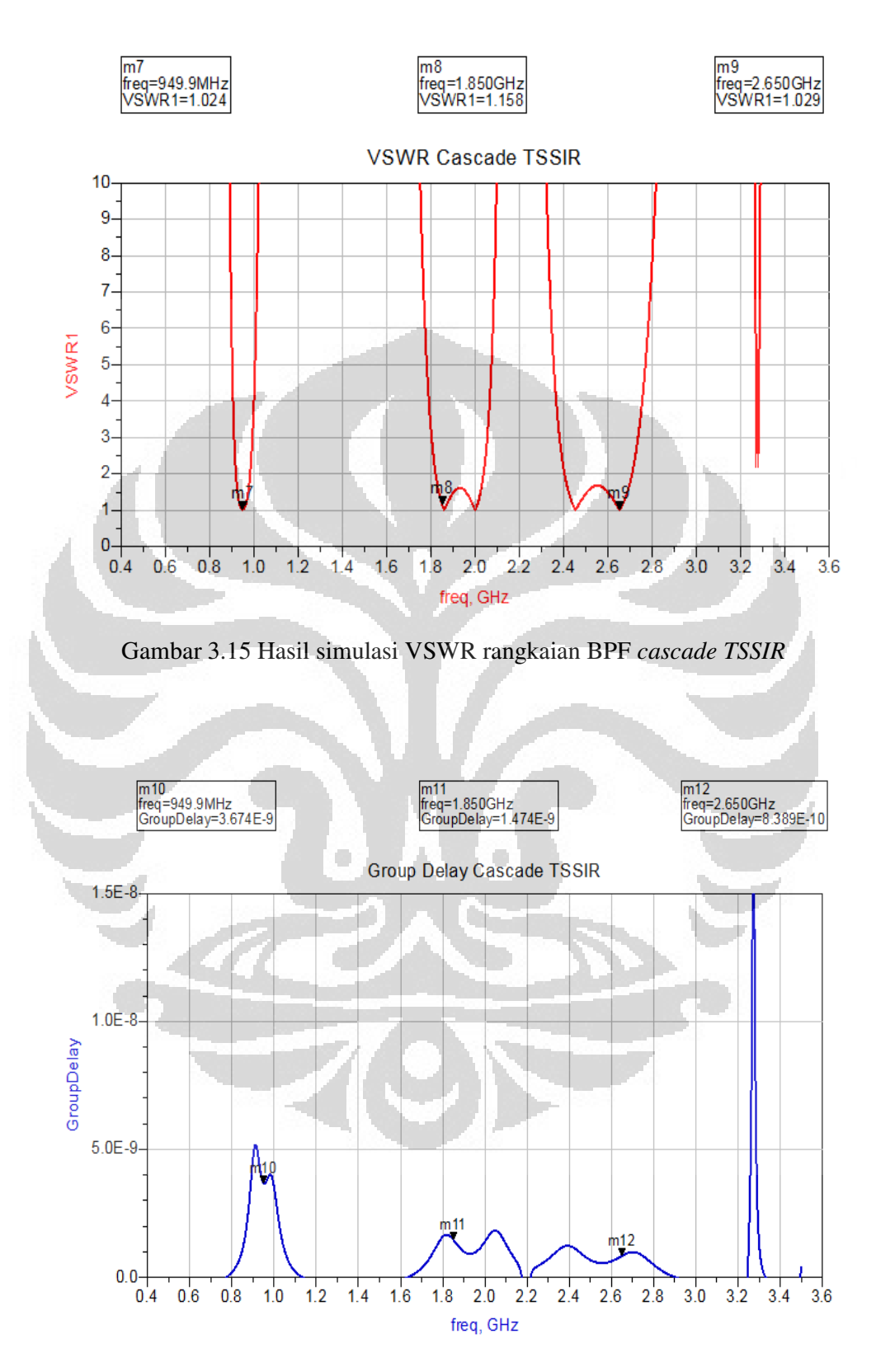

Gambar 3.16 Hasil simulasi *group delay* rangkaian BPF *cascade TSSIR*

 Dari Gambar 3.14 untuk frekuensi pertama bisa dilihat bahwa parameter – parameter S<sub>11</sub> dan S<sub>21</sub> sudah terpenuhi. Nilai *return loss* S<sub>11</sub> < -10 dB yaitu – 38.434 dB dan nilai *insertion loss*  $S_{21} < 0$  dB yaitu -0.123 dB. *Bandwidth* yang dihasilkan lebih lebar yaitu 107 MHz atau 11.26 % FBW. Dari Gambar 3.14 untuk frekuensi kedua bisa dilihat bahwa parameter – parameter  $S_{11}$  dan  $S_{21}$  sudah terpenuhi. Nilai *return loss* S11 < -10 dB yaitu –40.426 dB dan nilai *insertion loss*  S21 < 0 dB yaitu -0.161 dB. *Bandwidth* yang dihasilkan lebih lebar yaitu 299 MHz atau 16.16 % FBW. Sedangkan pada frekuensi ketiga juga menunjukkan nilai  $S_{11}$ dan S<sub>21</sub> sudah terpenuhi. Nilai *return loss* S<sub>11</sub> < -10 dB yaitu –41.196 dB dan nilai *insertion loss* S<sub>21</sub> < 0 dB yaitu -0.135 dB. *Bandwidth* yang dihasilkan lebih lebar yaitu 425 MHz atau 16.03% FBW. Untuk VSWR masing – masing frekuensi pertama, kedua, dan ketiga adalah 1.024, 1.158, dan 1.029 telah sesuai dengan spesifikasi rancangan. Sedangkan pada Gambar 3.16 menunjukkan *group delay* < 10 ns yaitu masing – masing 3.67 ns, 1.47 ns, dan 0.83 ns.

 Pada metode kedua menggunakan *cascade* TSSIR ini menunjukkan kinerja *filter* yang jauh lebih baik dari metode Hairpin TSSIR. Dari nilai *insertion loss* S<sub>21</sub> pada kisaran -0.1 dBdan nilai *return loss* S<sup>11</sup> yang lebih baik yaitu sekitar - 40dB. Nilai VSWR yang diperoleh juga memenuhi spesifikasi perancangan yaitu berkisar antara 1. *Group delay* yang diperoleh dibawah 5 ns sehingga bisa dikatakan bahwa *filter* ini tidak mengalamai perubahan fasa yang signifikan. Perubahan fasa yang besar bisa menyebabkan distorsi sinyal yang didapatkan. *Bandwidth* yang diperoleh juga lebih lebar dibandingkan metode Hairpin TSSIR, pada frekuensi pertama bisa diperoleh *bandwidth* 107 MHz dengan FBW lebih dari 10 %, begitu juga pada frekuensi kedua dan ketiga *bandwidth* yang dihasilkan menjadi lebih lebar dengan nilai FBW 16 %. Ukuran *filter* yang dihasilkan menjadi lebih ringkas dari sebelumnya yaitu 5.4 x 7.03 cm. Karakteristik *stopband rejection* model rangkaian ini juga lebih baik dibandingkan konvensional.

### **3.5 Analisa Hasil Simulasi dan Perbandingan**

Tabel 3.5 menunjukkan perbandingan hasil simulasi *triple band BPF*  dengan konvensional Hairpin TSSIR dan *cascade* TSSIR.

| <b>Parameter</b>           | <b>Hairpin TSSIR</b> |           |           | <b>Cascade TSSIR</b> |           |           |
|----------------------------|----------------------|-----------|-----------|----------------------|-----------|-----------|
| Frekuensi (MHz)            | 950                  | 1850      | 2650      | 950                  | 1850      | 2650      |
| <i>Insertion Loss</i> (dB) | $-0.698$             | $-0.474$  | $-0.405$  | $-0.123$             | $-0.163$  | $-0.135$  |
| <b>Return Loss (dB)</b>    | $-22.456$            | $-28.778$ | $-29.382$ | $-38.434$            | $-40.570$ | $-41.401$ |
| <b>VSWR</b>                | 1.163                | 1.288     | 1.078     | 1.024                | 1.158     | 1.029     |
| Group Delay (ns)           | 20.06                | 4.642     | 2.183     | 3.67                 | 1.47      | 0.83      |
| <b>Bandwidth</b> (MHz)     | 14.1                 | 59        | 109       | 107                  | 299       | 425       |
| $FBW~({\%})$               | 1.48                 | 3.19      | 4.11      | 11.26                | 16.16     | 16.03     |

Tabel 3.5 Perbandingan Hasil Simulasi Hairpin TSSIR dan *Cascade TSSIR* 

 Dari tabel 3.5 terlihat model *cascade TSSIR* mempunyai hasil yang lebih baik. Dari nilai *insertion loss* model konvensional hairpin mempunyai nilai kisaran -0.4 dB sedangkan *cascade TSSIR* bisa diperoleh -0.1 dB. Begitu juga *return loss cascade TSSIR* bisa diperoleh sekitar -40 dB sedangkan konvensional hairpin hanya sekitar lebih besar dari -30 dB. Untuk *group delay cascade TSSIR*  bisa diperoleh kurang dari 5 ns sedangkan frekuensi pertama konvensional cukup besar yaitu 20 ns. *Bandwidth* yang dihasilkan juga lebih lebar untuk *cascade TSSIR* dibandingkan dengan konvensional hairpin.

 Pada model rangkaian *cascade TSSIR* terjadi peningkatan respon *filter,*  terdapat *transmission zeros* untuk setiap frekuensi. Hal ini dikarenakan model yang berbentuk *cascade,* kedua TSSIR yang sama saling mengkopel satu sama lain sehingga transmisi dari sinyal *input / output* bisa didrop ketika terjadi resonansi pada kopel resonator ketiga. Dengan adanya drop sinyal *input* dan *outpur* maka respon *stopband rejection* menjadi lebih baik dibandingkan dengan konvensional hairpin. Gambar 3.17 memperlihatkan *transmission zeros* yang terjadi pada metode *cascade TSSIR* dibandingkan dengan Hairpin TSSIR. Nilai *return loss* yang semakin baik berkisar -40 dB, hal ini dikarenakan resonator ketiga saling mengkopel satu sama lain pada kedua TSSIR sehingga menyebabkan resonansi yang terjadi menyebabkan *return loss* menjadi lebih baik.

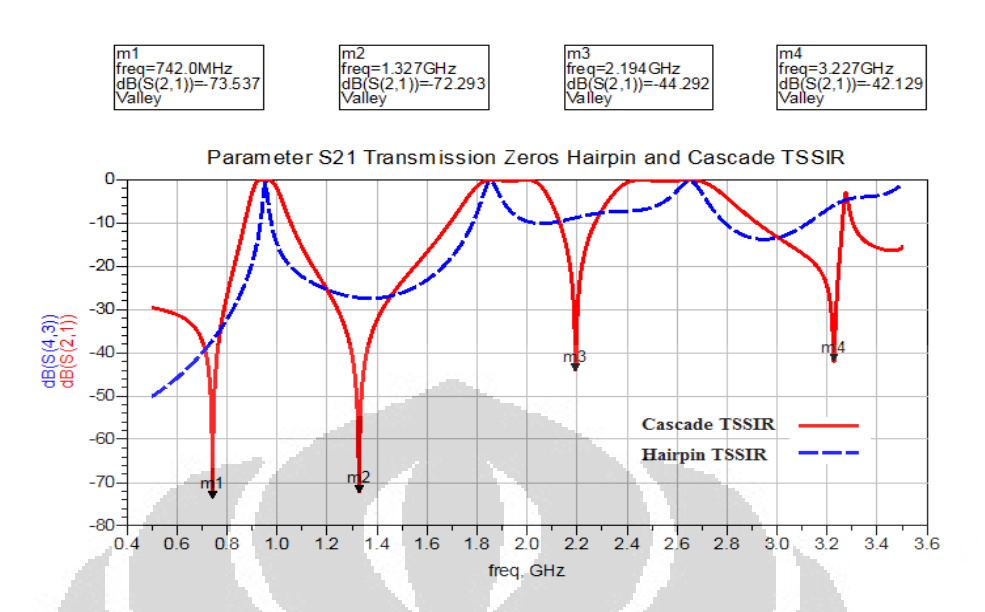

Gambar 3.17 Hasil simulasi S-parameter *transmission zeros* 

| Frekuensi       | $S_{21}$ ( <i>Bandstop</i> ) |  |  |
|-----------------|------------------------------|--|--|
| 742 MHz         | $-73.537$ dB                 |  |  |
| <b>1327 MHz</b> | $-72.293$ dB                 |  |  |
| <b>2194 MHz</b> | -44.292 dB                   |  |  |
| <b>3227 MHz</b> | $-42.129$ dB                 |  |  |

Tabel 3.6 Hasil simulasi S-Parameter *transmission zeros cascade TSSIR* 

 Dari gambar dan tabel diatas bisa dilihat bahwa terjadi drop sinyal untuk setiap band frekuensi yang di*filter. Bandwidth* yang dihasilkan pada konvensional hairpin cukup sempit untuk frekuensi pertama, hanya frekuensi ketiga yang hampir sesuai perancangan yaitu 109 MHz. Hal ini dikarenakan saluran *input/output* pada rangkaian konvensional hairpin dipasang pada resonator ketiga sehingga menyebabkan hanya frekuensi ketiga yang mempunyai *bandwidth* cukup lebar. Salah satu tipikal dari metode *tri-section steppped impedance resonator*  bahwa *bandwidth* yang dihasilkan meningkat setiap frekuensi. Jadi, *bandwidth*  frekuensi ketiga lebih besar dari frekuensi kedua begitu juga *bandwidth* frekuensi kedua lebih besar dibanding frekuensi pertama. Hal ini dikarenakan terjadi *stepped* untuk setiap resonator sehingga *bandiwdth* tidak bisa sama setiap frekuensinya. Hal ini juga dipengaruhi oleh pengaruh resonator yang satu terhadap

resonator lainnya. Sehingga apabila dilakukan optimasi untuk resonator pertama maka terjadi perubahan pada resonator kedua dan ketiga. *Bandwidth* yang sempit pada frekuensi pertama, oleh karena itu pada metode kedua dilakukan perubahan terhadap saluran *input / ouput.*

 Pada metode *cascade TSSIR,* saluran *input / output* dipasang pada resonator pertama dengan harapan bahwa frekuensi pertama bisa memperoleh *bandwidth*  yang lebih lebar. Hasil ditunjukkan pada III.4.2 bahwa *bandwidth* yang dihasilkan pada frekuensi pertama menjadi 107 MHz, FBW 11.26 %. Hal ini berpengaruh pada frekuensi kedua dan ketiga yang mendapatkan *bandwidth* yang lebar yaitu 299 MHz dan 425 MHz masing – masing dengan FBW sekitar 16 %. Pada intinya dengan pemsangan saluran *input / output* pada resonator pertama bisa mendapatkan *bandwidth* yang lebar pada frekuensi pertama. Sama halnya dengan model konvensional hairpin, untuk *cascade TSSIR* ini juga menggunakan TSSIR sehingga tidak bisa diperoleh *bandwidth* yang sama untuk ketiga frekuensi.

Selain dari respon *band pass filter* yang dihasilkan , hasil optimasi rangkaian *cascade TSSIR* dibandingkan dengan konvensional hairpin adalah ukuran dari rangkaian *cascade TSSIR* lebih ringkas dibandingkan konvensional hairpin. Pada konvensional hairpin, hasil simulasi mempunyai ukuran 7.62 x 8.42 cm sedangkan *cascade TSSIR* mempunyai ukuran 5.4 x 7.03 cm. Gambar 3.20 menunjukkan perbandingan ukuran dari kedua model rangkaian.

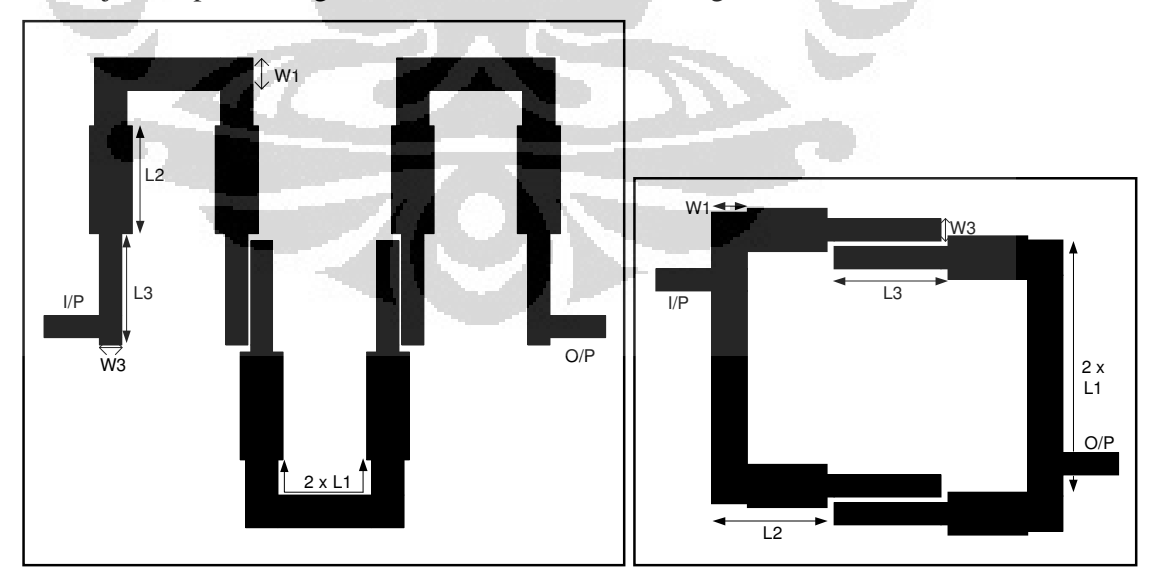

Gambar 3.18 Perbandingan ukuran Hairpin TSSIR dan *cascade TSSIR* 

# **BAB 4 HASIL PENGUKURAN DAN ANALISA**

Setelah dilakukan fabikasi, proses selanjutnya adalah melakukan pengukuran. Proses pengukuran dilakukan di laboratorium telekomunikasi Departemen Teknik Elektro Universitas Indonesia. Parameter – parameter yang diukur yaitu S21 *insertion loss,* S11 *return loss,* dan *VSWR.* 

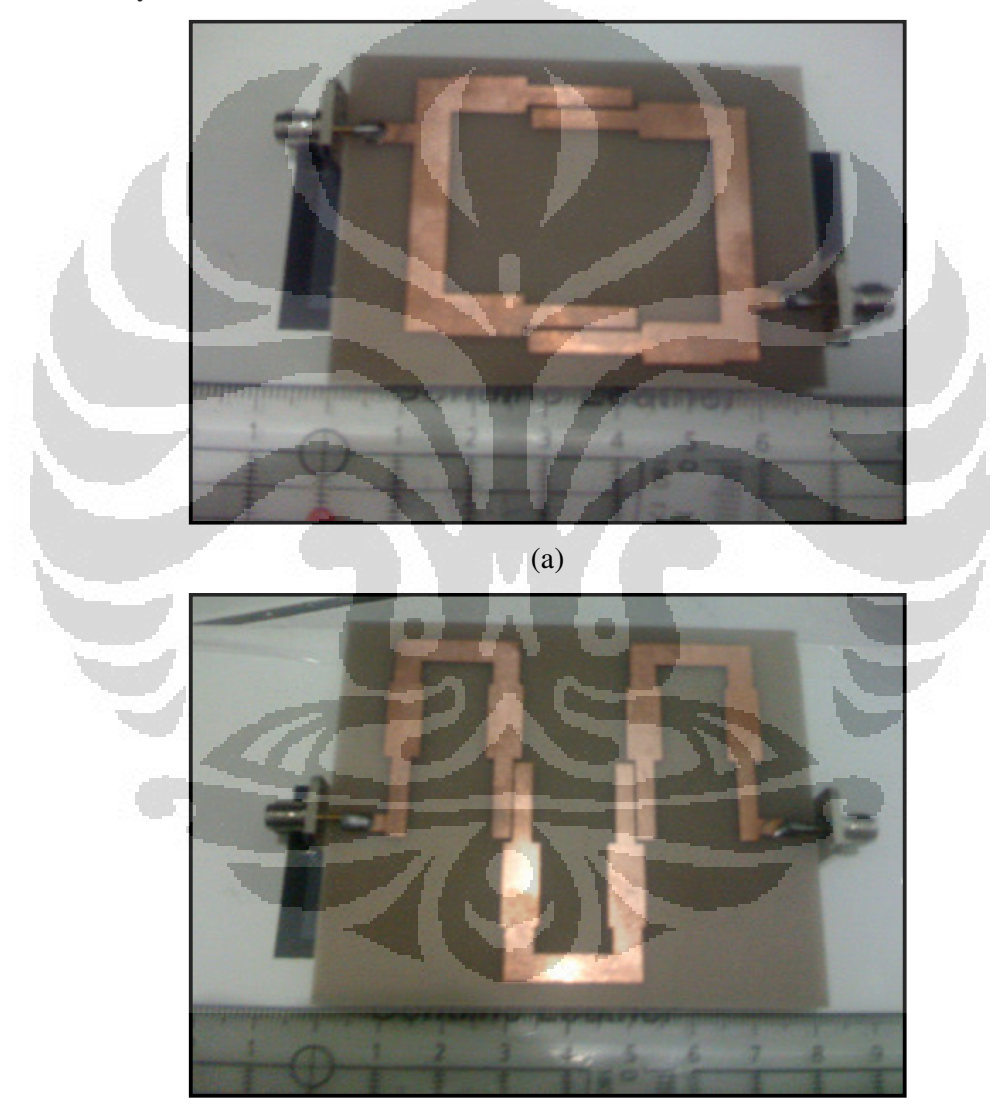

(b)

Gambar 4.1 Hasil fabrikasi rangkaian a) *cascade* TSSIR b) konvensional Hairpin TSSIR

### **4.1 Hasil Pengukuran** *Triple-Band BPF* **Konvensional Hairpin TSSIR**

Gambar 4.2 menunjukkan hasil yang diperoleh setelah dilakukan pengukuran untuk rangkaian *triple band* konvensional Hairpin TSSIR. Hasil pengukuran S11 menunjukkan bahwa respon *filter* sudah bekerja pada tiga frekuensi yang diinginkan. Namun terjadi degradasi nilai *return loss* dibandingkan dengan hasil simulasi. Pada frekuensi pertama *return loss* yang dihasilkan -8.326 dB, frekuensi kedua -14.1796 dB, dan frekuensi ketiga -13.91 dB.

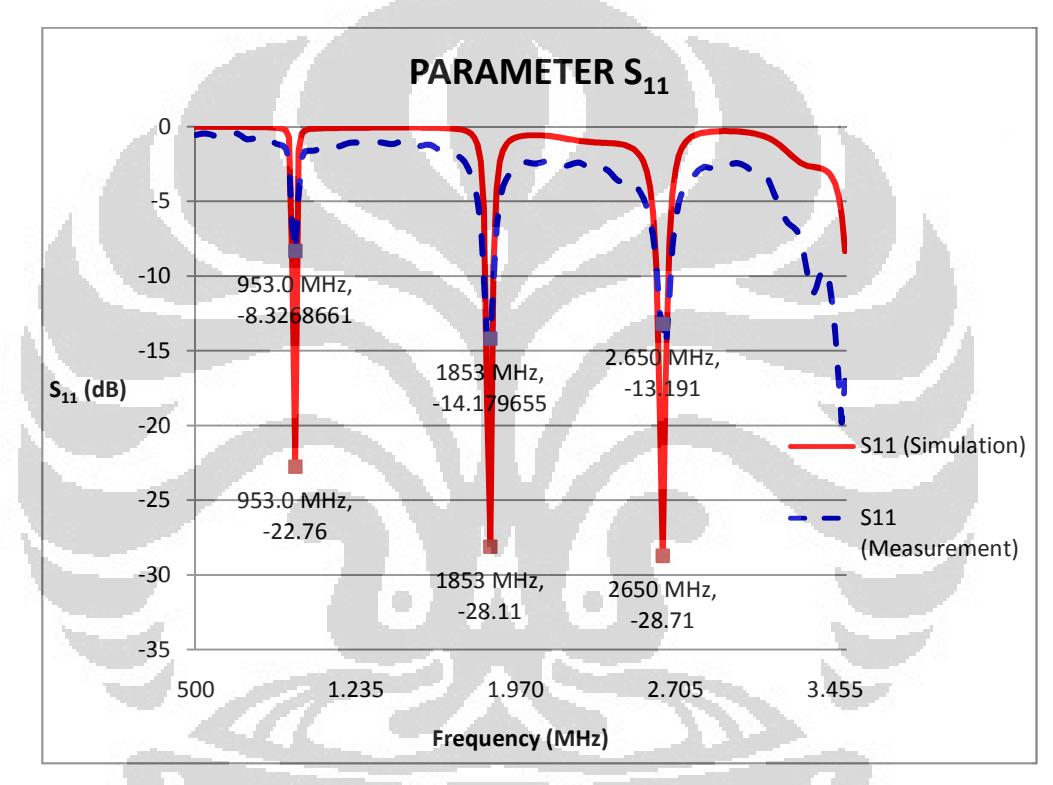

Gambar 4.2 Hasil pengukuran  $S_{11}$  konvensional Hairpin TSSIR

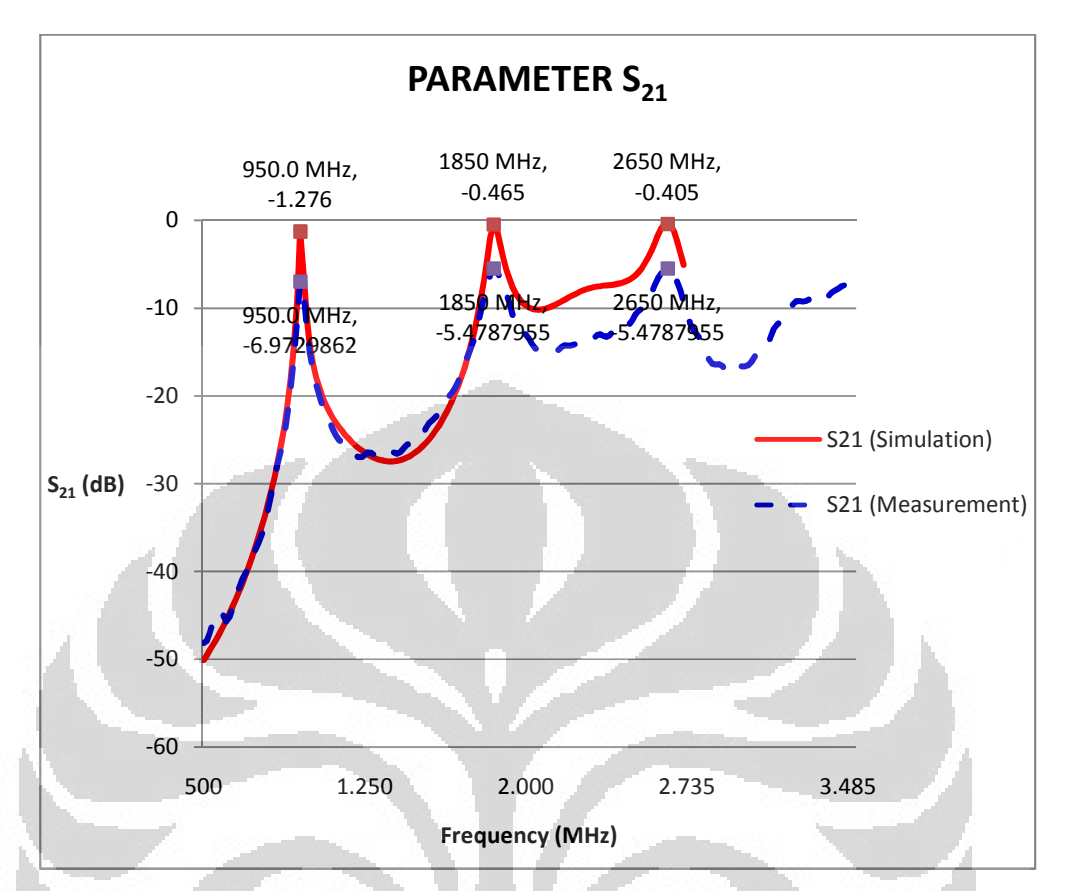

Gambar 4.3 Hasil pengukuran  $S_{21}$  konvensional Hairpin TSSIR

Gambar 4.3 menunjukkan hasil pengukuran S<sub>21</sub> triple band BPF konvensional Hairpin TSSIR. Dari hasil pengukuran S<sub>21</sub> terlihat bahwa *respon filter* juga sudah bekerja pada tiga frekuensi dan pola *respon* yang dihasilkan sama dengan hasil simulasi. Namun terjadi degradasi nilai *insertion loss* yang dihasilkan. Nilai *insertion loss* S21 diatas sebelum dikurangi *loss* kabel yaitu sebesar 1.2 dB. Sehingga nilai *insertion loss* untuk frekuensi pertama yaitu -5.773 dB, frekuensi kedua yaitu -4.2788 dB, dan frekuensi ketiga yaitu -4.2788 dB.

Sedangkan hasil VSWR pada Gambar 4.4 menunjukkan penurunan kinerja dibandingkan hasil simulasi. Pada frekuensi pertama VSWR yang dihasilkan lebih dari 2, hal ini dikarenakan nilai *return loss* S<sub>11</sub> frekuensi pertama lebih besar dari -10 dB. Sedangkan untuk frekuensi kedua dan ketiga masih dibawah 1. Penurunan performa VSWR ini sebanding dengan penurunan *respon return loss*. Hal ini dikarenakan gelombang pantul yang dihasilkan cukup besar berbanding dengan gelombang yang diserap oleh beban.

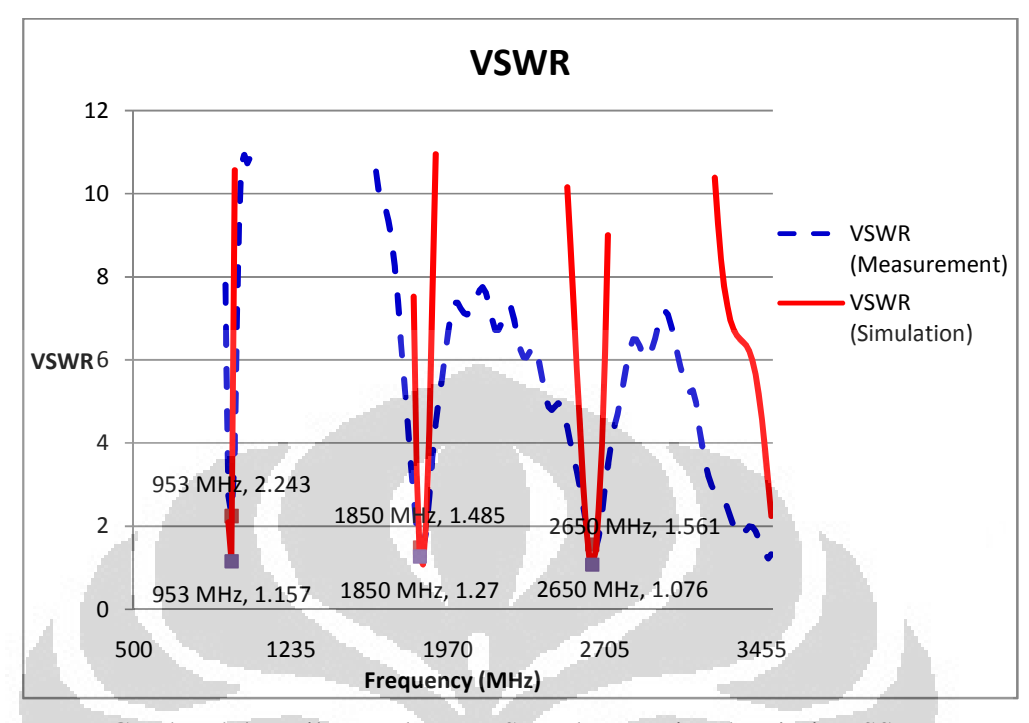

Gambar 4.4 Hasil pengukuran VSWR konvensional Hairpin TSSIR

### **4.1.1 Analisa Kerja** *Triple-Band BPF* **Konvensional Hairpin TSSIR**

Dari hasil pengukuran diatas bisa dilihat bahwa *microstrip band pass filter*  sudah mendapatkan tiga band frekuensi yang diinginkan. Akan tetapi, terdapat penurunan kinerja respon *filter* yang diperoleh. Nilai S<sub>11</sub> ada frekuensi pertama *return loss* yang dihasilkan -8.326 dB, frekuensi kedua -14.1796 dB, dan frekuensi ketiga -13.91 dB. Sedangkan hasil simulasi untuk  $S<sub>11</sub>$  mendapatkan respon S<sub>11</sub> yang lebih kecil dari -20 dB. Respon S<sub>21</sub> yang diperoleh, pola yang dibentukan sudah seperti hasil simulasi. Akan tetapi, *insertion loss* yang dihasilkan cukup tinggi sekitar -5 dB. Dibandingkan dengan hasil simulasi yang mendapatkan *insertion loss* lebih besar dari -1 dB. Untuk nilai VSWR, pada frekuensi kedua dan ketiga sudah memperoleh hasil yang diharapkan yaitu dibawah 2, sedangkan pada frekuensi pertama VSWR yang dihasilkan yaitu 2.243, hal ini dikarenakan parameter *return loss* frekuensi pertama tidak baik sehingga terjadi gelombang pantul yang cukup besar pada frekuensi petama. Nilai VSWR sebanding dengan nilai *return loss,* sehingga apabila nilai *return loss* lebih besar dari -10 dB maka VSWR yang dihasilkan bisa lebih dari 2.

### **4.2 Hasil Pengukuran** *Triple-Band BPF Cascade TSSIR*

Gambar 4.5 menunjukkan hasil pengukuran S<sub>11</sub> untuk rangkaian *triple band cascade TSSIR*. Dari hasil pengukuran S11 gambar 4.5 ini bahwa *filter* sudah mendapatkan respon tiga band sama seperti hasil simulasi. Namun terjadi degradasi nilai *return loss* hasil pengukuran dibandingkan dengan hasil simulasi. Hasil pengukuran diperoleh pada frekuensi pertama -15.242 dB, frekuensi kedua yaitu -20.8412 dB, dan frekuensi ketiga yaitu -23.4311 dB. Hasil *return loss*  metode *cascade TSSIR* ini lebih baik jika dibandingkan dengan hasil konvensional Hairpin TSSIR. Hal ini menandakan terjadi peningkatan kinerja dibandingkan metode konvensional hairpin, walaupun hasil pengukuran yang diperoleh terjadi penurunan dibandingkan hasil simulasi.

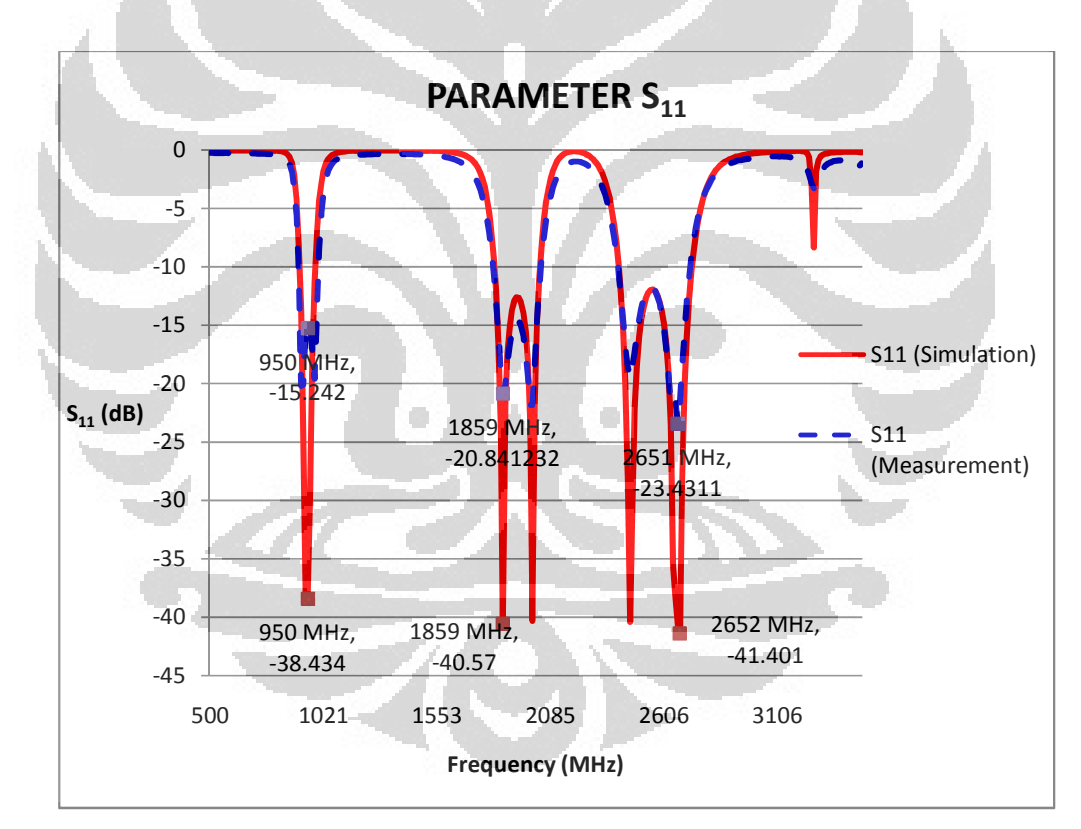

Gambar 4.5 Hasil pengukuran S<sub>11</sub> cascade TSSIR

Gambar 4.6 menunjukkan perbandingan hasil pengukuran dan hasil simulasi  $S_{21}$ . Pada Gambar 4.6, hasil pengukuran sudah mendapatkan tiga band frekuensi yang diingingkan. Pola respon *filter* yang dibentuk sama seperti hasil simulasi. Terdapat *transmission zero* pada setiap band filter yang diingingkan, sehingga karakteristik *stopband rejection* menjadi lebih baik. Nilai *insertion loss* juga terjadi penurunan, pada gambar *insertion loss* belum dikurangi loss kabel sebesar 1.2 dB. Sehingga pada frekuensi petama, nilai *insertion loss* yaitu -1.038 dB, pada frekuensi kedua yaitu -1.731 dB, frekuensi ketiga yaitu -1.78 dB. Dibandingkan hasil simulasi yang mempunyai *insertion loss* sekitar -0.1 dB. Pada hasil pengukuran ini terjadi penurunan kinerja *insertion loss.* Namun, apabila dibandingkan dengan hasil metode pertama konvensional Hairpin TSSIR, maka terjadi peningkatan kinerja yang dihasilkan pada metode *cascade TSSIR* ini.

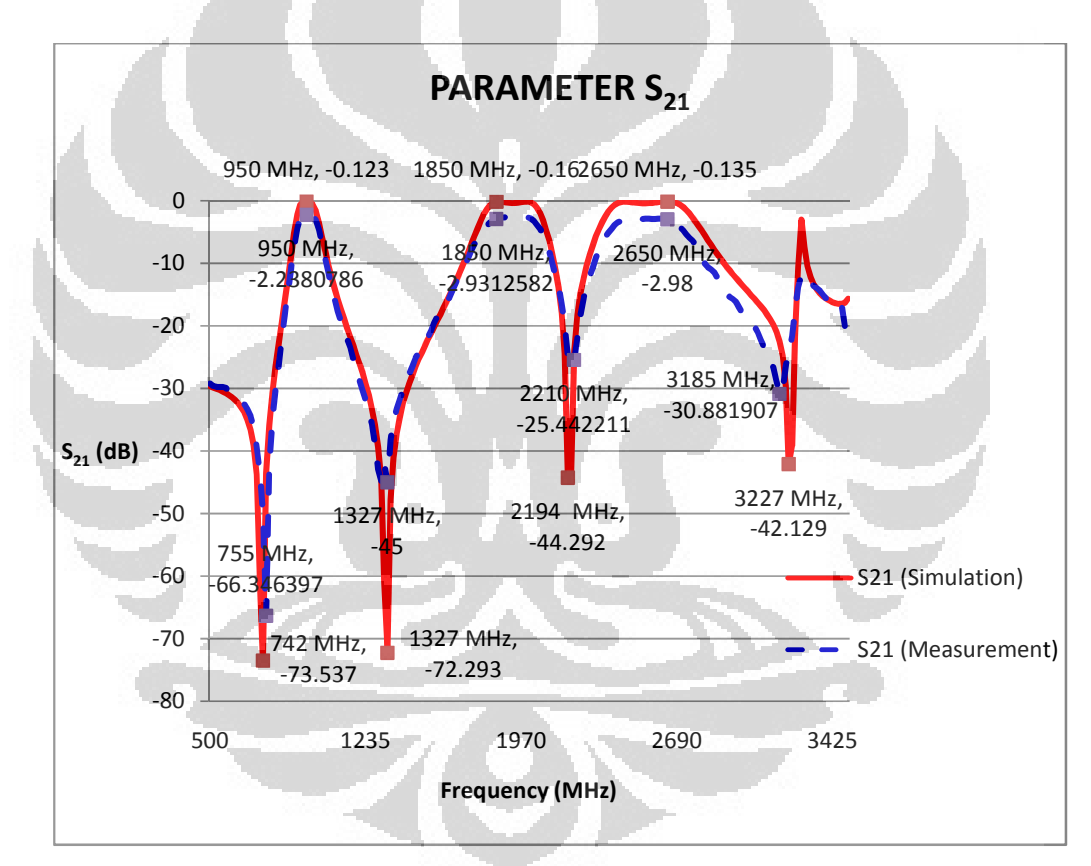

Gambar 4.6 Hasil pengukuran S<sub>21</sub> cascade TSSIR

 Gambar 4.7 menunjukkan perbandingan hasil pengukuran dan hasil simulasi VSWR. VSWR yang dihasilkan sudah memenuhi spesifikasi perancangan yaitu dibawah 2. Nilai yang dihasilkan memang tidak sebagus hasil simulasi yang mendekati 1, hal ini dikarenakan *return loss* yang dihasilkan juga terjadi penurunan kinerja dibandingkan hasil simulasi.

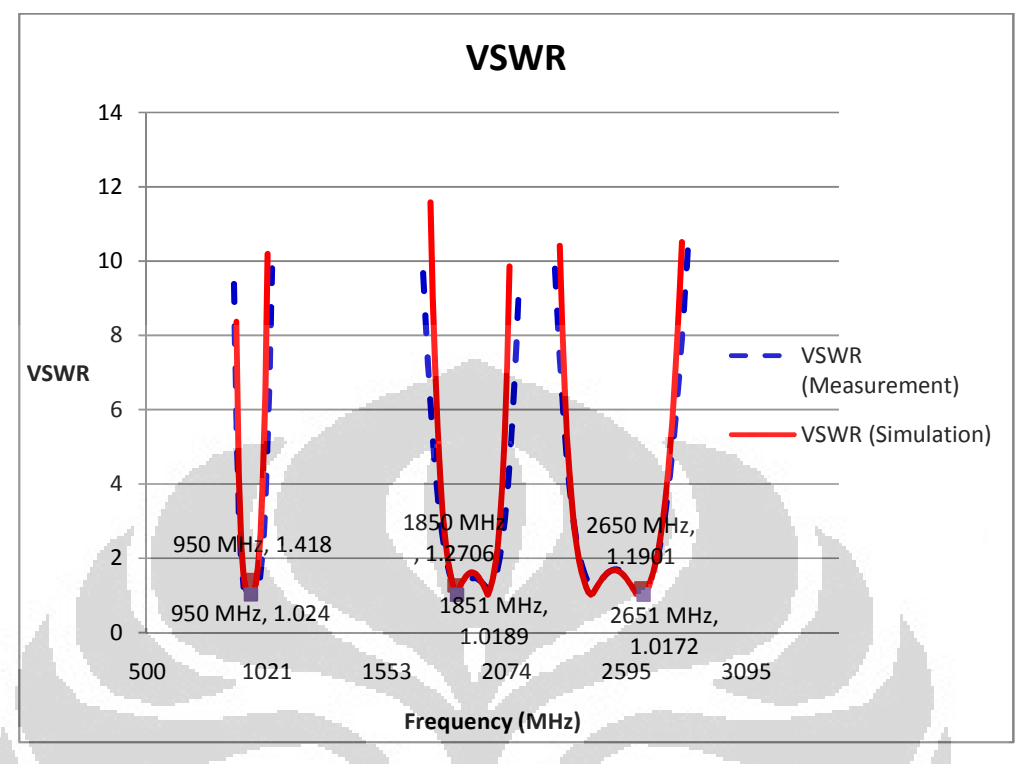

Gambar 4.7 Hasil pengukuran VSWR *cascade TSSIR*

Salah satu keunggulan dari metode TSSIR adalah dengan adanya *transmission zero* pada setiap band filter. *Transmission zero* ini menyebabkan respon *stopband rejection* menjadi lebih baik, redaman *stopband* menjadi lebih dalam. Dibandingkan dengan metode konvensional hairpin yang mempunyai redaman *stop* hanya berkisar pada – 10 dB. Gambar 4. 8 menunjukkan perbandingan hasil pengukuran parameter  $S_{21}$  konvensional Hairpin TSSIR dan *cascade TSSIR.* Drop sinyal transmisi *input / output* pada metode *cascade TSSIR*  ini disebabkan oleh kedua TSSIR yang digunakan saling mengkopel satu sama lain sehingga terjadi resonansi yang baik. Selain itu, penempatan saluran *input / output* pada resonator pertama juga mempengaruhi performa *stopband rejection cascade TSSIR* ini. *Transmission zero* yang dihasilkan tidak terlalu berbeda signifikan dibandingkan hasil simulasi, walaupun pada *transmission zero* kedua dan ketiga terjadi penurunan nilai. *Transmission zero* pertama dihasilkan pada frekuensi 755 MHz pada -66.346 dB, yang kedua pada frekuensi 1327 MHz pada -45 dB, yang ketiga yaitu 2210 MHz pada -25.44221, dan yang keempat pada 3185 MHz pada -30.881 dB.

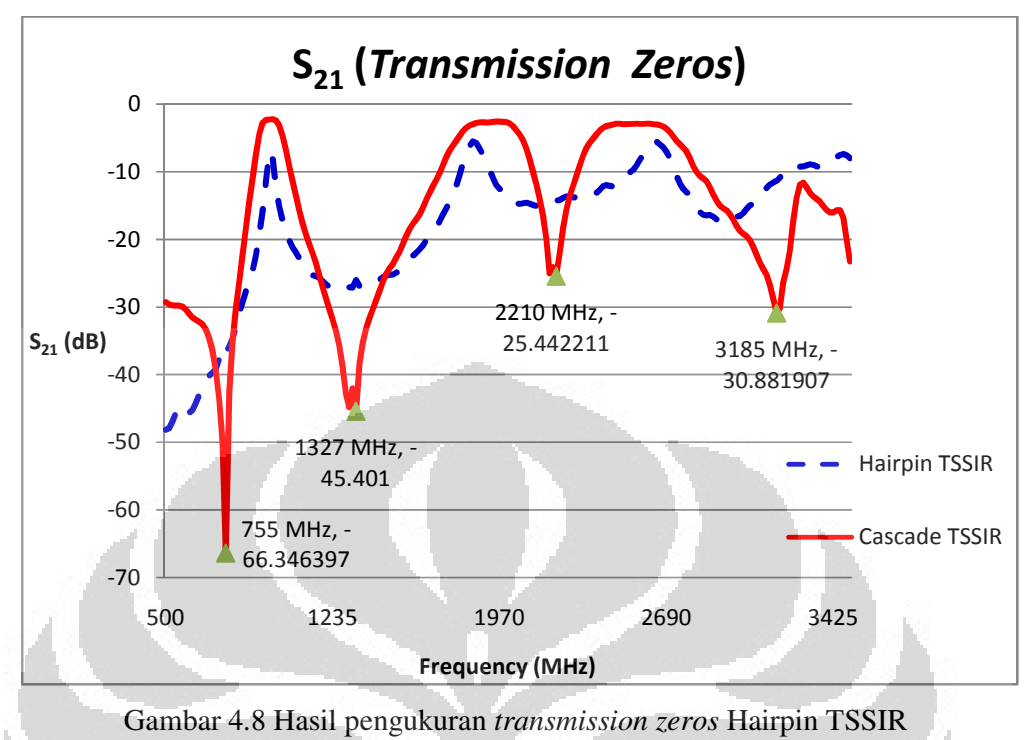

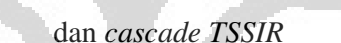

## **4.2.1 Analisa Kerja** *Triple-Band BPF Cascade TSSIR*

 Dari hasil pengukuran untuk *triple band cascade TSSIR* bisa dilihat telah menunjukkan tiga band filter yang diinginkan. Akan tetapi terdapat penurunan kinerja respon *filter* yang diperoleh. Nilai S<sub>11</sub> untuk ketiga band frekuensi berkisar pada -20 dB. Nilai  $S_{21}$  juga sudah menunjukkan pola seperti hasil simulasi, terdapat *drop* sinyal *input / output* pada saluran transmisi sehingga menghasilkan *transmission zeros* pada ketiga band *filter* yang diinginkan. Untuk nilai VSWR juga sudah sesuai perancangan kurang dari 2. Dari hasil pengukuran ini bahwa metode *cascade TSSIR* mempunyai respon *filter* yang lebih baik dibandingkan dengan metode konvensional hairpin.

### **4.3 Analisa Hasil Pengukuran dan Perbandingan dengan Hasil Simulasi**

Dari data hasil pengukuran terjadi penurunan kinerja *filter* yang diinginkan dibandingkan dengan hasil simulasi. Tabel 4.1 dan 4.2 dibawah ini menunjukkan perbedaan hasi simulasi dan hasil pengukuran untuk masing – masing *triple band*  BPF dengan konvensional Hairpin TSSIR dan *cascade* TSSIR.

|                       | <b>Konvensional Hairpin</b> |                       |              |                         |              |              |  |
|-----------------------|-----------------------------|-----------------------|--------------|-------------------------|--------------|--------------|--|
| <b>Parameter</b>      |                             | <b>Hasil Simulasi</b> |              | <b>Hasil Pengukuran</b> |              |              |  |
|                       | 950 MHz                     | 1850 MHz              | 2650 MHz     | 950 MHz                 | 1850 MHz     | 2650 MHz     |  |
| <b>Insertion Loss</b> | $-1.276$ dB                 | $-0.465$ dB           | $-0.405$ dB  | $-5.773$ dB             | $-4.278$ dB  | $-4.278$ dB  |  |
| <b>Return Loss</b>    | $-22.456$ dB                | $-28.778$ dB          | $-29.382$ dB | $-8.327$ dB             | $-14.179$ dB | $-13.191$ dB |  |
| <b>VSWR</b>           | 1.157                       | 1.27                  | 1.076        | 2.243                   | 1.485        | 1.561        |  |

Tabel 4.1 Perbandingan Hasil Simulasi dan Hasil Pengukuran Hairpin TSSIR

Tabel 4.2 Perbandingan Hasil Simulasi dan Hasil Pengukuran C*ascade* TSSIR

|                       | <b>Cascade TSSIR</b>  |              |              |                         |              |             |
|-----------------------|-----------------------|--------------|--------------|-------------------------|--------------|-------------|
| <b>Parameter</b>      | <b>Hasil Simulasi</b> |              |              | <b>Hasil Pengukuran</b> |              |             |
|                       | 950 MHz               | 1850 MHz     | 2650 MHz     | 950 MHz                 | 1850 MHz     | 2650 MHz    |
| <b>Insertion Loss</b> | $-0.123$ dB           | $-0.163$ dB  | $-0.135$ dB  | $-1.038$ dB             | $-1.732$ dB  | $-1.78$ dB  |
| <b>Return Loss</b>    | $-38.434 dB$          | $-40.570$ dB | $-41.401$ dB | $-15.242$ dB            | $-20.842$ dB | $-23.432dB$ |
| <b>VSWR</b>           | 1.024                 | 1.019        | 1.017        | 1.418                   | 1.2706       | 1.1901      |

 Frekuensi yang dihasilkan tidak terjadi pergeseran yang signifikan namun parameter *filter* terjadi degradasi nilai. Untuk *bandwidth* yang dihasilkan tidak terlalu berbeda siginifikan terhadap hasil simulasi. Dari parameter  $S_{11}$  dan  $S_{21}$  bisa dilihat bahwa hasil pengukuan mempnyai pola respon yang sama dengan hasil simulasi. Penurunan kinerja *filter* hasil pengukuran ini disebabkan antara lain sebagai berikut:

- 1. Hasil simulasi tidak memperhitungkan temperature dan kelembaban udara, sedangkan pada pengukuran temperatur dan kelembaban udara bisa mempengaruhi propagasi gelombang sehinga menyebabkan respon menjadi kurang baik.
- 2. Bahan substrat mempunyai toleransi konstanta dielektrik  $4.3 \pm 0.2$ , sehingga bisa mempengaruhi hasil pengukuran. Selain itu parameter substrat FR4 mempunyai long tangent 0.0017 secara teori cukup besar sehingga bisa mengurangi respon *filter* pada saat pengukuran.
- 3. Hasil fabrikasi yang kurang detil dibandingkan hasil perancangan. Hasil simulasi ADS menempatkan nilai yang detil untuk setiap ukuran

resonator, sedangkan pada proses fabrikasi adanya nilai yang kurang detil dibandingkan dengan perancangan.

4. Proses penyolderan konektor SMA yang kurang baik, terlalu panas penyolderan bisa menganggua respon *filter* yang dihasilkan.

 Walaupun terjadi penurunan respon *filter* yang dihasilkan, namun usulan rangkaian *cascade TSSIR* yang dihasilkan masih lebih baik dibandingkan dengan konvensional Hairpin TSSIR. Hasil simulasi dan hasil pengukuran sudah membuktikan bahwa karakteristik *cascade TSSIR* bisa menghasilkan *stopband rejection* yang lebih baik sehingga menghasilkan *transmission zeros.* Ukuran yang lebih ringkas dan respon yang lebih baik dari parameter – parameter yang diujikan seperti S11, S21, VSWR, maupun *group delay* menunjukkan bahwa model rangkaian *cascade TSSIR* bisa diimpelementasikan untuk aplikasi *broadband wireless access.* 

## **4.4 Analisa TSSIR**

Metode TSSIR yang digunakan untuk mengimplementasikan *triple band*  pada skripsi ini menunjukkan bahwa *stepped resonator* yang dihasilkan bisa mengatur jarak harmonik antra frekuensi harmonik terhadap frekuensi dasarnya. Hasil simulasi dan hasil pengukuran menunjukkan sudah diperoleh respon tiga filter yang diinginkan. Metode TSSIR ini bergantung pada rasio impedansi K yang diperoleh. Nilai K yang diperoleh bisa didapatkan impedansi karakteristik dan *electrical length* setiap resonator untuk memperoleh ukuran *microstrip line*  dari resonator yang dihasilkan.

 Akan tetapi, kekurangan dari TSSIR ini adalah adanya jarak antar band frekuensi yang dihasilkan. Dengan menggunakan persaman matematis pada sub bab 2.5 maka bisa diketahui bahwa terdapat minimal jarak yang bisa dihasilkan untuk memperoleh *triple band.* Pada dasarnya, jarak harmonik yang dihasilkan tergantung dari impedansi karakteristik resonator, dalam hal ini impedansi bergantung pada nilai rasio impedansi K. Impedansi karakteristik ini akan diperoleh ukuran lebar W *microstrip line.* Sedangkan ukuran panjang L *micostrip line* ditentukan *electrical length* yang dihasilkan setiap resonator. Nilai *electrical*  *length* ini mempengaruhi frekuensi tengah yang diinginkan. Semakin besar nilai K, maka ukuran *microstrip* tidak bisa dihasilkan karena lebar W akan bernilai negatif. Sebaliknya apabila K terlalu kecil juga tida bisa dilakukan fabrikasi karena ukuran lebar W yang terlalu kecil mendekati nol. Dengan adanya batas minimal jarak harmonik yang diperkenankan oleh TSSIR merupakan kekurangan dari metode ini dikarenakan tidak bisa merancang *triple-band* dengan jarak yang sempit. Gambar 4.9 – 4.12 menunjukkan nilai K untuk setiap frekuensi dasar yang diinginkan.

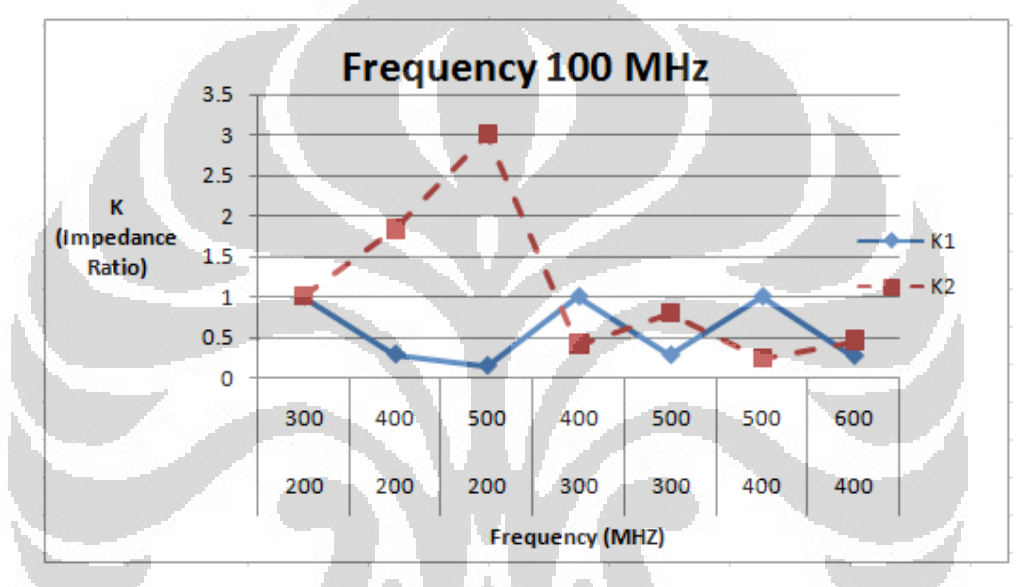

Gambar 4.9 Parameter  $K_1$  dan  $K_2$  terhadap frekuensi 100 MHz

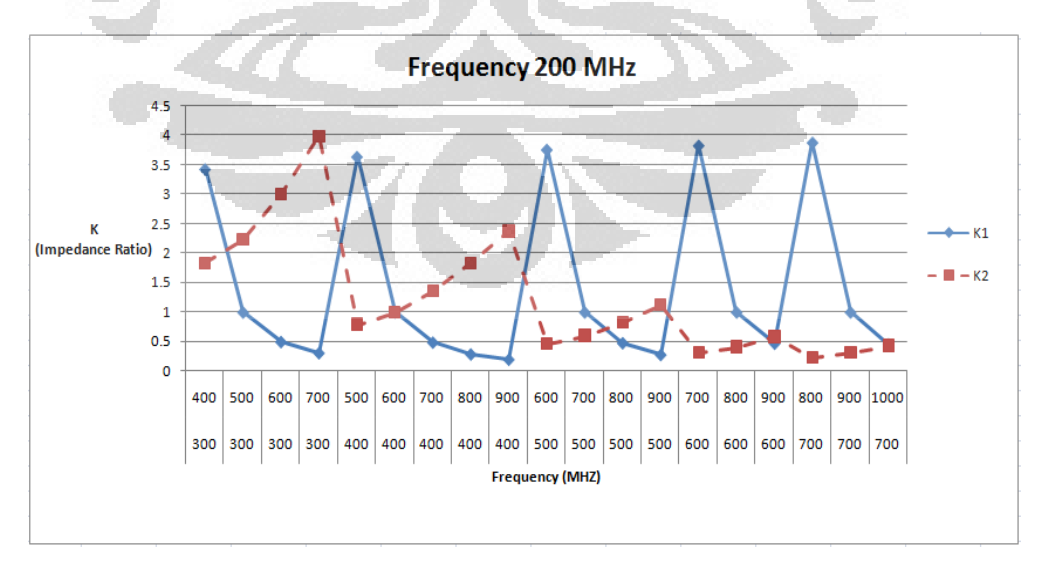

Gambar 4.10 Parameter  $K_1$  dan  $K_2$  terhadap frekuensi 200 MHz

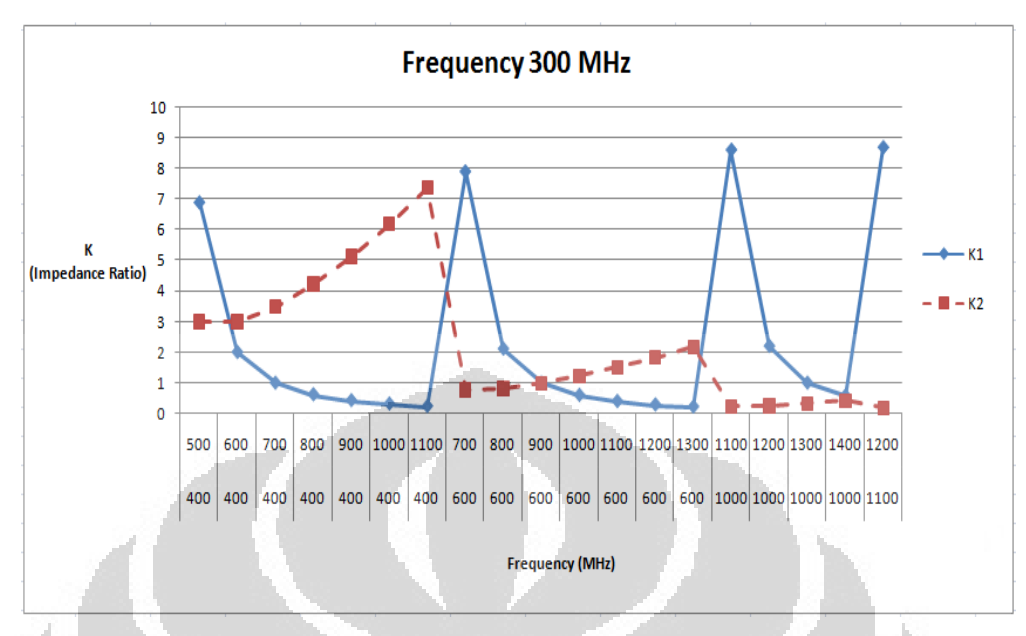

Gambar 4.11 Parameter  $K_1$  dan  $K_2$  terhadap frekuensi 300 MHz

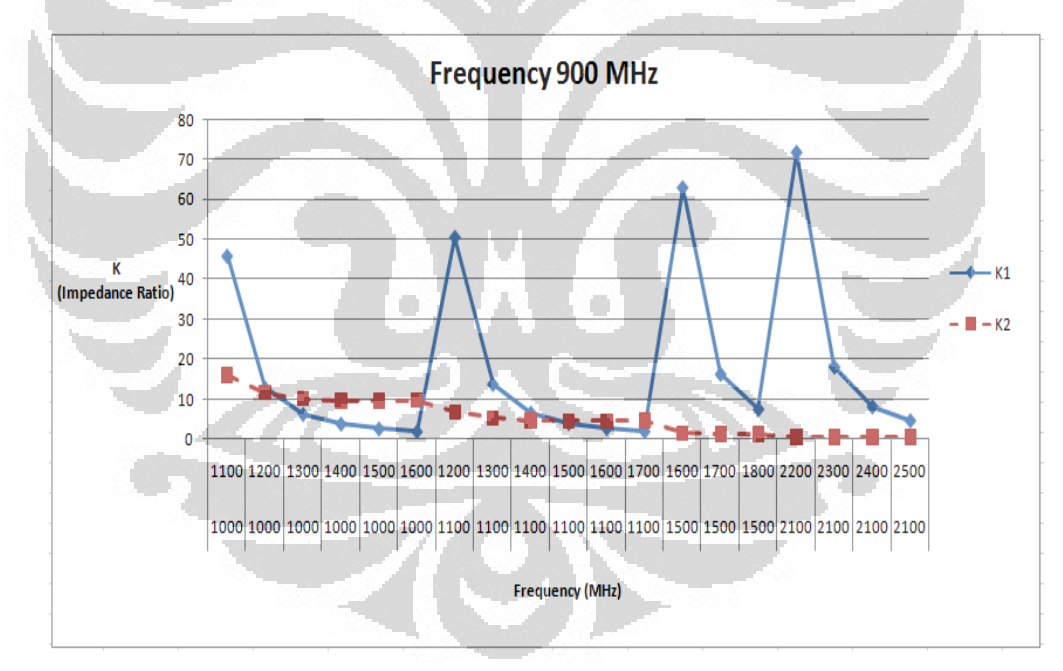

Gambar 4.12 Parameter  $K_1$  dan  $K_2$  terhadap frekuensi 900 MHz

 Dari gambar 4.9 – 4.12 dapat dilihat bahwa ketika nilai K terlalu besar maka tidak bisa dilakukan perhitungan dikarenakan bernilai negatif. Begitu juga apabila K mendekati 0 maka tidak bisa juga dilakukan, dikarenakan ukuran yang dihasilkan akan sangat kecil mendekati nilai 0. Frekuensi dasar mempengaruhi jarak band frekuensi yang bisa dihasilkan. Frekuensi dasar yang semakin kecil, bisa dihasilkan jarak harmonik yang lebih sempit. Namun jarak harmonik pada frekuensi dasar 900 MHz yang dihasilkan tidak boleh terlalu lebar karena bisa terlalu kecil. Hal tersebut ditunjukkan pada grafik pertama untuk frekuensi dasar 100 MHz. Begitu juga ketika frekuensi 900 MHz, jarak frekuensi yang bisa dihasilkan adalah cukup lebar, namun jarak terakhir yang bisa dihasilkan bisa lebih lebar. Keterbatasan jarak harmonik yang bisa dihasilkan oleh TSSIR ini dikarenakan pengaruh dari rasio impedansi  $K_1$  dan  $K_2$ . Sehingga implementasi persamaan matematis terbatas pada jarak minimal yang bisa dihasilkan.

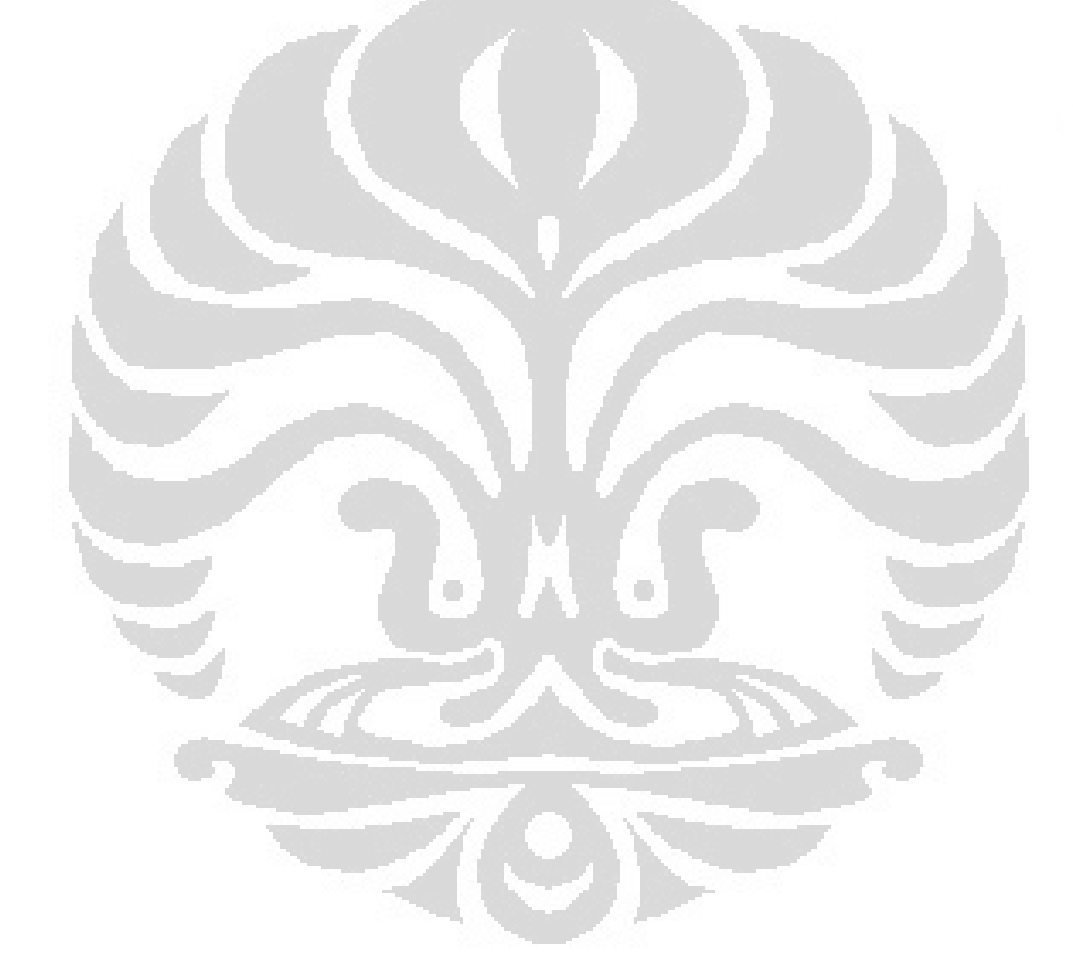

**Universitas Indonesia**
## **BAB 5 KESIMPULAN**

Berdasarkan hasil perancangan dan simulasi dari rangkaian *triple-band* BPF dengan konvensional Hairpin TSSIR dan *cascade* TSSIR, bisa disimpulkan beberapa hal sebagai berikut :

- 1. Hasil simulasi untuk kedua model rangkaian konvensional hairpin dan *cascade TSSIR* menghasilkan tiga respon frekuensi pada frekuensi tengah 950 MHz, 1850 MHz, dan 2650 MHz.
- 2. Hasil simulasi dengan *cascade TSSIR* menghasilkan respon *filter* yang lebih baik dibandingkan dengan konvensional hairpin:
	- Hasil simulasi pada frekuensi 900 MHz diperoleh frekuensi tengah 950 MHz dengan *return loss* S11 -38.434 dB, *insertion loss* S21 - 0.125, *FBW* sebesar 11.26 %, VSWR 1.024, serta *group delay* 3.67 ns.

- Hasil simulasi pada frekuensi 1800 MHz diperoleh frekuensi tengah 1850 MHz dengan *return loss* S11 -40.246 dB, *insertion loss* S21 - 0.161, *FBW* sebesar 16.16 %, VSWR 1.158, serta *group delay* 1.47 ns. Ō

- Hasil simulasi pada frekuensi 2600 MHz diperoleh frekuensi tengah 2650 MHz dengan *return loss* S11 -41.196 dB, *insertion loss* S21 - 0.135, *FBW* sebesar 16.03 %, VSWR 1.029, serta *group delay* 0.83 ns.
- Respon ketiga *band frekuensi filter* menghasilkan *transmission zeros* pada frekuensi 742 MHz pada -73.537 dB, 1327 MHz pada -72.293 dB, 2194 MHz pada -44.292 dB, dan 3227 MHz pada -42.129 dB.
- 3. Dengan model rangkaian *cascade,* dua TSSIR yang saling mengkopel pada resonator ketiga menghasilkan *transmission zeros* sehingga mempunyai karakteristik *stopband rejection* yang lebih baik dibandingkan konvensional hairpin TSSIR.
- 4. Dengan saluran *input / output* pada resonator petama menghasilkan *bandwidth* yang lebih lebar pada frekuensi pertama*,* dengan FBW ketiga frekuensi diatas 10 %.
- 5. Hasil pengukuran yang dilakukan memperoleh tiga band filter yang diinginkan seperti hasil simulasi, namun terjadi degradasi nilai parameter yang diinginkan sekitar 50 %. Akan tetapi, usulan rangkaian *cascade TSSIR* tetap menghasilkan respon frekuensi yang lebih baik dibandingkan konvensional hairpin sepeti halnya dalam simulasi.

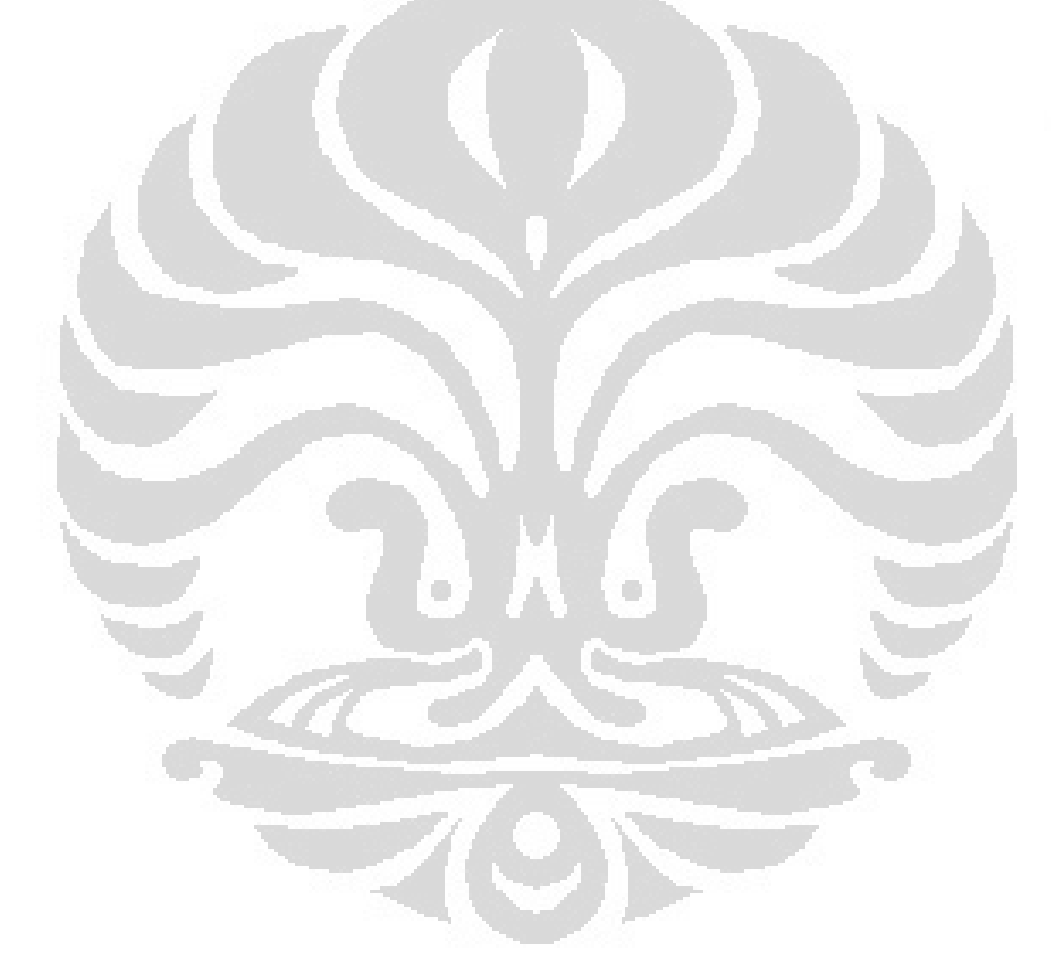

### **DAFTAR REFERENSI**

- [1] Q.-X.Chu and X.-M.Lin. "Advanced Triple-Band Bandpass Filter Using Tri-Section SIR".Electonics Letter Vol.44 No.4. 2008
- [2] Eroglu, Abdullah and RObert Smith."Triple Band Bandpass Filter Design and Implementation Using SIRs".26th Annual Review of Progress in Applied Computational Electromagnetics.2010
- [3] R. Moussa, M. Essaaidi, and M. Aghoutane. "Novel Compact Dual-and Tri-Band Filters Using Stepped Impedance Resonators". IEEE. 2010
- [4] Y.-C. Chiou and J.-T.Kuo. Planar Multiband Bandpass Filter With Multimode Stepped Impedance Resonator.PIER, Vol.114, 129-144. 2011
- [5] Lin, Xue Ming and Qing Xin Chu. "Design of Triple-Band Bandpass Filter Using Tri-Section Stepped-Impedance Resonators". International Conference of Microwave and Millimeter Wave Technology, vol. D1.6, pp. 1-3, April 2007.
- [6] Lin, Xue Ming and Qing Xin Chu. "A Novel Triple-Band FIlter With Transmission Zeros Using Tri-Section SIRs".IEEE.2008
- [7] Makimoto,M. & S.Yamashita. "Bandpass Filters Using Paralel Coupled Stripline Stepped Impedance Resonators". IEEE Transaction of Microwave Theory and Technique, Vol. MTT-28, No.12, 1980.
- [8] Supriyanto, Toto. "Tesis : Perancangan Bandpass Filter untuk CPE m-Wimax Menggunakan Filter Aktif Mikrostrip Hairpin. FTUI.2010
- [9] Nugraha, Arif."Tugas Akhir : Realisasi Dual Band Pass FIlter dengan Menggunakan Metode Stepped Impedance Resonator".POLBAN.2008
- [10] Ditjen Postel DepKomInfo."White Paper Penataan Spektrum Frekuensi Radio Layanan Akses Pita Lebar Berbasis Nirkabel (BWA)".2008
- [11] Jia-Sheng Hong and M.J. Lancaster. "Microstrip Filters for RF/Microwave Applications".John Wiley & Sons,Inc.2001.
- [12] Pozar, David M. "Microwave and RF Wireless Systems". John Wiley & Sons,Inc.2001
- [13] http://hazimahmadi.wordpress.com/2009/06/26/dimana-frekuensi-lte/

[14]http://www.techonlineindia.com/article/09-03-

22/The\_ITRS\_process\_roadmap\_and\_nextgen\_embedded\_multicore\_SoC\_design .aspx

- [15]"Keputusan Menteri Perhubungan Nomor : KM.5 Tahun 2011 Tentang Penyempurnaan Tabel Alokasi Spektrum Frekuensi Radio Indonesia", http://www.postel.go.id/content/ID/regulasi%5Cfrekuensi%5Ckepmen%5C km.5\_2001.pdf
- [16]"Peraturan Menteri Komunikasi dan Informatika Nomor : 01/PER/M.KOMINFO/1/2006 Tentang Penataan Pita Frekuensi Radio 2.1 GHz Untuk Penyelenggaraan Jaringan Bergerak Seluler IMT-2000"/
- http://www.postel.go.id/content/ID/regulasi%5Cfrekuensi%5Ckepmen%5Cpmnomor1-2006-penataan2,1ghz.pdf
- [17] Bowick, Chris."RF Circuit Design".Newnes.1982
- [18] http://en.wikipedia.org/wiki/FR-4
- [19]http://www.radio-electronics.com/info/cellulartelecomms/lte-long-term-
- evolution/lte-frequency-spectrum.php
- [20] Kinayman, Noyan and M.I. Aksun. "Modern Microwave Circuits".Artech House Inc. 2005
- [21] Pozar, David.M. "Microwave Engineering 2nd Edition".John Wiley & Sons Inc.1998
- [22] "ADS RF CIrcuit Design Cook Book Vol. 1 Ver.1".Agilent Technologies.2008

[23]http://digilib.ittelkom.ac.id/index.php?option=com\_content&view=article&id =704:hairpinline&catid=22:elektronika-komunikasi&Itemid=14

[24] http://id.wikipedia.org/wiki/WiMAX

[25]http://cp.literature.agilent.com/litweb/pdf/genesys200801/syn/sfilter\_design\_c oncepts/transmission\_zeros.htm

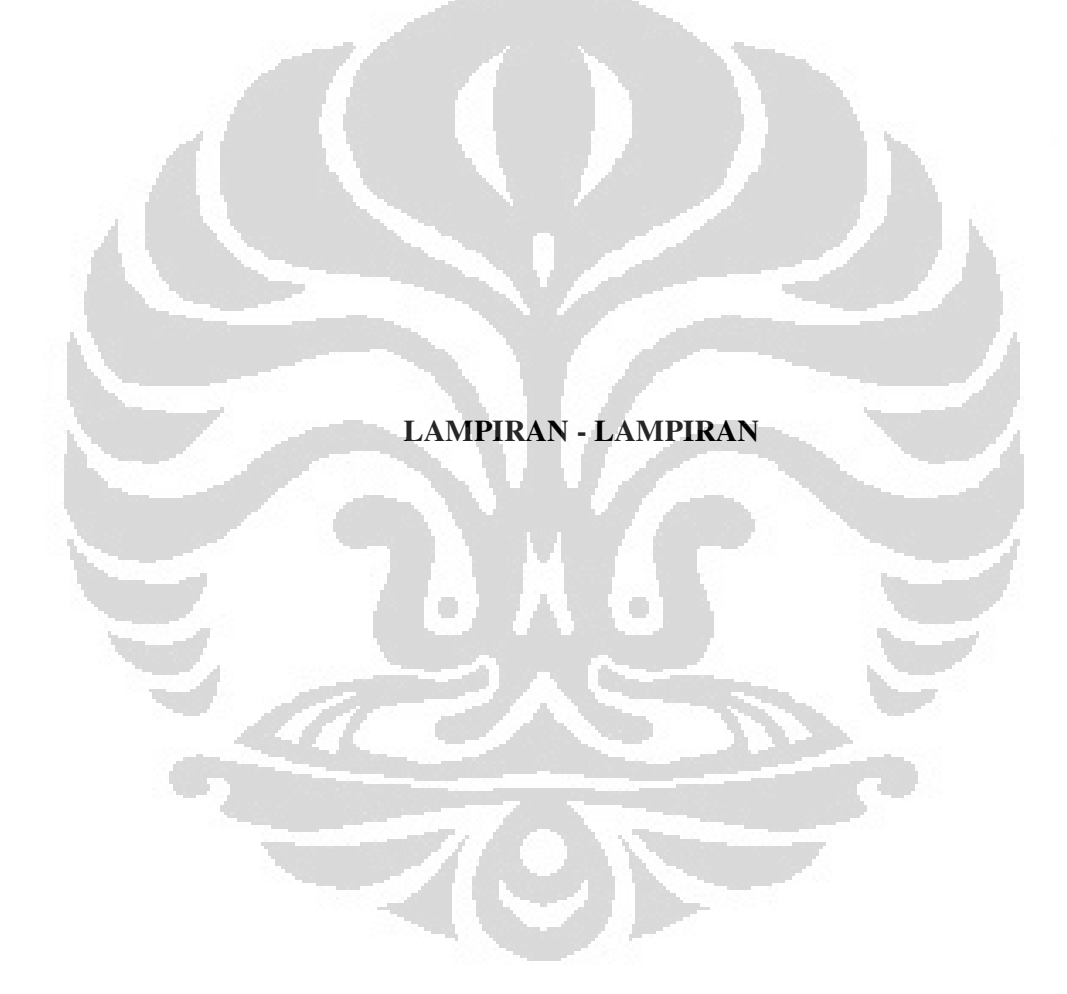

## **LAMPIRAN 1**  *SOURCE CODE* **APLIKASI KALKULATOR** *MICROSTRIP LINE*

## **' Source code FrmUtama**  Dim COUNTER As Integer Const PI As Double =  $3.141592654$

Dim Er As Single, h As Single

Dim Zc1 As Single, A1 As Double, B1 As Double, W1h As Double, W1 As Double, Ko1 As Double,

 C1 As Double, D1 As Double, Ere1 As Double, L1 As Double, T1 As Double, fol As Single,

 Zc2 As Single, A2 As Double, B2 As Double, W2h As Double, W2 As Double, Ko2 As Double, \_

 C2 As Double, D2 As Double, Ere2 As Double, L2 As Double, T2 As Double, fo2 As Single, \_

 Zc3 As Single, A3 As Double, B3 As Double, W3h As Double, W3 As Double, Ko3 As Double, \_

 C3 As Double, D3 As Double, Ere3 As Double, L3 As Double, T3 As Double, fo3 As Single

Dim K1 As Double, K2 As Double, TT As Double

Private Sub Command1\_Click() 'Program Menghitung Single Band

On Error GoTo salah  $fo1 = Text1.Text$  $Zc1 = Text4. Text$  $Er = Text7. Text$  $h = Text8.Text$ 'Me.Command2.Enabled = True Me.Command3.Enabled = True  $T1 = 90$ Call SingleBand Label16.Caption = " $W1$ " Label17.Caption =  $Round(W1, 4) & "mm"$ Label18.Caption =  $Round(L1, 4) & "mm"$ Label19.Caption = "L1" 'Label20.Caption = "-" 'Label21.Caption = "W3" 'Label22.Caption =  $Round(L1, 4) & "mm"$ 'Label23.Caption = "L1" 'Label24.Caption = "-" 'Label25.Caption = "L2"  $'Label26$ . Caption =  $"$ - $"$ 

'Label27.Caption = "L3" 'Rtf1.Text = Label16.Caption & " " & Label17.Caption Exit Sub: salah: MsgBox "Pastikan semua data terisi dengan benar", vbCritical, "ERROR"

O

End Sub

Private Sub Command3\_Click() FrmLayout.Show FrmLayout.Picture1.Picture = LoadPicture("") 'FrmLayout.Picture1.AutoSize = True FrmLayout.Frame1.Caption = "Layout Single Band" FrmLayout.Command1.Visible = False FrmLayout.Command2.Visible = False FrmLayout.Command3.Visible = False FrmLayout.Command4.Visible = False FrmLayout.Command5.Visible = False FrmLayout.Command6.Visible = False FrmLayout.Command7.Visible = True FrmLayout.Command8.Visible = True

FrmLayout.Command7.Caption = "Hairpin" FrmLayout.Command8.Caption = "Cross Coupled"

FrmLayout.Command7.Height = 495 FrmLayout.Command7.Left = 1440 FrmLayout.Command7.Top = 6840 FrmLayout.Command7.Width = 2535

FrmLayout.Command8.Height = 495 FrmLayout.Command8.Left = 5160 FrmLayout.Command8.Top = 6840 FrmLayout.Command8.Width = 2535

End Sub

Private Sub Command4\_Click() 'Program Menghitung Dual Band

On Error GoTo salah  $fo1 = Text1.Text$  $f<sub>0</sub>2 = Text2.Text$  $Zc2 = Text5.Text$  $Er = Text7.Text$  $h = Text8.Text$ Me.Command7.Enabled = True 'Me.Command2.Enabled = True 'Me.Rtf1.SetFocus  $T2 = 90$ Call SIR Call SingleBand Call DualBand

If  $L1 \le 0$  Or  $L2 \le 0$  Or  $W1 \le 0$  Or  $W2 \le 0$  Then MsgBox "Nilai K terlalu BESAR" & vbCrLf & \_ "Jarak antar frekuensi terlalu dekat sehingga menghasilkan nilai negatif" & vbCrLf  $\&$   $\_$  "Coba perbesar nilai impedansi kedua atau atur kembali jarak antar frekuensi", vbCritical, "ERROR" ElseIf  $W1 < 0.1$  Or  $W2 < 0.1$  Then MsgBox "Nilai K terlalu KECIL" & vbCrLf & \_ "Jarak antar frekuensi terlalu jauh sehingga Zc besar dan menghasilkan ukuran yang sangat kecil" & vbCrLf & \_ "Atur kembali jarak antar frekuensi", vbCritical, "ERROR" ElseIf  $W1 > L1$  Or  $W2 > L2$  Then MsgBox "Nilai K terlalu BESAR" & vbCrLf & \_ "Nilai impedansi karakteristik terlalu kecil sehingga menghasilkan ukuran W lebih besar dari L" & vbCrLf & \_ "Atur kembali jarak antar frekuensi", vbCritical, "ERROR" End If Label16.Caption = " $W1$ " Label17.Caption =  $Round(W1, 4) & "mm"$ Label18.Caption = Round(W2, 4) & " mm" Label19.Caption  $=$  "W2" Label20.Caption =  $Round(L1, 4) & "mm"$ Label21.Caption = "L1" Label22.Caption =  $Round(L2, 4) & "mm"$ Label23.Caption = "L2" 'Label24.Caption =  $Round(L2, 4) & "mm"$ 'Label25.Caption = "L2"  $'Label26$ . Caption =  $"$ -" 'Label27.Caption = "L3" Exit Sub: salah: MsgBox "Pastikan semua data terisi dengan benar", vbCritical, "ERROR" End Sub

Private Sub Command5\_Click() 'Program Menghitung Triple Band

On Error GoTo salah  $fo1 = Text1.Text$  $fo2 = Text2. Text$  $f \circ 3 = \text{Text3}$ . Text

 $Zc3 = Text6. Text$  $Er = Text7.Text$  $h = Text8.Text$ Me.Command8.Enabled = True 'Me.Command2.Enabled = True 'Me.Rtf1.SetFocus  $T3 = 90$ 'Me.Rtf1.Text =  $"$ " Call TSSIR Call SingleBand Call DualBand Call TripleBand

If L1  $\leq$  0 Or L2  $\leq$  0 Or L3  $\leq$  0 Or W1  $\leq$  0 Or W2  $\leq$  0 Or W3  $\leq$  0 Then MsgBox "Nilai K terlalu BESAR" & vbCrLf & \_

 "Jarak antar frekuensi terlalu dekat sehingga menghasilkan nilai negatif" & vbCrLf & \_

 "Coba perbesar nilai impedansi ketiga atau atur kembali jarak antar frekuensi", vbCritical, "ERROR"

ElseIf  $W1 < 0.1$  Or  $W2 < 0.1$  Or  $W3 < 0.1$  Then

MsgBox "Nilai K terlalu KECIL" & vbCrLf & \_

 "Jarak antar frekuensi terlalu jauh sehingga Zc besar dan menghasilkan ukuran yang sangat kecil" & vbCrLf & \_

"Atur kembali jarak antar frekuensi", vbCritical, "ERROR"

ElseIf  $W1 > L1$  Or  $W2 > L2$  Or  $W3 > L3$  Then

MsgBox "Nilai K terlalu BESAR" & vbCrLf & \_

 "Nilai impedansi karakteristik terlalu kecil sehingga menghasilkan ukuran W lebih besar dari L" & vbCrLf & \_

 "Atur kembali jarak antar frekuensi", vbCritical, "ERROR" End If

Label16.Caption  $=$  "W1" Label17.Caption =  $Round(W1, 4) & "mm"$ Label18.Caption = Round(W2, 4) & " mm" Label19.Caption  $=$  "W2" Label20.Caption = Round(W3, 4) & " mm" Label21.Caption =  $"W3"$ Label22.Caption =  $Round(L1, 4) & "mm"$ Label23.Caption = "L1" Label24.Caption =  $Round(L2, 4) & "mm"$ Label25.Caption  $=$  "L2" Label26.Caption =  $Round(L3, 4) & "mm"$ Label27.Caption = "L3"  $Text9. Text = "K1 = " & Round(K1, 4) & "mm"$ 

 $Text10.Text = "K2 = " & Round(K2, 4) & "mm"$ 

Exit Sub salah: MsgBox "Pastikan semua data terisi dengan benar", vbCritical, "ERROR" End Sub

Private Sub Command6\_Click() 'Program Menghitung Saluran Input/Output

On Error GoTo salah  $fo1 = Text1.Text$  $Zc1 = Text4. Text$  $Er = Text7.Text$  $h = Text8.Text$ 'Me.Command2.Enabled = True Me.Command3.Visible = False

'Me.Rtf1.SetFocus  $T1 = 45$ Call SingleBand Label16.Caption = "Win" Label17.Caption = Round(W1, 4) & " mm" Label18.Caption =  $Round(L1, 4) & "mm"$ Label19.Caption = "Lin" 'Label20.Caption = "-" 'Label21.Caption = "W3" 'Label22.Caption =  $Round(L1, 4) & "mm"$ 'Label23.Caption = "L1" 'Label24.Caption = "-" 'Label25.Caption = "L2"  $'Label26$ . Caption =  $"$ -" 'Label27.Caption = "L3" 'Rtf1.Text = Label16.Caption & " " & Label17.Caption Exit Sub: salah: MsgBox "Pastikan semua data terisi dengan benar", vbCritical, "ERROR" End Sub

Private Sub Command7\_Click() FrmLayout.Show FrmLayout.Picture1.Picture = LoadPicture("") FrmLayout.Frame1.Caption = "Layout Dual Band"

'FrmLayout.Picture1.AutoSize = True FrmLayout.Command1.Visible = False FrmLayout.Command2.Visible = False FrmLayout.Command3.Visible = False FrmLayout.Command4.Visible = True FrmLayout.Command5.Visible = True FrmLayout.Command6.Visible = True

FrmLayout.Command7.Visible = False FrmLayout.Command8.Visible = False

FrmLayout.Command4.Caption = "Basic SIR" FrmLayout.Command5.Caption = "Hairpin SIR" FrmLayout.Command6.Caption = "Cascade SIR"

FrmLayout.Command4.Height = 495 FrmLayout.Command4.Left = 480 FrmLayout.Command4.Top = 6840 FrmLayout.Command4.Width = 2535

FrmLayout.Command5.Height = 495 FrmLayout.Command5.Left = 3360 FrmLayout.Command5.Top = 6840 FrmLayout.Command5.Width = 2535

FrmLayout.Command6.Height = 495 FrmLayout.Command6.Left = 6120 FrmLayout.Command6.Top = 6840 FrmLayout.Command6.Width = 2535

End Sub

Private Sub Command8\_Click() FrmLayout.Show FrmLayout.Picture1.Picture = LoadPicture("") FrmLayout.Frame1.Caption = "Layout Triple Band"

FrmLayout.Picture1.AutoSize = True FrmLayout.Picture1.AutoSize = True FrmLayout.Command1.Visible = True FrmLayout.Command2.Visible = True FrmLayout.Command3.Visible = True FrmLayout.Command4.Visible = False FrmLayout.Command5.Visible = False FrmLayout.Command6.Visible = False FrmLayout.Command7.Visible = False FrmLayout.Command8.Visible = False

FrmLayout.Command1.Caption = "Basic TSSIR" FrmLayout.Command2.Caption = "Hairpin TSSIR" FrmLayout.Command3.Caption = "Cascade TSSIR"

FrmLayout.Command1.Height = 495 FrmLayout.Command1.Left = 240  $FrmLayout. Command1.Top = 6600$ FrmLayout.Command1.Width = 2535 **69** 

FrmLayout.Command2.Height = 495 FrmLayout.Command2.Left = 3120 FrmLayout.Command2.Top = 6600 FrmLayout.Command2.Width = 2535 FrmLayout.Command3.Height = 495 FrmLayout.Command3.Left = 6120 FrmLayout.Command3.Top = 6840 FrmLayout.Command3.Width = 2535 End Sub Private Sub Form\_Load() On Error GoTo salah Dim akhir As Date Dim awali As Date Picture1.Picture = LoadPicture("") Picture1.Picture = LoadPicture("C://Kalkulator Microstrip Line/IMAGE/Background.jpg") Picture1.AutoSize = True Frame1.Visible = False awali = Format(Time, "hh:mm:ss") TotalTenthDetik  $= -1$  $COUNTER = 0$  $Timer1.Interval = 100$  Ahari = Array("Minggu", "Senin", "Selasa", "Rabu", "Kamis", "Jumat", "Sabtu") SHari = Ahari(Abs(Weekday(Date) - 1)) With StatusBar1  $Panels(1)$ . Width = 5600  $Panels(1)$ . Alignment = sbrRight  $Panels(2)$ . Width = 2500  $Panels(2)$ . Alignment = sbrCenter .Panels(2).Text = "Tierta Syafraditya"  $Panels(3)$ . Width = 2500 .Panels(3).Text = "Universitas Indonesia"  $Panels(3)$ . Alignment = sbrCenter  $Panels(4)$ . Width = 2500  $Panels(4)$ . Alignment = sbrCenter .Panels(4).Text = "" & SHari & ", " & Format(Date, "dd mmmm yyyy")  $Panels(5)$ . Width = 1500 .Panels(5).Alignment = sbrCenter .Panels(5).Text = Format(Time, "hh:mm:ss") End With Hari = SHari Call Clear

Exit Sub

salah: MsgBox "Kesalahan terdeteksi", vbCritical, "ERROR" End Sub

Private Sub mnuDual\_Click() Picture1.Visible = False Frame  $1$ . Left = 120 Frame $1.Top = 120$ Frame1.Visible = True  $Label 1. V isible = True$ Label2.Visible = True Label3.Visible = True  $Label 4. V isible = True$  $Label 5. V isible = False$ Label6.Visible = False  $Label 7. V isible = False$  $Label 8. V isible = False$  $Label9.Visible = True$  $Label 10. V isible = True$  $Label 11. V isible = False$  $Label 12. V isible = False$  $Text1.Visible = True$  $Text2.Visible = True$  $Text3.Visible = False$  $Text4.Visible = False$ Text5.Visible = True  $Text6.Visible = False$  $Text5.Top = 2040$  $Text7.Top = 2760$  $Text8.Top = 3480$ Label $9.$ Top = 2040 Label10.Top =  $2040$ Label13.Top =  $2760$ Label14.Top =  $3480$ Label15.Top =  $3480$ 'Command4.Top = 4200 Frame2.Height  $= 4935$  $Text1.Text = ""$  $Text2.Text = ""$ 

 $Text3.Text = ""$  $Text4.Text = ""$  $Text5.Text = ""$  $Text6.Text = ""$  $Text7.Text = ""$  $Text8.Text = ""$  $'Rtf1.Text = ''''$ 

Call Clear Me.Command1.Visible = False Me.Command5.Visible = False Me.Command6.Visible = False  $Me. Command 4. Visible = True$ Me.Command4.Enabled = True  $Me. Command 4. Height = 375$  $Me. Command 4. Left = 720$  $Me. Command 4. Top = 4200$ Me.Command4.Width = 3975 Me.Command8.Visible = False Me.Command3.Visible = False Me.Command7.Visible = True Me.Command7.Enabled = False Me.Command7.Height = 375 Me.Command7.Left = 840  $Me. Command 7. Top = 3960$  $Me. Command 7. Width = 3435$  $Me.F$ rame $2.V$ isible = True  $Me.F$ rame $3.V$ isible = True Me.Command4.Caption = "HITUNG DUAL BAND" Me.Frame1.Caption = "Dual Band" Me.Frame2.Caption = "Parameter Dual Band" Me.Frame3.Caption = "Hasil Dual Band"  $Label16.Visible = True$  $Label 17. V isible = True$ Label18.Visible = True  $Label 19. V isible = True$  $Label20.Visible = True$  $Label21.Visible = True$  $Label22.Visible = True$  $Label23.Visible = True$  $Label24. Visible = False$  $Label25.Visible = False$  $Label26. Visible = False$  $Label27.Visible = False$ Frame3.Height  $= 4695$ 'Me.Command2.Enabled = False Me.Command3.Enabled = False  $Me.Text1.Enabeled = True$  $Me.Text2. Enabeled = True$  $Me.Text3.Enabeled = False$  $Me.Text4. Enabled = False$  $Me.Text5. Enabled = True$  $Me.Text6. Enabeled = False$  $Me.Text7.Enabeled = True$  $Me.Text8.Enabeled = True$ Me.Command4.Enabled = True

End Sub Private Sub mnuSalInOut\_Click()  $Picture1.Visible = False$ Frame1.Left =  $120$ Frame $1.Top = 120$  $Text4.Top = 1320$  $Text7.Top = 2040$  $Text8.Top = 2760$ Label $7.$ Top = 1320 Label8.Top  $= 1320$ Label13.Top =  $2040$ Label14.Top =  $2760$ Label15.Top =  $2760$ Frame2.Height  $= 4215$ Frame1.Visible = True  $Label1.Visible = True$  $Label 2. V isible = True$  $Label3.Visible = False$  $Label 4. V isible = False$  $Label 5. V isible = False$  $Label 6. V isible = False$ Label7.Visible = True Label8.Visible = True  $Label9. Visible = False$  $Label10.Visible = False$  $Label 11. V isible = False$  $Label 12. V isible = False$  $Text1.Visible = True$  $Text2.Visible = False$  $Text3.Visible = False$  $Text4.Visible = True$  $Text5.Visible = False$ Text6.Visible = False  $Text1.Text = ""$  $Text2.Text = ""$  $Text3.Text = ""$  $Text4.Text = ""$  $Text5.Text = ""$  $Text6.Text = ""$  $Text7.Text = ""$  $Text8.Text = ""$  $'Rtf1.Text = ''''$ Call Clear Me.Command1.Visible = False Me.Command5.Visible = False Me.Command4.Visible = False

Me.Text1.SetFocus

Me.Command6.Visible = True Me.Command6.Enabled = True  $Me.$ Command $6.$ Height = 375 Me.Command6.Left = 720  $Me.$ Command $6.$ Top = 3480  $Me.$ Command $6.$ Width = 3975 Me.Command3.Visible = False Me.Command7.Visible = False Me.Command8.Visible = False  $Me.F$ rame $2.V$ isible = True  $Me.F$ rame $3.V$ isible = True Me.Command6.Caption = "SALURAN IN/OUT" Me.Frame1.Caption = "Saluran Input/Output" Me.Frame2.Caption = "Parameter Saluran Input/Output" Me.Frame3.Caption = "Hasil Saluran Input/Output"  $Label16.Visible = True$  $Label 17. V isible = True$  $Label 18. V isible = True$  $Label 19. V isible = True$  $Label20.Visible = False$  $Label21.Visible = False$  $Label22. Visible = False$ Label23.Visible = False Label24.Visible = False  $Label25.Visible = False$  $Label26. Visible = False$  $Label27.Visible = False$ Frame3.Height =  $2280$ 'Me.Command2.Enabled = False  $Me. Command 3. Enabeled = False$  $Me.Text4.Text = 50$  $Me.Text1.Enabeled = True$  $Me.Text2. Enabeled = False$  $Me.Text3.Enabeled = False$ Me.Text4.Enabled = False  $Me.Text5. Enabeled = False$  $Me.Text6. Enabeled = False$ Me.Text7.Enabled = True Me.Text8.Enabled = True Me.Command6.Enabled = True Me.Text1.SetFocus End Sub

Private Sub mnuSingle\_Click()  $Picture1.Visible = False$ Frame1.Visible = True Label1.Visible = True  $Label 2. V isible = True$ 

 $Label3.Visible = False$  $Label 4. V isible = False$  $Label 5. V isible = False$  $Label 6. V isible = False$  $Label 7. V isible = True$  $Label 8. V isible = True$ Label9.Visible = False  $Label10.Visible = False$  $Label 11. V isible = False$  $Label 12. V isible = False$  $Text1.Visible = True$  $Text2.Visible = False$ Text3.Visible = False  $Text4.Visible = True$  $Text5.Visible = False$ Text6.Visible = False  $Text4.Top = 1320$  $Text7.Top = 2040$  $Text8.Top = 2760$ Label $7.$ Top = 1320 Label $8.$ Top = 1320 Label13.Top =  $2040$ Label14.Top =  $2760$ Label15.Top =  $2760$  $Command1.Top = 3480$ Frame2.Height  $= 4215$  $Label16.Visible = True$  $Label 17. V isible = True$  $Label 18. V isible = True$  $Label 19. V isible = True$  $Label20.Visible = False$  $Label21.Visible = False$  $Label22. Visible = False$  $Label23.Visible = False$  $Label24. Visible = False$ Label25.Visible = False  $Label26. Visible = False$  $Label27.Visible = False$ 

Frame  $1$ . Left =  $120$ Frame $1.Top = 120$  $Text1.Text = "$  $Text2.Text = ""$  $Text3.Text = ""$ 

Frame3.Height =  $3015$ 

 $Text4.Text = ""$  $Text5.Text = ""$  $Text6.Text = ""$  $Text7.Text = ""$  $Text8.Text = ""$  $'Rtf1.Text = ''''$ Call Clear Me.Command1.Visible = True Me.Command5.Visible = False Me.Command4.Visible = False  $Me. Command 6. V isible = False$ Me.Command7.Visible = False Me.Command8.Visible = False Me.Command3.Visible = True Me.Command3.Enabled = False  $Me.$ Command 3. Height = 375  $Me. Command3. Left = 720$ Me.Command3.Top = 2280  $Me.$ Command3.Width = 3435  $Me.F$ rame $2.V$ isible = True Me.Frame3.Visible = True 'Me.Command1.Height = 375 'Me.Command1.Left = 720 'Me.Command $1$ .Top = 6360 Me.Command1.Caption = "HITUNG SINGLE BAND" Me.Frame1.Caption = "Single Band" Me.Frame2.Caption = "Parameter Single Band" Me.Frame3.Caption = "Hasil Single Band" 'Me.Command2.Enabled = False  $Me. Command 3. Enabeled = False$  $Me.Text1.Enabeled = True$  $Me.Text2. Enabled = False$  $Me.Text3.Enabeled = False$  $Me.Text4.Enabeled = True$ Me.Text5.Enabled = False  $Me.Text6. Enabeled = False$  $Me.Text7.Enabeled = True$ Me.Text8.Enabled = True Me.Command1.Enabled = True Me.Text1.SetFocus End Sub

Private Sub mnuTriple\_Click() Picture1.Visible = False  $Frame1.Visible = True$  $Label1.Visible = True$  $Label2.Visible = True$  $Label3.Visible = True$ 

```
Label 4. V isible = TrueLabel 5. V isible = TrueLabel6.Visible = True 
Label 7. V isible = FalseLabel 8. V isible = FalseLabel9.Visible = FalseLabel10.Visible = FalseLabel 11. V isible = TrueLabel 12. V isible = TrueText1.Visible = TrueText2.Visible = TrueText3.Visible = TrueText4.Visible = False 
Text5.Visible = FalseText6.Visible = TrueFrame1.Left = 120Frame1.Top = 120Text6.Top = 2760Text7.Top = 3480Text8.Top = 4200Label11.Top = 2760Label12.Top = 2760Label13.Top = 3480Label14.Top = 4200Label15.Top = 4200'Command4.Top = 4200 
Frame2.Height = 5655Text1.Text = ""Text2.Text = ""Text3. Text = ""Text4.Text = ""Text5.Text = ""Text6.Text = ""Text7.Text = ""Text8.Text = ""'Rtf1.Text = "''Call Clear 
Me.Command1.Visible = False 
Me.Command4.Visible = False 
Me.Command6.Visible = False 
Me.Command5.Visible = True 
Me.Command5.Enabled = True 
Me.Command5.Height = 375
Me.Command5.Left = 720 
Me.Command5.Top = 4920 
Me.Command5.Width = 3975Me.Command8.Visible = True
```
Me.Command3.Visible = False Me.Command7.Visible = False Me.Command8.Enabled = False Me.Command8.Height = 375  $Me. Command 8. Left = 840$  $Me.$ Command $8.$ Top = 5640  $Me. Command 8. Width = 3435$  $Me.F$ rame $2.V$ isible = True  $Me.F$ rame $3.V$ isible = True Me.Command5.Caption = "HITUNG TRIPLE BAND" Me.Frame1.Caption = "Triple Band" Me.Frame2.Caption = "Parameter Triple Band" Me.Frame3.Caption = "Hasil Triple Band"  $Label16.Visible = True$  $Label 17. V isible = True$ Label18.Visible = True  $Label 19. V isible = True$  $Label20.Visible = True$  $Label21.Visible = True$  $Label22.Visible = True$  $Label23.Visible = True$  $Label24.Visible = True$  $Label25.Visible = True$  $Label26. Visible = True$  $Label27.Visible = True$ Frame 3. Height =  $6375$ 'Me.Command2.Enabled = False Me.Command3.Enabled = False  $Me.Text1.Enabeled = True$  $Me.Text2. Enabeled = True$  $Me.Text3.Enabeled = True$  $Me.Text4.Enabeled = False$  $Me.Text5. Enabeled = False$  $Me.Text6. Enabled = True$ Me.Text7.Enabled = True Me.Text8.Enabled = True Me.Command5.Enabled = True Me.Text1.SetFocus End Sub

Private Sub mnuUtama\_Click() Frame1.Visible = False Picture1.Visible = True End Sub

Private Sub Text1\_KeyPress(KeyAscii As Integer) If Not (KeyAscii >= Asc("0") & Chr(13)  $\overline{\phantom{a}}$ And KeyAscii  $\leq$  Asc("9") & Chr(13) \_

```
Or KeyAscii = vbKeyBack \overline{\phantom{a}} Or KeyAscii = vbKeyDelete) Then 
   Beep 
  KeyAscii = 0End If 
End Sub 
Private Sub Text2_KeyPress(KeyAscii As Integer) 
If Not (KeyAscii >= Asc("0") & Chr(13) \overline{\phantom{a}}And KeyAscii \leq Asc("9") & Chr(13) _
  Or KeyAscii = vbKeyBack
   Or KeyAscii = vbKeyDelete) Then 
   Beep 
  KeyAscii = 0End If 
End Sub 
Private Sub Text3_KeyPress(KeyAscii As Integer) 
If Not (KeyAscii >= Asc("0") & Chr(13) \overline{\phantom{a}}And KeyAscii \leq Asc("9") & Chr(13) _
  Or KeyAscii = vbKeyBack _
   Or KeyAscii = vbKeyDelete) Then 
   Beep 
  KeyAscii = 0End If 
End Sub 
Private Sub Text4_KeyPress(KeyAscii As Integer) 
If Not (KeyAscii >= Asc("0") & Chr(13) \overline{\phantom{a}}And KeyAscii \leq Asc("9") & Chr(13) _
  Or KeyAscii = vbKeyBack _{-} Or KeyAscii = vbKeyDelete) Then 
   Beep 
  KeyAscii = 0End If 
End Sub 
Private Sub Text5_KeyPress(KeyAscii As Integer) 
If Not (KeyAscii >= Asc("0") & Chr(13) \overline{\phantom{a}}And KeyAscii \leq Asc("9") & Chr(13) _
  Or KeyAscii = vbKeyBack _{-} Or KeyAscii = vbKeyDelete) Then 
   Beep 
  KeyAscii = 0End If 
End Sub
```
Private Sub Text6\_KeyPress(KeyAscii As Integer)

```
If Not (KeyAscii >= Asc("0") & Chr(13) \overline{\phantom{a}}And KeyAscii \leq Asc("9") & Chr(13) _
  Or KeyAscii = vbKeyBack \overline{\phantom{a}} Or KeyAscii = vbKeyDelete) Then 
   Beep 
  KeyAscii = 0End If 
End Sub 
Private Sub Text7_KeyPress(KeyAscii As Integer) 
If Not (KeyAscii >= Asc("0") & Chr(13) \overline{\phantom{a}}And KeyAscii \leq Asc("9") & Chr(13) \overline{\phantom{a}}Or KeyAscii = vbKeyBack _{-} Or KeyAscii = vbKeyDelete) Then 
   Beep 
  KeyAscii = 0End If 
End Sub 
Private Sub Text8_KeyPress(KeyAscii As Integer) 
If Not (KeyAscii >= Asc("0") & Chr(13) \overline{\phantom{a}}And KeyAscii \leq Asc("9") & Chr(13) \overline{\phantom{a}}Or KeyAscii = vbKeyBack \overline{\phantom{a}} Or KeyAscii = vbKeyDelete) Then 
   Beep 
  KeyAscii = 0End If 
End Sub 
Private Sub Timer1_Timer() 
  Dim Kalimat As String 
  Dim pnlX1 As Panel 
 Set pnIX1 = StatusBar1.Panels(1) Kalimat = "Perancangan Kalkulator Microstrip Line - Single Band - Dual 
Band SIR - Triple Band TSSIR" 
     COUNTER = COUNTER + 1 
     DoEvents 
     pnlX1.Text = TulisJalan(COUNTER, Kalimat, 155) 
End Sub 
Public Function TulisJalan(Hitung As Integer, strKalimat As String, Panjang As 
Integer) 
If Hitung = Len(strKalimat) + Panjang Then 
   Hitung = 0 ElseIf Hitung > Len(strKalimat) Then 
   TulisJalan = strKalimat & Space(Hitung - \overline{\phantom{a}} Len(strKalimat)) 
  Else
```
 TulisJalan = Mid(strKalimat, 1, Hitung) End If End Function Private Sub Timer2\_Timer() StatusBar1.Panels(5).Text = Format(Time, "hh:mm:ss") End Sub Private Sub mnuKeluar\_Click() keluar = MsgBox("Anda yakin akan keluar dari program?", vbQuestion + vbYesNo, "KELUAR") If keluar  $=$  vbYes Then End End If End Sub Private Sub mnuMicLine\_Click() mnuUtama\_Click FrmTeori.Show FrmTeori.Caption = "Teori Microstrip Line" FrmTeori.Frame1.Caption = "Teori Microstrip Line" FrmTeori.Rtf3.Text = "" Call FrmTeori.TeoriMicLine FrmTeori.Picture1 = LoadPicture("") End Sub Private Sub mnuPandu\_Click() FrmTeori.Show Call FrmTeori.Panduan End Sub Private Sub mnuSIR\_Click() mnuUtama\_Click FrmTeori.Show FrmTeori.Caption = "Teori Stepped Impedance Resonator" FrmTeori.Frame1.Caption = "Teori SIR" FrmTeori.Rtf3.Text = "" Call FrmTeori.TeoriSIR FrmTeori.Picture1 = LoadPicture("") End Sub Private Sub mnuTentang\_Click() MsgBox "Kalkulator Microstrip Line Versi 1.0.0" & vbCrLf & \_ "Mei, 2012" & vbCrLf & \_ "Tierta Syafraditya" & vbCrLf & \_ "Fakultas Teknik Departemen Teknik Elektro Universitas Indonesia", vbInformation, "TENTANG"

#### End Sub

Private Sub mnuTSSIR\_Click() mnuUtama\_Click FrmTeori.Show FrmTeori.Caption = "Teori Tri-Section Stepped Impedance Resonator" FrmTeori.Frame1.Caption = "Teori TSSIR" FrmTeori.Rtf3.Text = "" Call FrmTeori.TeoriTSSIR FrmTeori.Picture1 = LoadPicture("") End Sub

Private Function SingleBand() As Double On Error Resume Next Dim s1 As Double, r1 As Double Dim u1 As Double, v1 As Double

 $B1 = ((60 * (PI) \land 2)) / (Zc1 * Sqr(Er))$ A1 =  $((Zc1 / 60) * ((Er + 1) / 2) * 0.5) + ((Er - 1) / (Er + 1) * (0.23 + (0.11 / Er)))$ W1h =  $((8 * \text{Math}.\text{Exp}(A1)) / ((\text{Math}.\text{Exp}(2 * A1) - 2)))$ If  $W1h \geq 2$  Then  $s1 = (((B1 - 1)) - Math.Log((2 * B1) - 1))$  $r1 = ((Er - 1) / (2 * Er)) * ((Math. Log(B1 - 1)) + 0.39 - (0.61 / Er))$  $W1h = (2 / PI) * (s1 + r1)$ End If  $W1 = W1h * h$ u1 = ((1 / 49) \* Math.Log(((W1h) ^ 4 + ((W1h) ^ 2 / 52)) / ((W1h) ^ 4 + 0.432)) +  $\overline{a}$  $(1 / 18.7) * (Math.Log(1 + (W1h / 18.1) ^ 3)))$  $v1 = ((1 / 18.7) * Math.Log(1 + (W1h / 18.1) * 3))$  $C1 = 1 + u1 + v1$  $D1 = (0.564 * ((Er - 0.9) / (Er + 3)) ^ 0.053)$ Ere1 =  $((Er + 1)/2) + (((Er - 1)/2) * ((1 + (10/Wh)) ^ - (C1 * D1)))$ Ko1 =  $(2 * PI * f01 * 10 * 6) / (300 * 10 * 6)$  $L1 = (T1 * (PI / 180)) / (K01 * (Sqr(Erel))) * 1000$ 

End Function

Private Function DualBand() As Double On Error Resume Next Dim s2 As Double, r2 As Double Dim u2 As Double, v2 As Double  $B2 = ((60 * (PI) \land 2)) / (Zc2 * Sqr(Er))$ A2 =  $((Zc2 / 60) * ((Er + 1) / 2) * 0.5) + ((Er - 1) / (Er + 1) * (0.23 + (0.11 / Er)))$  $W2h = ((8 * Math.Exp(A2)) / ((Math.Exp(2 * A2) - 2)))$ If  $W2h \geq 2$  Then  $s2 = (((B2 - 1)) - Math.Log((2 * B2) - 1))$  $r2 = ((Er - 1) / (2 * Er)) * ((Math.Log(B2 - 1)) + 0.39 - (0.61 / Er))$  $W2h = (2 / PI) * (s2 + r2)$ End If  $W2 = W2h * h$  $u2 = ((1/49) * Math.Log(((W2h) * 4 + ((W2h) * 2 / 52)) / ((W2h) * 4 + 0.432)) +$  $\overline{a}$  $(1/18.7)$  \* (Math.Log(1 + (W2h / 18.1) ^ 3)))  $v2 = ((1 / 18.7) * Math.Log(1 + (W2h / 18.1) * 3))$  $C2 = 1 + u2 + v2$  $D2 = (0.564 * ((Er - 0.9) / (Er + 3)) ^ 0.053)$ Ere2 = ((Er + 1) / 2) + (((Er - 1) / 2) \* ((1 + (10 / W2h)) ^ -(C2 \* D2)))  $Ko2 = (2 * PI * fo2 * 10 * 6) / (300 * 10 * 6)$  $L2 = (T2 * (PI / 180)) / (Ko2 * (Sqr(Ere2))) * 1000$ End Function Private Function TripleBand() As Double On Error Resume Next Dim s3 As Double, r3 As Double Dim u3 As Double, v3 As Double

 $B3 = ((60 * (PI) \land 2)) / (Zc3 * Sqr(Er))$ A3 =  $((Zc3 / 60) * ((Er + 1) / 2) ^ 0.5) + ((Er - 1) / (Er + 1) * (0.23 + (0.11 / Er)))$ 

 $W3h = ((8 * Math.Exp(A3)) / ((Math.Exp(2 * A3) - 2)))$ If  $W3h \geq 2$  Then  $s3 = (((B3 - 1)) - Math.Log((2 * B3) - 1))$ r3 = ((Er - 1) / (2 \* Er)) \* ((Math.Log(B3 - 1)) + 0.39 - (0.61 / Er))  $W3h = (2 / PI) * (s3 + r3)$ End If  $W3 = W3h * h$ u3 = ((1 / 49) \* Math.Log(((W3h) ^ 4 + ((W3h) ^ 2 / 52)) / ((W3h) ^ 4 + 0.432)) +  $\overline{a}$  $(1 / 18.7) * (Math.Log(1 + (W3h / 18.1) ^ \wedge 3)))$  $v3 = ((1 / 18.7) * Math.Log(1 + (W3h / 18.1) * 3))$  $C3 = 1 + u3 + v3$  $D3 = (0.564 * ((Er - 0.9) / (Er + 3)) ^ 0.053)$ Ere3 =  $((Er + 1)/2) + (((Er - 1)/2) * ((1 + (10/N3h)) \wedge -(C3 * D3)))$  $Ko3 = (2 * PI * fo3 * 10 ^ 6) / (300 * 10 ^ 6)$  $L3 = (T3 * (PI / 180)) / (Ko3 * (Sqr(Ere3))) * 1000$ End Function Private Function SIR() As Double Dim K11 As Double Dim abc As Double  $K11 = (((180 *$  fo1 $)/(2 *$  fo2 $)) *$  PI  $/ 180)$  $K1 = \text{Round}((\text{Tan}(K11) \land 2), 4)$  $Zc1 = Zc2 / K1$  $Text4. Text = Round(Zc1, 4)$  $abc = Sqr(K1)$  $T1 = \text{Round}(\text{Atn}(\text{abc}) * 180 / \text{PI}, 4)$ End Function

Private Function TSSIR() As Double Dim aa As Double, bb As Double, cc As Double, dd As Double Dim ee As Double, ff As Double, gg As Double, hh As Double

Dim ii As Double, jj As Double Dim T11 As Double, T22 As Double

 $aa = (62 / 61) * PI / 180$  $bb = (PI / 2) * (fo1 / fo3)$  $cc = (PI / 2) * ((fo2 + fo1) / fo3)$  $dd = (PI / 2) * ((fo2 - fo1) / fo3)$ aabb =  $(aa * bb * 180) / PI$ 

```
ee = -(Cos(cc) * Cos(dd))ff = Cos(cc) * Cos(cc) * Cos(dd) * Cos(dd)gg = 4 * Sin(bb) * Sin(bb) * Cos(aabb) * Cos(aabb)ii = 2 * (Cos(aabb) * Cos(aabb))
```
hh =  $Sqr(ff + gg)$  $K1 = \text{Round}((ee + hh) / ii, 4)$ 

 $jj = (Tan(aabb) * Tan(aabb)) - K1$ 

 $K2 = Round((1 + K1)/ji, 4)$ 

 $T11 = Sqr((K1 * K2) / (K1 + K2 + 1))$  $T22 = Sqr((1 + K1 + (K1 * K2)) / K2)$ 

 $T1 = Atn(T11) * 180 / PI$  $T2 = Atn(T22) * 180 / PI$  $TT = T1 + T2 + T3$ 

 $Zc2 = Zc3 / K1$  $Zc1 = Zc2/K2$ End Function

Public Function Clear() As String Label16.Caption = "" Label17.Caption  $=$  "" Label18.Caption = "" Label19.Caption = "" Label20.Caption = "" Label21.Caption = "" Label22.Caption  $=$  "" Label23.Caption = "" Label24.Caption  $=$  "" Label25.Caption = "" Label26.Caption = "" Label27.Caption  $=$  "" End Function

#### **' Source code FrmTeori**

Public Function TeoriMicLine() As String  $Me.F$ rame1.Height = 6735  $Me.F$ rame $1.$ Left = 120 Me.Frame1.Top  $= 240$  $Me.F$ rame $1.W$ idth = 13095  $Me.Height = 7545$  $Me.$ Left = 3585  $Me.Top = 585$  $Me. Width = 13500$ 

 $Picture1.Visible = False$  $Command1.Visible = True$  $Command2.Visible = True$  $Command3.Visible = True$ Command1.Caption = "Rumus 1" Command2.Caption = "Rumus 2"

Rtf3.Text = "Struktur umum dari mikrostrip digambarkan pada gambar 1 disebelah ini" & vbCrLf & \_

"Sebuah saluran mikrostrip dengan lebar W dan tebal t" & vbCrLf & \_

 "Pada bagian atas dari substrat dielektrik yang mempunyai konstanta dielektrik Er dengan tebal h" & vbCrLf & \_

 "Pada bagian bawah substrat adalah ground plane [11]" & vbCrLf & vbCrLf  $\&$   $\_$ 

 "Karakteristik transmisi mikrostrip dipengaruhi oleh dua parameter yaitu"  $\&$  vbCrLf  $\&$ 

 "konstanta dielektrik efektif Ere dan impedansi Zc [11]" & vbCrLf & vbCrLf  $\&$   $\_$ 

 "Pada dasarnya impedansi Zc untuk menentukan lebar microstrip line W" & vbCrLf & \_

 "Sedangkan konstanta dielektik efektif Ere untuk menentukan panjang microstrip line L" & vbCrLf & vbCrLf & \_

 "Untuk aplikasi Band Pass Filter Single Band, Zc disetting 50 Ohm sama seperti saluran Input / Outputnya" & vbCrLf & \_

 "Dan nilai electrical length diatur (PI / 2) yaitu setengah panjang gelombang yang bernilai 90 derajat" & vbCrLf & \_

 "Sedangkan untuk saluran input / output, nilai electrical length diatur (PI / 4) yaitu seperempat panjang gelombang yang bernilai 45 derajat" & vbCrLf & vbCrLf & \_

 "Sama halnya dengan Single Band, aplikasi Dual Band dan / atau Triple Band juga menggunakan perhitungan ini untuk menentukan ukuran microstrip linenya" & vbCrLf & \_

 "Hanya saja berbeda dalam hal nilai electrical length dan impedansi karakteristik untuk masing - masing band frekuensi" & vbCrLf  $\&$ 

**86** 

 "Untuk lebih jelasnya, silahkan lihat teori tentang SIR dan TSSIR untuk aplikasi Dual Band dan Triple Band" & vbCrLf & vbCrLf  $\&$ 

 "Aplikasi perhitungan microstrip line menggunakan persamaan matematis pada referensi yang ada" & vbCrLf & vbCrLf & \_

 "Untuk melihat persamaan matematis klik Rumus 1 atau Rumus 2" & vbCrLf  $\&$   $\_$ 

 "Untuk menghitung lebar W ditunjukkan pada rumus 1 dan panjang L pada rumus 2" & vbCrLf & vbCrLf & vbCrLf & \_

"Referensi : " & vbCrLf &  $\overline{\phantom{a}}$ 

 "[11] Jia-Sheng Hong and M.J. Lancaster. Microstrip Filters for RF/Microwave Applications. John Wiley & Sons,Inc.2001." & vbCrLf & "" End Function

Public Function TeoriSIR() As String  $Me.F$ rame1.Height = 6735 Me.Frame1.Left =  $120$  $Me.F$ rame $1.T$ op = 240  $Me.F$ rame $1.W$ idth = 13095  $Me.Height = 7545$  $Me.$ Left = 3585  $Me.Top = 585$  $Me. Width = 13500$  $Picture1.Visible = False$  $Command1.Visible = False$  $Command2.Visible = False$  $Command3.Visible = False$ Command4.Visible = True Command1.Caption = "Rumus" Command 4. Height  $= 495$  $Command4.Top = 5880$ Command $4$ .Left = 360  $Command4.Width = 1815$ 

Rtf3.Text = "Salah satu metode untuk merancang Dual Band Band Pass Filter adalah Stepped Impedance Resonator (SIR)" & vbCrLf & vbCrLf & \_

 "Band Pass Filter SIR menggunakan metode two-section SIR yang pertama kali diusulkan oleh Makimoto dan Yamashita tahun 1980 [7]" & vbCrLf  $\&$   $\_$ 

 "Pada dasarnya satu filter Single Band mempunyai harmonik frekuensi, hanya saja harmonik yang diciptakan tidak beraturan" & vbCrLf & \_

 "Dengan menggunakan SIR, maka harmonik yang ditimbulkan bisa diatur jaraknya dengan frekuensi dasar (frekuensi pertama) filter" & vbCrLf & vbCrLf  $\&$ 

 "Implementasi dari SIR ini akan menghasilkan dua frekuensi resonansi yang berbeda" & vbCrLf & \_

 "Kedua frekuensi ini dihasilkan oleh dua resonator yang saling berkaitan, frekuensi kedua dibentuk dari frekuensi pertama" & vbCrLf & vbCrLf  $\&$ 

 "Parameter yang digunakan SIR adalah rasio impedansi antara kedua resonator yang disimbolkan dengan K" & vbCrLf & \_

 "Dengan menentukan nilai frekuensi pertama dan kedua maka akan diperoleh nilai K" & vbCrLf & vbCrLf & \_

 "Dari nilai K ini, selanjutnya akan diperoleh impedansi karakteristik untuk masing - masing resonator" & vbCrLf  $\&$ 

 "Masing - masing impedansi tersebut digunakan untuk menghitung lebar microstrip line menggunakan persamaan matematis microstrip line" & vbCrLf &  $\overline{a}$ 

 "Dengan menetapkan impedansi kedua sebesar 50 ohm dan hasil nilai K bisa diperoleh impedansi resonator kedua" & vbCrLf & vbCrLf & \_

 "Untuk menentukan panjang microstrip line, maka diatur nilai electrical length untuk resonator kedua sebesar (PI / 2) yaitu setengah panjang gelombang yang bernilai 90 derajat" & vbCrLf & \_

 "Nilai electrical resonator kedua digunakan sebagai patokan untuk mendapatkan electrical length frekuensi pertama" & vbCrLf & vbCrLf  $\&$ 

 "Setelah mendapatkan impedansi karakteristik dan electrical length maka bisa dihitung ukuran W dan L microstrip line dual band filter ini" & vbCrLf & vbCrLf & \_

 "Pada intinya metode SIR ini digunakan untuk mendapatkan respon dual band pada filter yang dirancang" & vbCrLf & \_

 "Dan untuk mendapatkan ukuran microstrip line untuk setiap resonator tetap menggunakan persamaan microstrip line" & vbCrLf & vbCrLf & \_

 "Gambar 1 menunjukkan model rangkaian dari Dual Band Band Pass Filter menggunakan Stepped Impedance Resonator" & vbCrLf & vbCrLf & \_

 "Untuk melihat persamaan matematis klik Rumus" & vbCrLf & vbclrf & vbCrLf & \_

 "NOTE : Jarak antara frekuensi pertama dan kedua harus diatur agar tidak terlalu dekat " & \_

 "karena bisa mendapatkan nilai K yang sangat besar sehingga berimpact pada nilai microstrip line W dan L yang akan bernilai negatif" & vbCrLf & \_

 "Nilai K yang terlalu kecil karena jarak antar frekuensi yang berjauhan juga tidak baik " & \_

 "karena ukuran microstrip line bisa menjadi sangat kecil sehingga akan menyulitkan dalam proses fabrikasi filter" & vbCrLf & vbCrLf & vbCrLf & \_

"Referensi : " & vbCrLf & \_

 "[7] Makimoto,M. & S.Yamashita. Bandpass Filters Using Paralel Coupled Stripline Stepped Impedance Resonators. IEEE Transaction of Microwave Theory and Technique, Vol. MTT-28, No.12, 1980." & vbCrLf & vbCrLf & ""

End Function

Public Function TeoriTSSIR() As String Me. Frame 1. Height  $= 6735$  $Me.F$ rame $1.$ Left = 120  $Me.F$ rame1.Top = 240  $Me.F$ rame $1.W$ idth = 13095

Me. Height  $= 7545$  $Me.$ Left = 3585  $Me.Top = 585$  $Me. Width = 13500$ FrmTeori.Command5.Visible = True FrmTeori.Command6.Visible = True FrmTeori.Command7.Visible = True FrmTeori.Command7.Height = 495 FrmTeori.Command7.Left = 360 FrmTeori.Command7.Top = 5880 FrmTeori.Command7.Width = 1815 FrmTeori.Command6.Height = 495 FrmTeori.Command6.Left = 3960 FrmTeori.Command6.Top = 5880 FrmTeori.Command6.Width = 1815 FrmTeori.Command5.Height = 495 FrmTeori.Command5.Left = 2160 FrmTeori.Command5.Top = 5880 FrmTeori.Command5.Width = 1815

Rtf3.Text = "Salah satu metode untuk merancang triple band band pass filter adalah Tri-Section Stepped Impedance Resonator" & vbCrLf & \_

 "Berbeda halnya dengan SIR, pada metode TSSIR ini terdapat tiga resonator yang menghasilkan tiga band frekuensi yang diinginkan" & vbCrLf & vbCrLf & \_

 "Parameter yang menentukan jarak harmonisa frekuensi dengan frekuensi dasar ditentukan oleh nilai rasio impedansi K1 dan K2" & vbCrLf & vbCrLf & \_

 "Dengan menggunakan TSSIR, maka harmonik yang ditimbulkan bisa diatur jaraknya dengan frekuensi dasar (frekuensi pertama) filter" & vbCrLf & \_

 "Implementasi dari TSSIR ini akan menghasilkan tiga frekuensi resonansi yang berbeda" & vbCrLf & vbCrLf & \_

 "Setelah menentukan ketiga frekuensi yang diinginkan bisa didapat nilai K1 dan K2" & vbCrLf & vbCrLf & \_

 "Nilai K digunakan untuk mendapatkan impedansi karakteristik masing masing resonator" & vbCrLf  $\&$  \_

 "Impedansi karakteristik digunakan untuk menghitung lebar microstrip line menggunakan persamaan matematis micostrip line" & vbCrLf & \_

 "Pada dasarnya ditetapkan impedansi patokan di resonator ketiga sebesa 50 ohm untuk mendapatkan nilai impedansi resonator kedua dan ketiga" & vbCrLf & vbCrLf & \_

 "Begitu juga panjang micostrip line ditentukan oleh nilai K1 dan K2 untuk panjang resonator pertama dan kedua" & vbCrLf & vbCrLf & \_

 "Sedangkan untuk resonator ketiga ditetapkan setengah panjang gelombang yaitu (PI / 2) yang bernilai 90 derajat" & vbCrLf & vbCrLf &  $\overline{\phantom{a}}$ 

 "Pada intinya metode TSSIR ini digunakan untuk mendapatkan respon triple band pada filter yang dirancang" & vbCrLf &  $_{-}$ 

 "Dan untuk mendapatkan ukuran microstrip line untuk setiap resonator tetap menggunakan persamaan microstrip line" & vbclrf & vbclrf  $\&$   $\Box$ 

 "Gambar 1 menunjukkan model rangkaian dari Triple Band Band Pass Filter menggunakan Tri-Section Stepped Impedance Resonator" & vbCrLf & vbCrLf  $\&$   $\_$ 

 "Untuk mengetahui persamaan dalam mencari rasio impedansi dan / atau nilai electrical length bisa klik Rumus 1 dan Rumus 2" & vbCrLf & vbCrLf & \_

 "NOTE : Jarak antara frekuensi pertama, kedua, dan ketiga harus diatur agar tidak terlalu dekat " & \_

 "karena bisa mendapatkan nilai K yang sangat besar sehingga berimpact pada nilai microstrip line W dan L yang akan bernilai negatif" & vbCrLf & \_

 "Nilai K yang terlalu kecil karena jarak antar frekuensi yang berjauhan juga tidak baik " & \_

 "karena ukuran microstrip line bisa menjadi sangat kecil sehingga akan menyulitkan dalam proses fabrikasi filter" & vbCrLf & vbCrLf & vbCrLf & \_

 "Referensi : [5] Lin, Xue Ming and Qing Xin Chu. Design of Triple-Band Bandpass Filter Using Tri-Section Stepped-Impedance Resonators." & \_

 "International Conference of Microwave and Millimeter Wave Technology, vol. D1.6, pp. 1-3, April 2007." & vbCrLf & ""

End Function

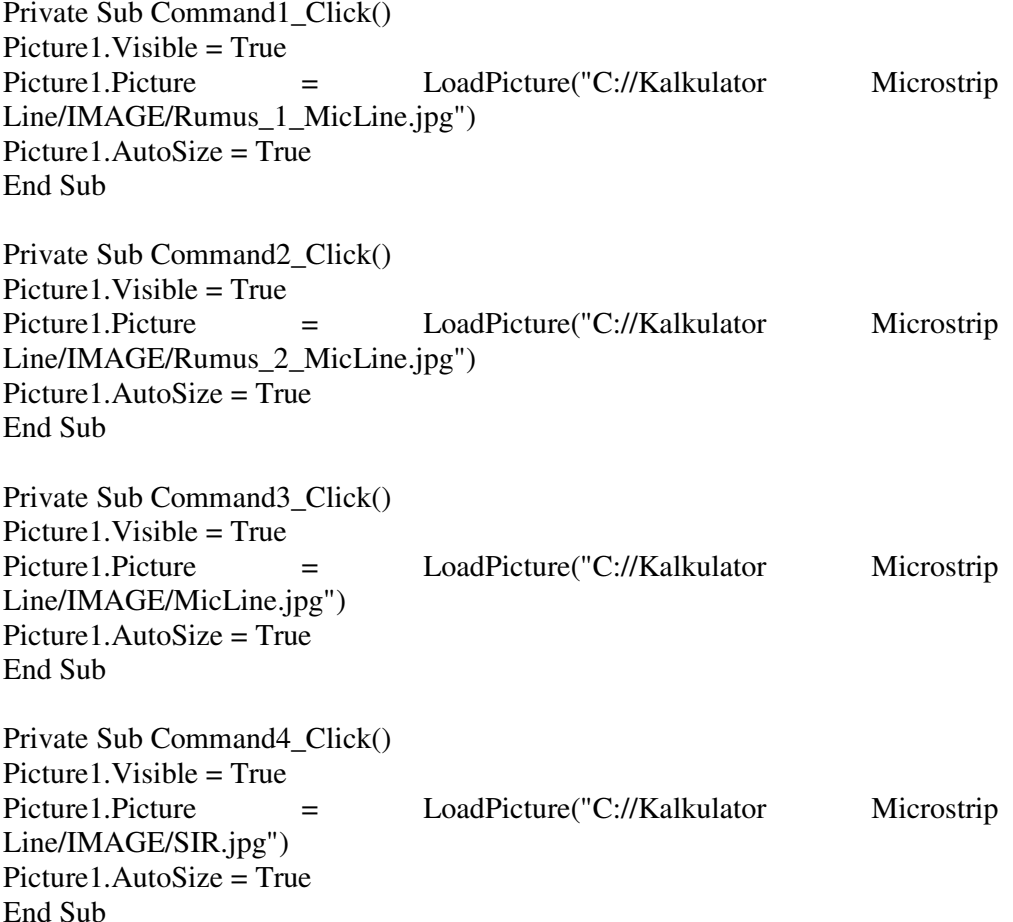

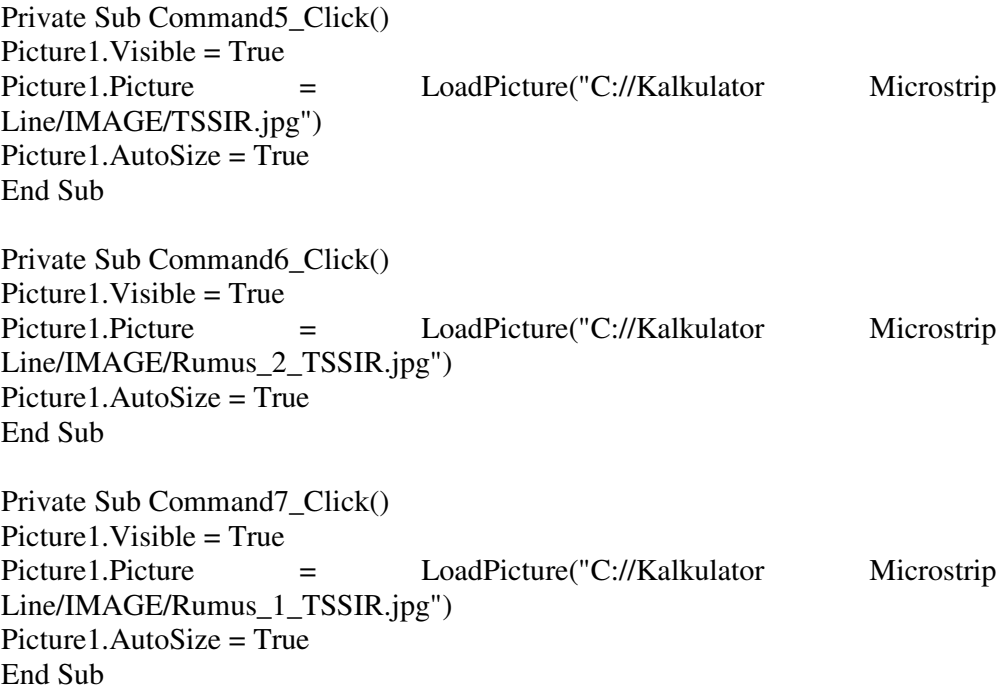

Public Function Panduan() As String Me.Caption = "PANDUAN PROGRAM" Me.Frame1.Caption = "Panduan Program"  $Me.F$ rame1.Height = 5895 Me.Frame1.Left =  $120$  $Me.F$ rame $1.T$ op = 240  $Me.F$ rame $1.W$ idth = 5900  $Me.Height = 6705$  $Me.$ Left = 3585  $Me. Top = 585$  $Me. Width = 6250$ Me.Rtf3.Font.Name = "Arial Rounded MT"  $Me.Rtf3.Font.Size = 11$ 

 $\overline{a}$ 

Me.Rtf3.Text = "PANDUAN PENGGUNAAN PROGRAM" & vbCrLf & vbCrLf & vbCrLf & \_

"1. Untuk mencari ukuran microstrip suatu band pass filter pilih tool " &

 "pilih jenis filter yang akan dihitung single band, dual band, atau triple band" & vbCrLf & vbCrLf &  $_{-}$ 

 "2. BPF Dual Band menggunakan metode Stepped Impedance Resonator ( SIR)" & vbCrLf & vbCrLf &  $\_$ 

 "3. BPF Triple Band menggunakan metode Tri-Section Stepped Impedance Resonator (TSSIR)" & vbCrLf & vbCrLf & \_

 "4. Untuk mengetahui lebih lanjut teori dasar filter yang digunakan pada aplikasi ini pilih Teori Dasar" & vbCrLf & vbCrLf  $\&$ 

"5. Untuk keluar program tekan CTRL  $+$  X atau pilih file kemudian keluar" & vbCrLf & vbCrLf & ""

End Function

#### **'Source code FrmLayout**

```
Private Sub Command1_Click()
Picture1.Picture = LoadPicture("") 
Picture1.Picture = LoadPicture("C://Kalkulator Microstrip
Line/IMAGE/BasicTriple.jpg") 
Picture1.AutoSize = True 
End Sub 
Private Sub Command2_Click() 
Picture1.Picture = LoadPicture("") 
Picture1.Picture = LoadPicture("C://Kalkulator Microstrip
Line/IMAGE/TripleConv.jpg") 
Picture1.AutoSize = True 
End Sub 
Private Sub Command3_Click() 
Picture1.Picture = LoadPicture("") 
Picture1.Picture = LoadPicture("C://Kalkulator Microstrip
Line/IMAGE/CascadeTSSIR.jpg") 
Picture1.AutoSize = True 
End Sub 
Private Sub Command4_Click() 
Picture1.Picture = LoadPicture("") 
Picture1.Picture = LoadPicture("C://Kalkulator Microstrip
Line/IMAGE/DualBasicSIR.jpg") 
Picture1.AutoSize = True 
End Sub 
Private Sub Command5_Click() 
Picture1.Picture = LoadPicture("") 
Picture1.Picture = LoadPicture("C://Kalkulator Microstrip
Line/IMAGE/DualHairpin.jpg") 
Picture1.AutoSize = True 
End Sub 
Private Sub Command6_Click() 
Picture1.Picture = LoadPicture("")
```
Picture1.Picture = LoadPicture("C://Kalkulator Microstrip Line/IMAGE/DualCascadeSIR.jpg") Picture1.AutoSize = True End Sub

Private Sub Command7\_Click() Picture1.Picture = LoadPicture("") Picture1.Picture = LoadPicture("C://Kalkulator Microstrip Line/IMAGE/SingleHairpin.jpg") Picture1.AutoSize = True End Sub

Private Sub Command8\_Click() Picture1.Picture = LoadPicture("") Picture1.Picture = LoadPicture("C://Kalkulator Microstrip Line/IMAGE/SingleCrossCoupled.jpg") Picture1.AutoSize = True End Sub

**93** 

# **LAMPIRAN 2 PROSES PERHITUNGAN**

## **1. Parameter Tri-Section Stepped Impedance Resonator**

Menggunakan persamaan 2.17 untuk menentukan rasio impedansi (K) :

$$
r = \frac{f_{02}}{f_{01}} = \frac{1850 \, MHz}{950 \, MHz} = 1.9474
$$
  
\n
$$
s = \frac{\pi}{2} \frac{f_{01}}{f_{03}} = \frac{\pi}{2} \frac{950 \, MHz}{2650 \, MHz} = 0.1793\pi
$$
  
\n
$$
\alpha = \frac{\pi}{2} \frac{f_{02} + f_{01}}{f_{03}} = \frac{\pi}{2} \frac{1850 \, MHz + 950 \, MHz}{2650 \, MHz} = 0.5283\pi
$$
  
\n
$$
\beta = \frac{\pi}{2} \frac{f_{02} - f_{01}}{f_{03}} = \frac{\pi}{2} \frac{1850 \, MHz - 950 MHz}{2650 \, MHz} = 0.1698\pi
$$

Sehingga bisa didapatkan nilai  $K_1$  dan  $K_2$ 

$$
K_1 = \frac{-\cos\alpha.\cos\beta + \sqrt{\cos^2\alpha.\cos^2\beta + 4.\sin^2 s.\cos^2(rs)}}{2.\cos^2(rs)}
$$

 $K_1=\frac{-\cos{(0.5283\pi)}\cos{(0.16986\pi)}+\sqrt{\cos^2(0.5283\pi)}\cos^2(0.16986\pi)+4.\sin^2(0.1793\pi)\cos^2((1.9474)(0.1793\pi))}{2.\cos^2((1.9474)(0.1793\pi))}$  $\frac{(0.17536)(0.17536)(0.17536)(0.17536)}{(1.7774)(0.17536)}$ <br>2.cos<sup>2</sup>((1.9474)(0.1793 $\pi$ ))

 $K_1 = 1.3667$ 

$$
K_2 = \frac{1 + K_1}{\tan^2(rs) - K_1}
$$
  
\n
$$
K_2 = \frac{1 + 1.3667}{\tan^2((1.9474)(0.1793\pi)) - 1.3667}
$$
  
\n
$$
K_2 = 0.97425
$$

Nilai θ<sub>1</sub>, θ<sub>2</sub>, dan θ<sub>3</sub> juga bisa diselesaikan dengan persamaan 2.9, 2.11, dan 2.15 sebagai berikut.

$$
\theta_{01} = \tan^{-1} \sqrt{\frac{k_1 k_2}{k_1 + k_2 + 1}} = \tan^{-1} \sqrt{\frac{(1.3667)(0.97425)}{1.3667 + 0.97425 + 1}} = 32.2642^{\circ}
$$
  
\n
$$
\theta_{02} = \tan^{-1} \sqrt{\frac{1 + K_1 + K_1 K_2}{k_2}} = \tan^{-1} \sqrt{\frac{1 + 1.3667 + (1.3667)(0.97425)}{0.97425}} = 62.8302^{\circ}
$$
  
\n
$$
\theta_{03} = \frac{\pi}{2} = 90^{\circ}
$$
Apabila ditentukan nilai  $\mathbb{Z}_3 = 50 \Omega$ , maka bisa ditentukan nilai  $Z_1$  dan  $Z_2$ .

$$
K_1 = \frac{Z_3}{Z_2} \leftrightarrow Z_2 = \frac{Z_3}{K_1} \leftrightarrow Z_2 = \frac{50}{1.3667} \to Z_2 = 36.5849 \,\Omega
$$
  

$$
K_2 = \frac{Z_2}{Z_1} \leftrightarrow Z_1 = \frac{Z_2}{K_2} \leftrightarrow Z_1 = \frac{36.5849}{0.97425} \to Z_1 = 37.552 \,\Omega
$$

## 2. Parameter Microstrip Line

Pada bagian ini akan dihitung parameter microstrip line yaitu panjang L dan lebar W transmission line pada filter yang dirancang. Berdasarkan penjelesan 3.1 bahwa jenis substrat yang digunakan adalah FR4 dengan  $\varepsilon_r$  = 4.3 dan  $h = 1.6$  mm.

#### 2.1 Resonator Pertama 950 MHz

Untuk mencari lebar strip W<sub>1</sub> menggunakan persamaan 2.8, terlebih dahulu dicari nilai A dan B dengan nilai impedansi  $Z_1 = 37.552 \Omega$ .

$$
A = \frac{37.552}{60} \left\{ \frac{4.6 + 1}{2} \right\}^{0.5} + \frac{4.3 - 1}{4.3 + 1} \left\{ 0.23 + \frac{0.11}{4.3} \right\} \to A = 1.178
$$
  

$$
B = \frac{60 \pi^2}{37.552 \sqrt{4.3}} \to B = 7.6047
$$

$$
\frac{W_1}{h} = \frac{8 \text{ e}(1.178)}{e(2(1.178)) - 2} \rightarrow \frac{W_1}{h} = 3.0395 \leftrightarrow \frac{W_1}{h} > 2
$$

$$
\frac{W_1}{h} = \frac{2}{\pi} \left\{ (7.6047 - 1) - \ln(2(7.6047) - 1) + \frac{4.3 - 1}{2x4.3} \left[ \ln(7.6047 - 1) + 0.39 - \frac{0.61}{4.3} \right] \right\}
$$
  

$$
\frac{W_1}{h} = 3.1545 \rightarrow W = 3.1545 \times 1.6 \text{ mm} \rightarrow W_1 = 4.8596 \text{ mm}
$$

Dengan menggunakan persamaan 2.6 bisa ditentukan konstanta dielektrik efektif  $\varepsilon_{\text{rel}}$  dengan nilai  $W_1/h = 3.0369$ 

$$
x = 1 + \frac{1}{49} ln \left( \frac{(3.1545)^4 + \left(\frac{(3.1545)^2}{52}\right)^2}{(3.1545)^4 + 0.432} \right) + \frac{1}{18.7} ln \left[ 1 + \left(\frac{(3.1545)}{18.1}\right)^3 \right] \rightarrow x = 1.0076
$$
  

$$
y = 0.564 \left( \frac{4.3 - 0.9}{4.3 + 3} \right)^{0.053} \rightarrow y = 0.54162
$$

Universitas Indonesia

$$
\varepsilon_{re1} = \frac{4.3+1}{2} + \frac{4.3-1}{2} \left( 1 + \frac{10}{3.1545} \right)^{-(1.0076)(0.54162)} \rightarrow \varepsilon_{re1} = 3.395
$$

Untuk menentukan panjang strip  $L_1$  menggunakan persamaan berikut [21].

$$
L = \frac{\theta(\frac{\pi}{180^\circ})}{k_o\sqrt{\varepsilon_{re}}} \text{ (meter)}
$$
\n
$$
k_o = \frac{2\pi f_o}{c}
$$
\n(3.1)

Jadi panjang resonator pertama L<sub>1</sub> adalah sebagai berikut.

$$
k_{01} = \frac{2 \pi (950 \times 10^6)}{300 \times 10^6} \rightarrow k_{01} = 19.8968 \, m^{-1}
$$
\n
$$
L_1 = \frac{32.2642^{\circ} \left(\frac{\pi}{180^{\circ}}\right)}{19.8968 \sqrt{3.395}} \rightarrow L_1 = 15.3507 \, mm
$$

## 2.2 Resonator Kedua 1850 MHz

Berikut ini akan dihitung nilai panjang  $L_2$  dan lebar  $W_2$  dengan impedansi

$$
Z_2 = 36.5849 \t\t\Omega.
$$
  
\n
$$
A = \frac{36.5849}{60} \left\{ \frac{4.3 + 1}{2} \right\}^{0.5} + \frac{4.3 - 1}{4.3 + 1} \left\{ 0.23 + \frac{0.11}{4.3} \right\} \to A = 1.1517
$$
  
\n
$$
B = \frac{60 \pi^2}{36.5849 \sqrt{4.3}} \to B = 7.8057
$$
  
\n
$$
\frac{W_2}{h} = \frac{8 \text{ e}(1.1517)}{e(2(1.1517)) - 2} \to \frac{W_2}{h} = 3.1602 \leftrightarrow \frac{W_2}{h} > 2
$$

$$
\frac{W_2}{h} = \frac{2}{\pi} \left\{ (7.8057 - 1) - \ln(2(7.8057) - 1) + \frac{4.3 - 1}{2x4.3} \left[ \ln(7.8057 - 1) + 0.39 - \frac{0.61}{4.3} \right] \right\}
$$
  

$$
\frac{W_2}{h} = 3.1545 \rightarrow W = 3.1545 \times 1.6 \text{ mm} \rightarrow W_1 = 5.0473 \text{ mm}
$$

Dengan menggunakan persamaan 2.6 bisa ditentukan konstanta dielektrik efektif  $\varepsilon_{\text{rel}}$  dengan nilai $W_2/h = 3.1545$ 

$$
x = 1 + \frac{1}{49} \ln \left( \frac{(3.14545)^4 + \left(\frac{(3.14545)}{52}\right)^2}{(3.14545)^4 + 0.432} \right) + \frac{1}{18.7} \ln \left[ 1 + \left( \frac{(3.14545)}{18.1} \right)^3 \right] \rightarrow x = 1.0076
$$

Universitas Indonesia

$$
y = 0.564 \left(\frac{4.3 - 0.9}{4.3 + 3}\right)^{0.053} \rightarrow b = 0.54162
$$

$$
\varepsilon_{re2} = \frac{4.3 + 1}{2} + \frac{4.3 - 1}{2} \left(1 + \frac{10}{3.14545}\right)^{-(1.0076)(0.54162)} \rightarrow \varepsilon_{re2} = 3.4069
$$

Untuk menentukan panjang strip L<sub>2</sub> menggunakan persamaan berikut 3.1 Jadi panjang resonator kedua L2 adalah sebagai berikut.

$$
k_{02} = \frac{2 \pi (1850 \times 10^6)}{300 \times 10^6} \rightarrow k_{02} = 38.7463 m^{-1}
$$

$$
L_2 = \frac{62.8302 \cdot (\frac{\pi}{180^\circ})}{38.7463 \sqrt{3.4069}} \rightarrow L_2 = 15.3238 \text{ mm}
$$

# 2.3 Resonator Ketiga 2650 MHz

 $\overline{a}$ 

Berikut ini akan dihitung nilai panjang L<sub>3</sub> dan lebar W<sub>3</sub> dengan impedansi

Z3 = 50 Ω.  
\n
$$
A = \frac{50}{60} \left\{ \frac{4.3 + 1}{2} \right\}^{0.5} + \frac{4.3 - 1}{4.3 + 1} \left\{ 0.23 + \frac{0.11}{4.3} \right\} \rightarrow A = 1.5157
$$
\n
$$
B = \frac{60 \pi^2}{50 \sqrt{4.3}} \rightarrow B = 5.7115
$$
\n
$$
\frac{W_3}{h} = \frac{8 \text{ e}(1.5157)}{e(2(1.5157)) - 2} \rightarrow \frac{W_3}{h} = 1.9449 \leftrightarrow \frac{W_3}{h} < 2
$$
\n
$$
\frac{W_3}{h} = 1.9449 \rightarrow W_3 = 1.9449 \times 1.6 \text{ mm} \rightarrow W_3 = 3.1118 \text{ mm}
$$

Dengan menggunakan persamaan 2.6 bisa ditentukan konstanta dielektrik efektif  $\varepsilon_{\text{re2}}$  dengan nilai  $W_3/h = 1.9449$ 

$$
x = 1 + \frac{1}{49} ln \left( \frac{(1.9449)^4 + (\frac{(1.9449)}{52})^2}{(1.9449)^4 + 0.432} \right) + \frac{1}{18.7} ln \left[ 1 + \left( \frac{(1.9449)}{18.1} \right)^3 \right] \rightarrow x = 1.0076
$$
  

$$
y = 0.564 \left( \frac{4.3 - 0.9}{4.3 + 3} \right)^{0.053} \rightarrow y = 0.54162
$$
  

$$
\varepsilon_{res} = \frac{4.3 + 1}{2} + \frac{4.3 - 1}{2} \left( 1 + \frac{10}{1.9449} \right)^{-(1.0076)(0.54162)} \rightarrow \varepsilon_{res} = 3.2629
$$

# Universitas Indonesia

Rancang bangun..., Tierta Syafraditya, FT UI, 2012

Untuk menentukan panjang *transmission line,* menggunakan persamaan 3.1.

Jadi panjang *resonator* ketiga L3 adalah sebagai berikut.

$$
k_{03} = \frac{2 \pi (2650 \times 10^6)}{300 \times 10^6} \rightarrow k_{03} = 55.5015 m^{-1}
$$

$$
L_3 = \frac{90^\circ (\frac{\pi}{180^\circ})}{55.5015 \sqrt{3.2629}} \rightarrow L_3 = 15.6568 \text{ mm}
$$